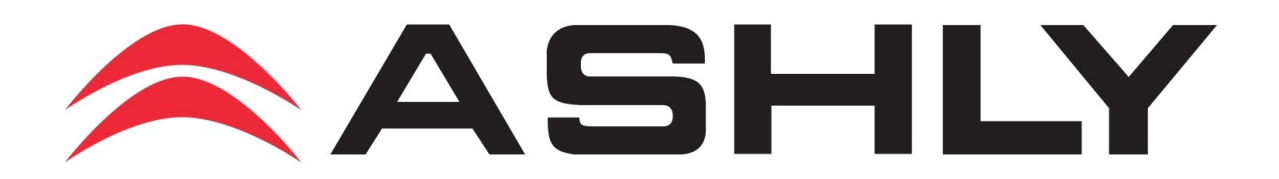

# **Protocol for Ethernet Communications**

**Revision 5.2**

**1-17-2012**

## **Table of Contents**

**[Overview](#page-2-0)** – Short Synopsis of Ashly's Ethernet Protocol

**[Get Parameter Server](#page-3-0)** - Handles Obtaining the Current Settings/Status of an Ashly Device

**Set Parameter Server** - Handles Modifying the Settings on an Ashly Device

**[Request Update Server](#page-5-0)** – Handles Requesting Updates from an Ashly Device.

Appendix A: **[Ashly Options](#page-6-0)** Appendix B: **[DSP Functions](#page-39-0)** Appendix C: **[Sample Messages](#page-63-0)**

### <span id="page-2-0"></span>Overview:

#### **Introduction:**

This document defines the Communications protocol used by Ashly Audio Ethernet Devices, such as the PE Series Amplifiers, to communicate over a standard UDP/ IP network. The Protocol will sit atop the UDP protocol on a typical IP Stack (this is the application layer). This allows PCs and other devices to communicate with the Ashly Device without specialized hardware or software/firmware. Software that can use UDP can communicate with the device. The specific ports for the UDP protocol are defined in the various Protocol definitions.

#### **Unit Identification:**

Each unit is identified on the network by its "MAC" Address. This value is set by the factory and cannot be changed. This value is purchased from IEEE and guarantees there are no duplicates in the world. Also, the unit will require other configuration parameters as defined by the TCP/IP protocol, such as an IP address. Configuration of these parameters is discussed in section, "**Configuring and establishing Communications."**

#### **Initial State:**

The initial state of a device will have DHCP enabled as well as the IP Parameters cleared. Thus it will require IP Configuration.

#### **Configuring and establishing Communications:**

Although each device is shipped with a predefined MAC Address, specific parameters for IP communications must be set by the end user. The Ashly Device provides several ways to do this: Manually using Ashly System software, Automatically using Ashly System Software or by a DHCP server. To use Ashly System Software to configure a device's IP Parameters, the PC hosting the software "MUST" be connected to the network. Typically, this means that the PC must be connected to the same "Subnet". However, if this is not possible, the PC may also be connected to the Ashly Device directly via "Crossover Cable." IP parameters may be preset in this manner prior to connecting the device to a network.

If a simple connection between a PC and a device is desired this may be accomplished with a "Crossover Cable." For this type of connection IP Configuration is not necessary. Leaving the parameters set blank (0.0.0.0) will allow the software and device to communicate.

#### **Protocol Breakdown:**

The Ashly Protocol can actually be broken down into several smaller protocols. Each is associated with a specific server that exists on the Ashly Device. These servers are the "Get Parameter Server", "Set Parameter Server" and "Update Request Server." These specific protocols define the Transport Layer (UDP) information as well as its purpose and message structure. Although the Header information varies between protocols, the "Options" or data payloads carried by the protocols is standardized. This is defined in the Section titled, "**Ashly Options.**" It is worth noting that each protocol may define the way in which the option is used as well as if the option is used at all. The receiving server will ignore any Option that is not understood (or used) by a particular server. This allows for flexibility as well as future expansion of the protocol. It is also worth noting that more than one option may be used in any given message up to a defined maximum length (MTU) defined by the Ethernet network or 1200 bytes whichever is smaller.

#### **NOTE: THIS PROTOCOL USES UDP NOT TCP. TCP Clients WILL NOT WORK (Please see "TCP Extensions" for more information)**

# <span id="page-3-0"></span>**Get Parameter Server**

#### **Overview:**

This server handles any requests for the current state of parameters within the device, such as the current mute state of channel one. To accomplish this, a PC must send this message to a device with the request/reply byte set to "request," as well as a payload containing all requested options. Since these options contain no data, it is acceptable to set their length to 0 and not include dummy data (Some Parameters Such as Channel number may be required). The device server will respond to the sending server with the reply message containing the options with their correct data.

#### **Dynamic Update Overview:**

This protocol also supports dynamic updates. These are updates that are sent out when a device's parameters change (excluding meters). Two servers handle dynamic updates. The "Request Updates Server" handles administration of who wishes to receive updates, while the "Get Parameter Server" is used to send the updates. Any PC that has requested updates will receive a Get Parameter reply containing updates every time a device parameter changes. Note that changes made from a PC will not be updated on that PC. This is to avoid jitter in the controls.

#### **Heartbeat Overview:**

This protocol also supports a heartbeat. The heartbeat is a request reply mechanism to ensure a device is still functional. To accomplish this, send a Request Parameter message with no options (except the end option). The server will reply with no options (except the end option). If this is done periodically it achieves the functionality of a heartbeat for the device.

#### **Transport Layer:**

This server will listen for requests on Port number 3100. Responses to requests received are sent back to the originating port and IP/MAC). Any parameters requested that are not available will be ignored.

#### **Message Structure:**

This structure supports both the request and reply. A Request message may set the length of all options to 0 and thus omit the option data fields. The reply message should not do this. In a request message the options denote request information where in the reply message the options correspond to the current state of the device.

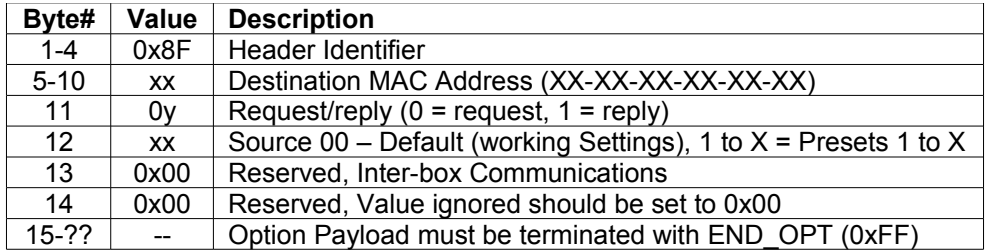

# <span id="page-4-0"></span>**Set Parameter Server**

#### **Overview:**

The Set Parameter Server is a password secured server that is used to remotely modify the state of a device. The user must know a user name and password to use this protocol. Also, this protocol uses an acknowledgment to guarantee arrival of messages.

#### **Transport Layer:**

This server will use UDP port number 3100. All servers using this protocol must listen for updates on Port 3100. When an update message is received the device will update its parameters and send an acknowledgment back to the originating server and port number.

#### **Message Structure:**

For this message any option that does not pertain to a device will be ignored. If a message fails, a special security failure acknowledgment will be returned.

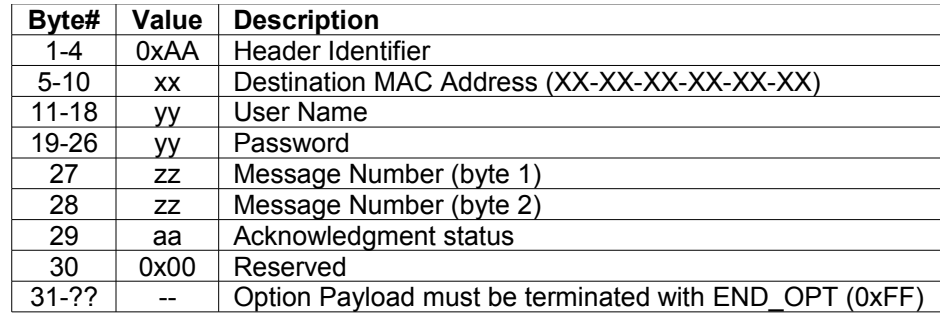

#### **Message Number:**

A number associated with a message. This should be implemented as a circular counter between 0 and 65535. For correct messages received the acknowledgment may contain only the Header information sent.

#### **Acknowledgment Status:**

The status of the acknowledgment may be any of the following:

- 0 indicates that it is the original message (not the acknowledgment)
- 1 indicates the message was received okay
- 2 indicates the message was not passed due to insufficient security
- 3 indicates that at least one parameter in the previous message was not accepted due to insufficient resources (namely DSP horsepower)
- 4 indicates a DSP Error has occurred (reserved byte 31 indicates the Error Code)
- 5 indicates that it is already in bulk update mode (returned only for OPT\_BULK\_UPDATE)
- 16 Save to Temp Buffer (original message) (Processed)

#### **User Name and Password:**

These two fields denote the user name a password to be used when determining the security of a message. If the message contains parameters for which it does not have security the entire message is ignored and an acknowledgment stating security failure is sent. For the default user, the user name should equal "default". For the Administrative user, the user name should equal "admin". Also note, the password field is ignored for the default user. Any characters in the name not used should be set to 0x00.

# <span id="page-5-0"></span>**Request Updates Server**

#### **Overview:**

The Request Updates Server allows a PC to subscribe to changes in the Ashly device. A PC, or other device, can request to be updated for a specific amount of time (specified by a timeout). This ensures that the number of PCs does not grow due to PCs that have changed IP's or gone offline. When this timeout expires, the Ashly device will send a message using this structure to the receiving PC's IP/Port specified for the updates. All data in this message may be ignored except the Destination MAC, which will contain the MAC Address of the Device requesting the PC to re-login. At this point, the PC should request Updates again if it is still alive.

#### **Transport Layer:**

This Protocol will use UDP port number 3100. All servers using this protocol must listen for Client Requests on UDP port 3100.

#### **Message Structure:**

This structure is used by a PC to request dynamic updates from a device. In this message, the Timeout specifies the amount of time for which the device will update the PC before the device will ask the PC to re-request updates. The Port Number specifies the UDP Port number to which to send updates. The payload is not used by this message. However, as a matter of convention the END OPT should still be appended to the message. The IP to which the updates will be sent is the message source IP received by the device. This means that if it goes through a firewall, it will correctly use the firewall's IP (NOT the local IP). When an update is sent from a device, it will use the Get Parameter format and be sent to the port specified in this message (its header info will be 0x8F).

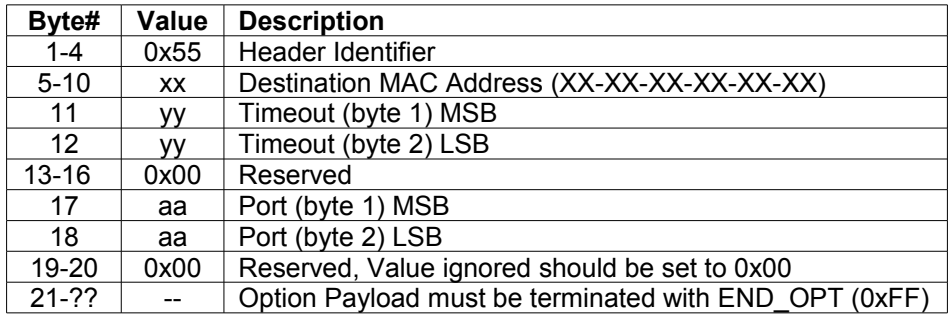

### *Appendix A:*

# <span id="page-6-0"></span>**Ashly Options**

#### **Overview:**

The following are a standard set of Options that may be used in Ethernet communications with Ashly products. All Options follow the convention of Identifier followed by length (excluding identifier and length byte) followed by any channel or card identifiers followed by data. The start of the options is specified by the particular protocols. To parse, read the identifier and length. If the option is not understood skip the specified length to read the next option. The END\_OPT signifies the end of the options field.

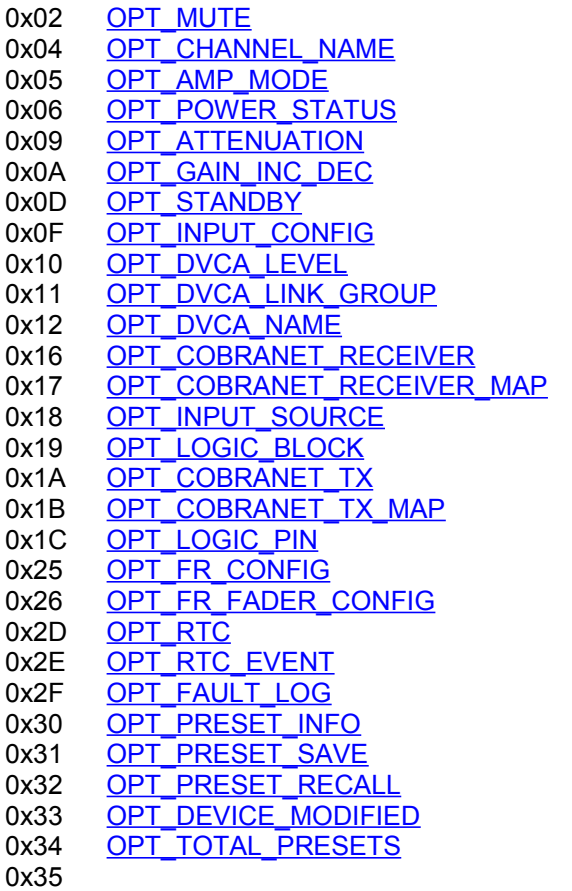

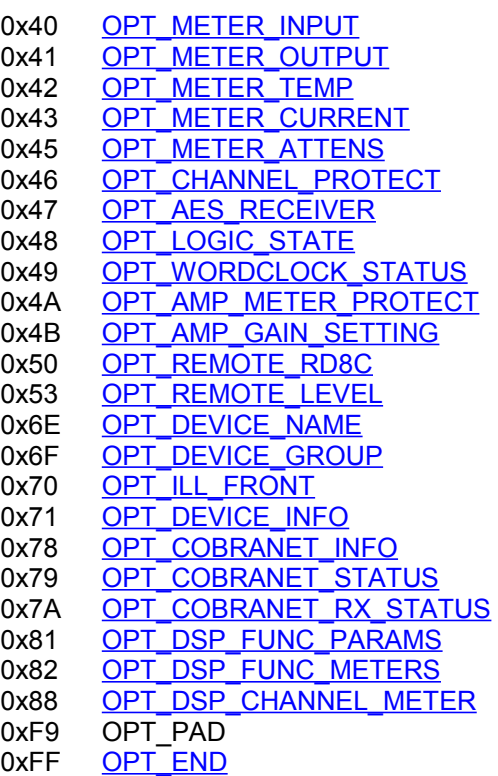

**Note: "0x" indicates hexadecimal value.**

<span id="page-7-1"></span>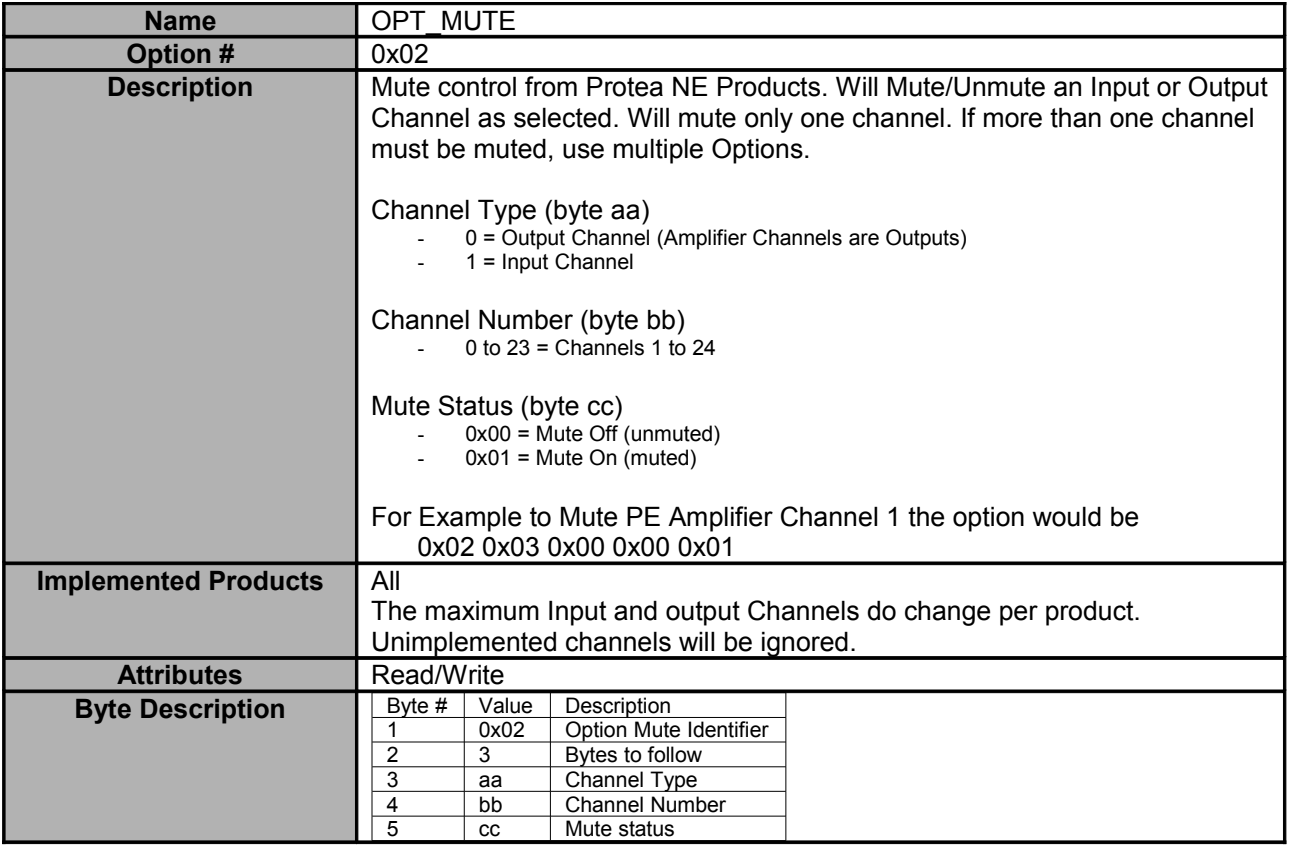

<span id="page-7-0"></span>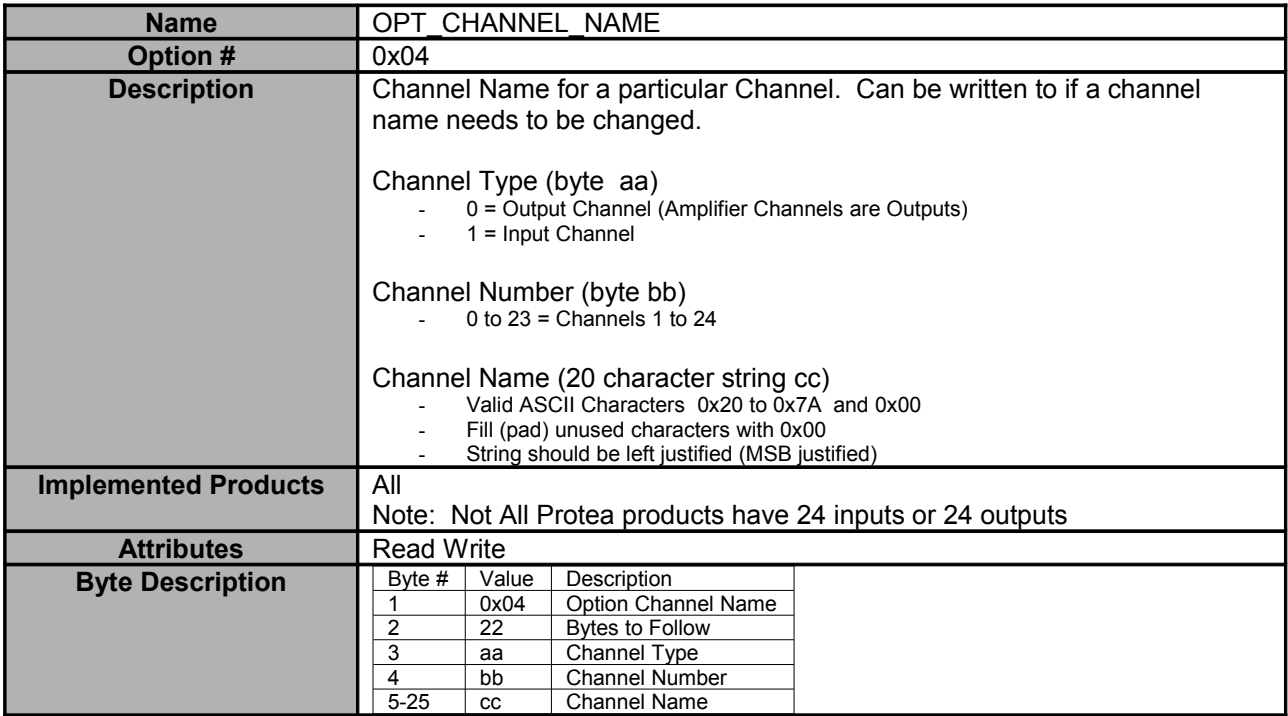

<span id="page-8-1"></span>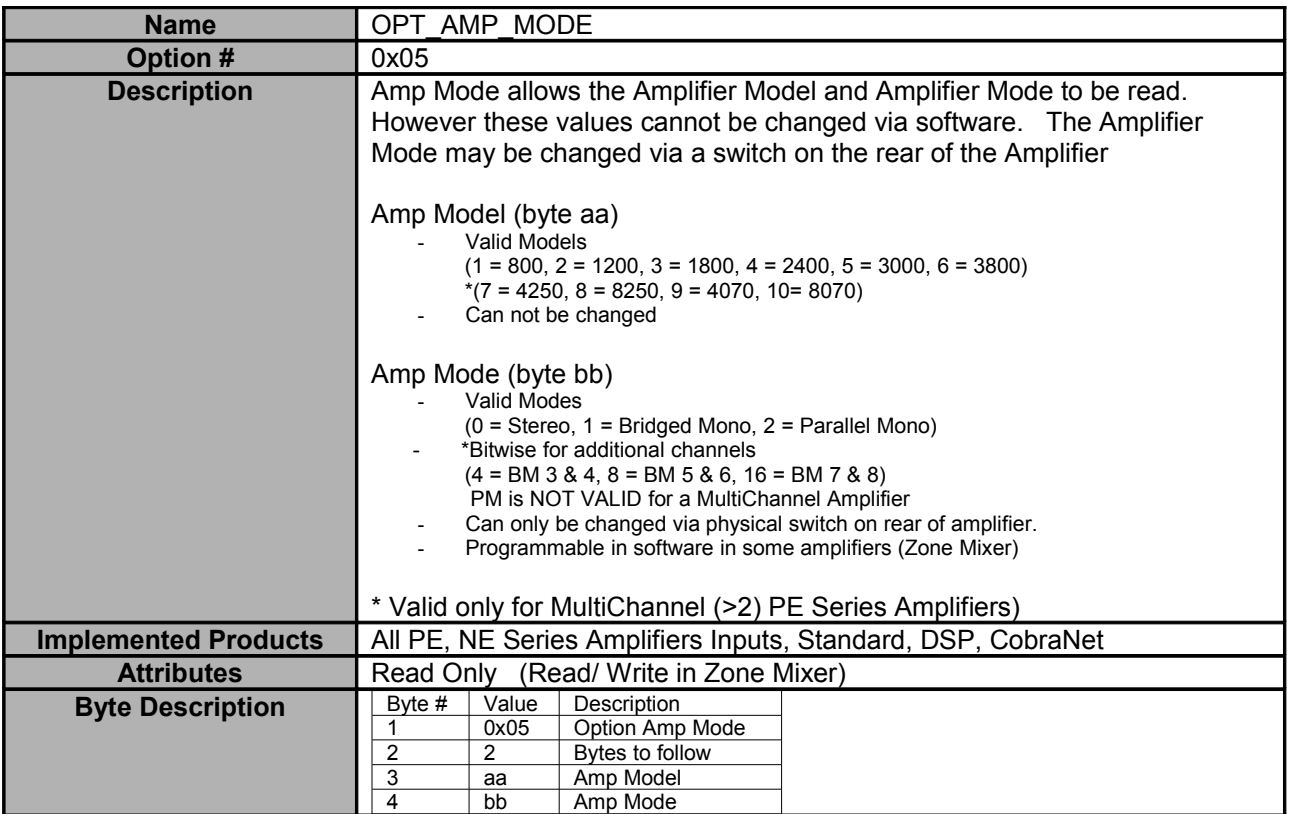

<span id="page-8-0"></span>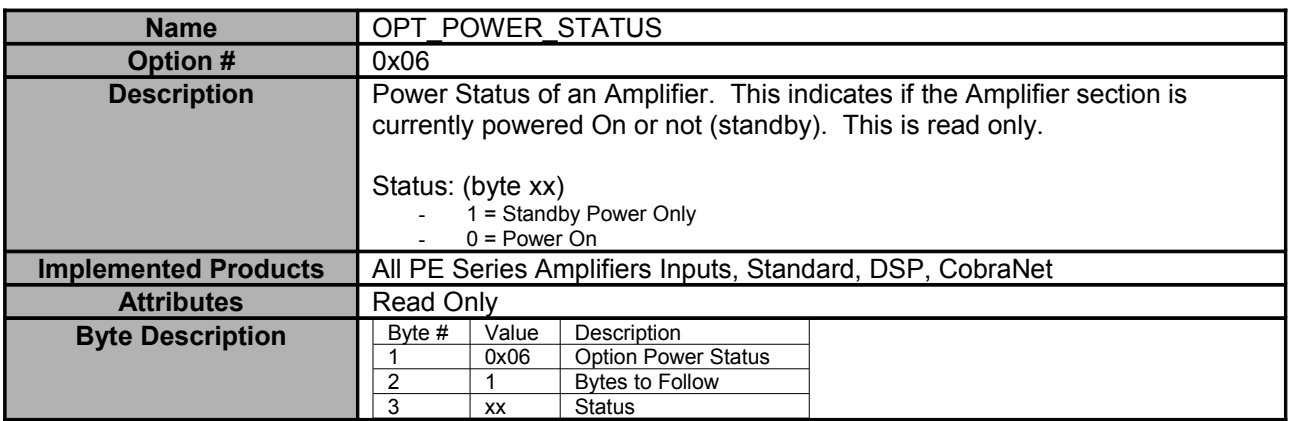

<span id="page-9-0"></span>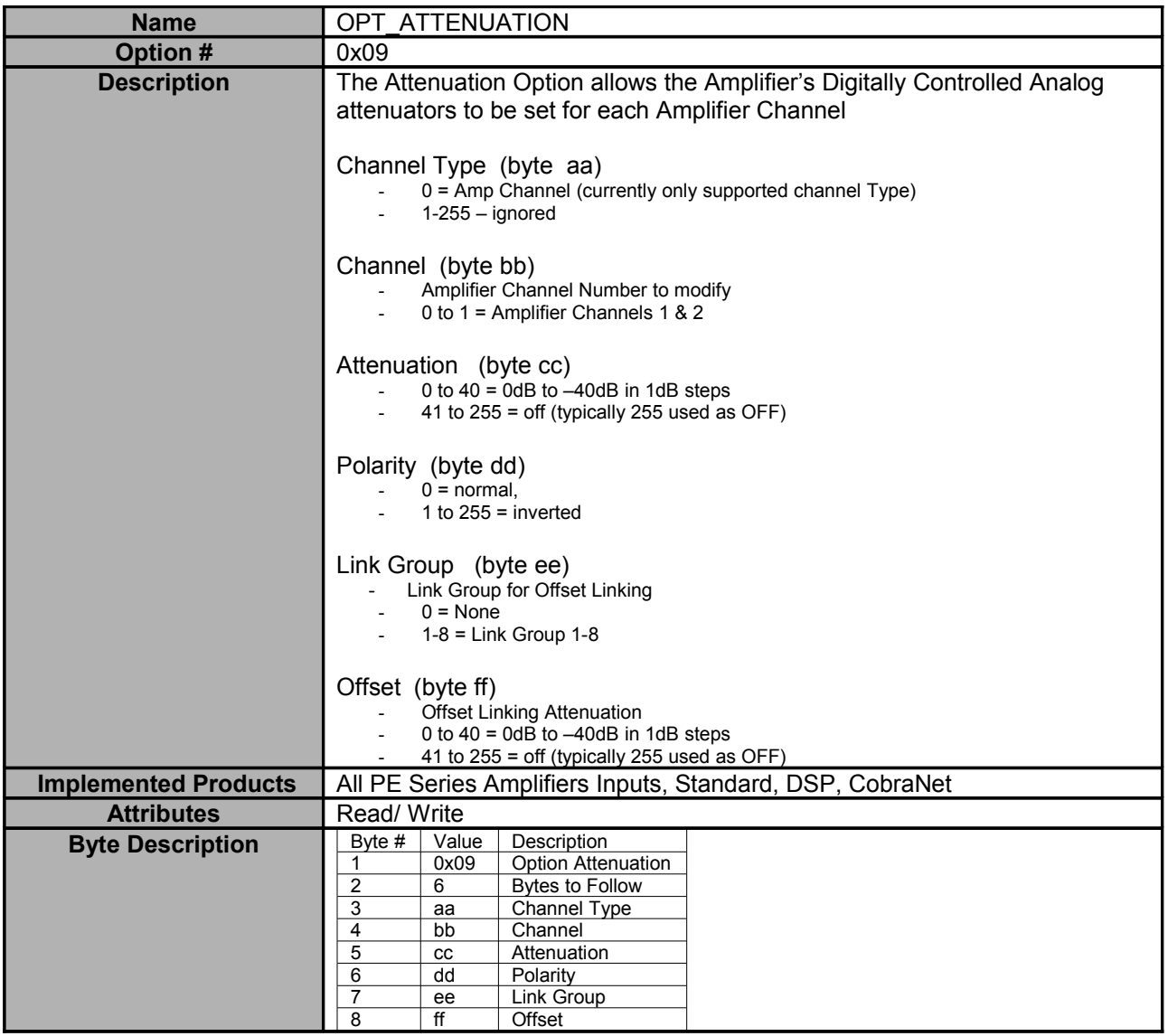

<span id="page-10-0"></span>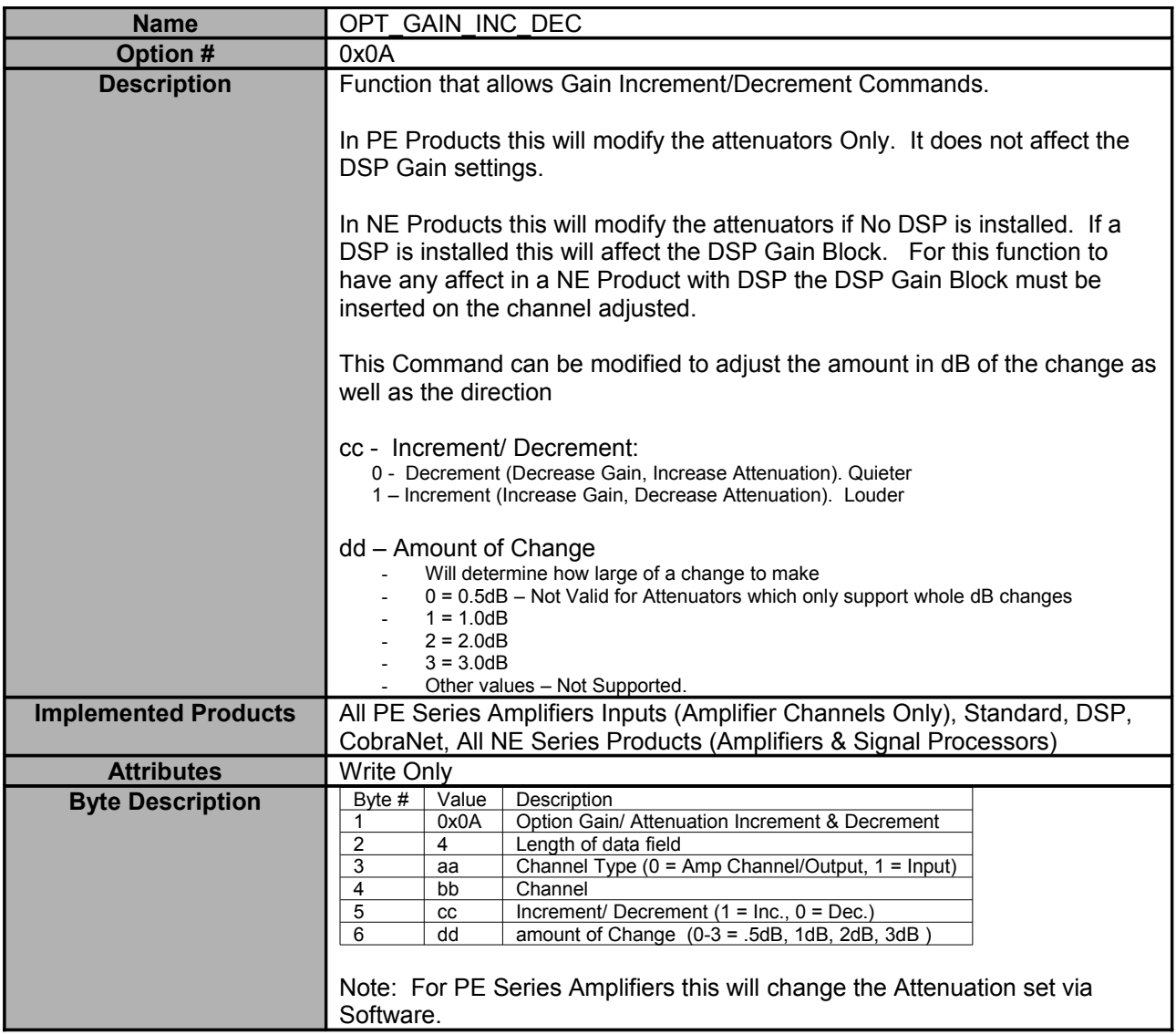

<span id="page-11-2"></span>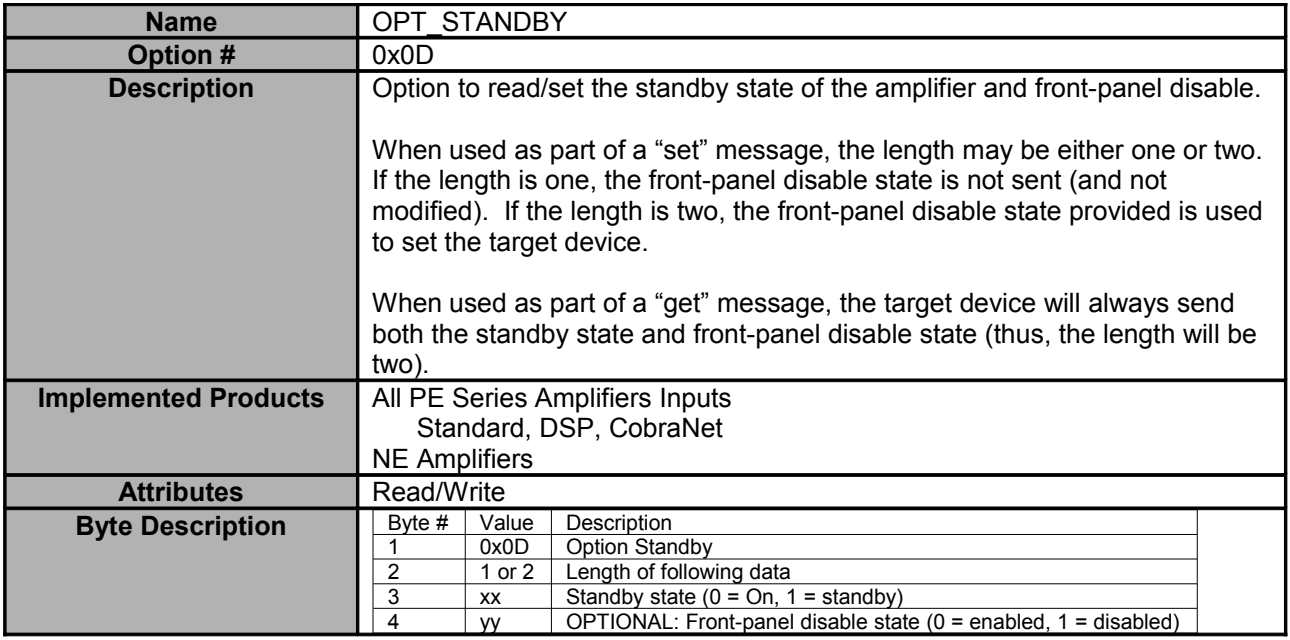

<span id="page-11-1"></span>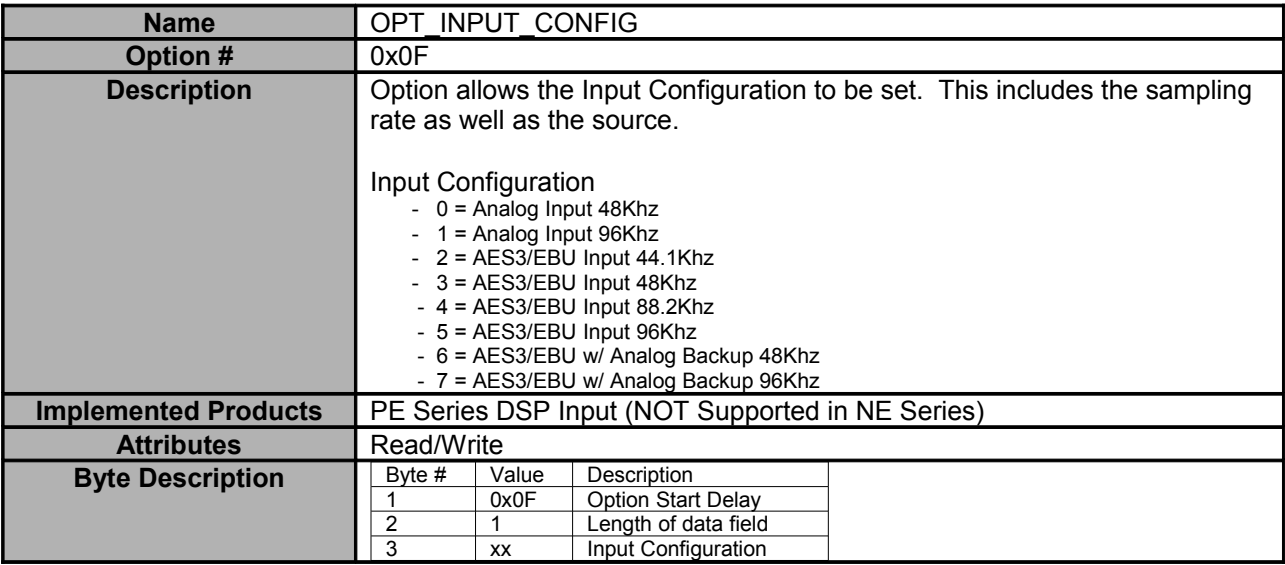

<span id="page-11-0"></span>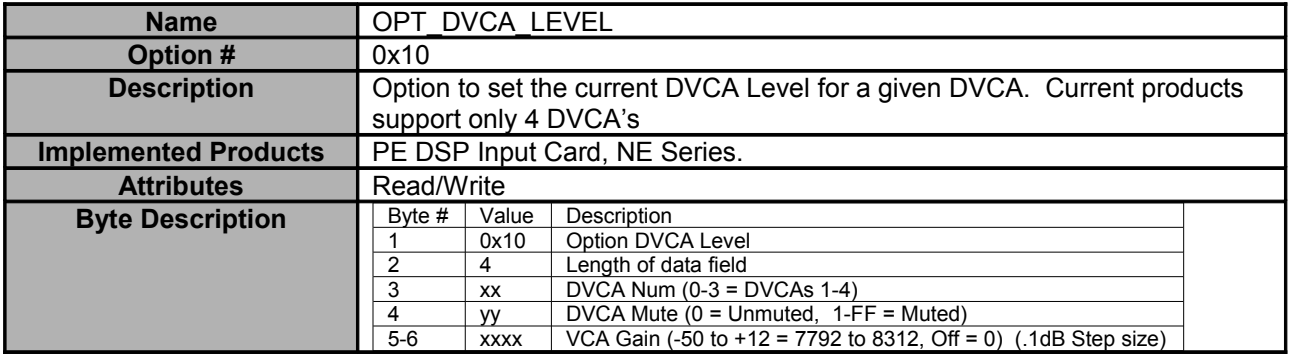

<span id="page-12-2"></span>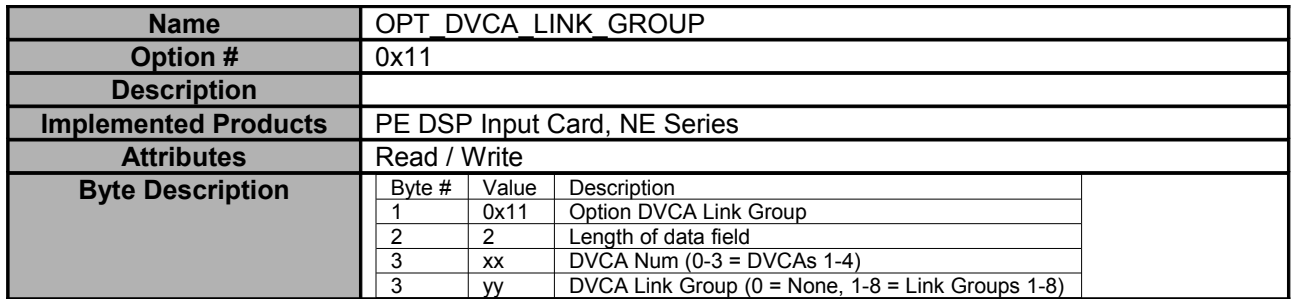

<span id="page-12-1"></span>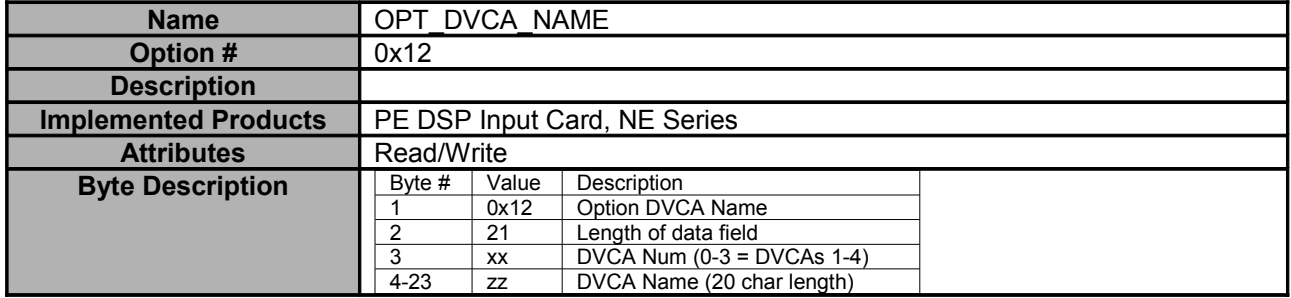

<span id="page-12-0"></span>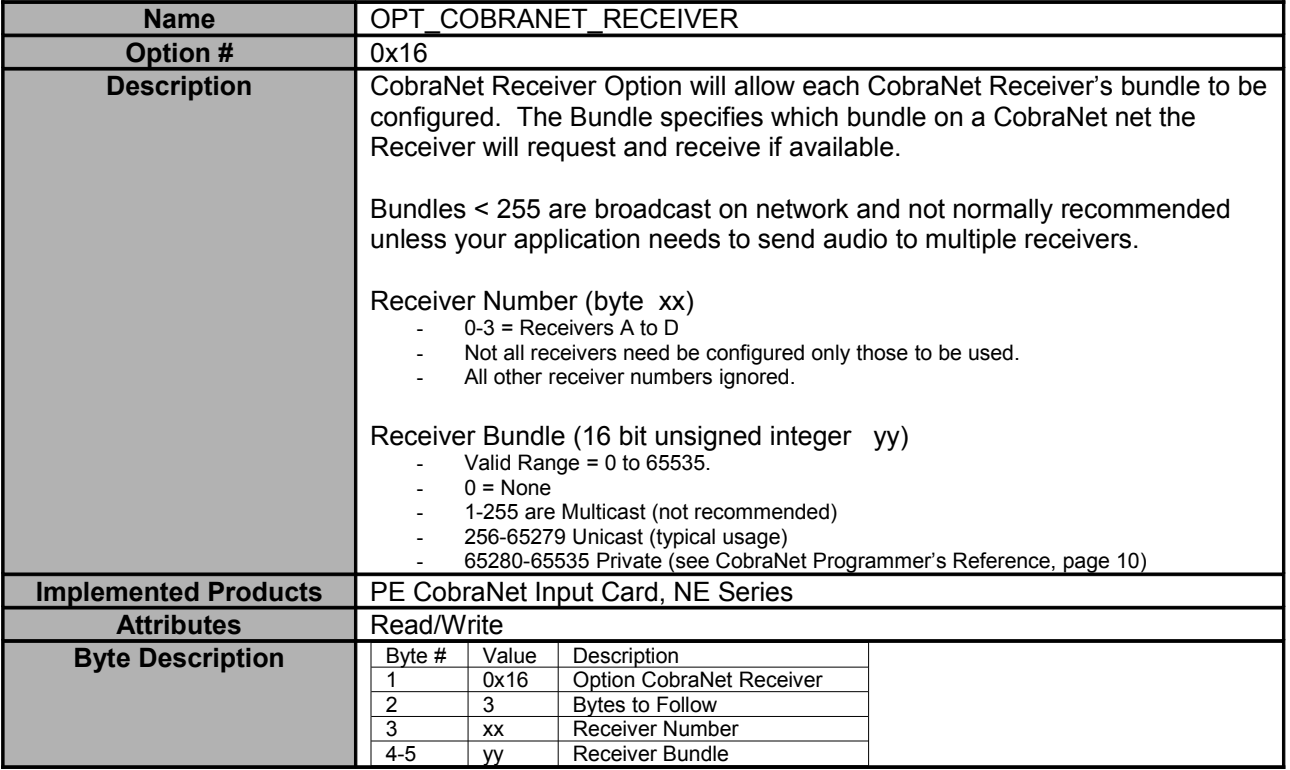

<span id="page-13-0"></span>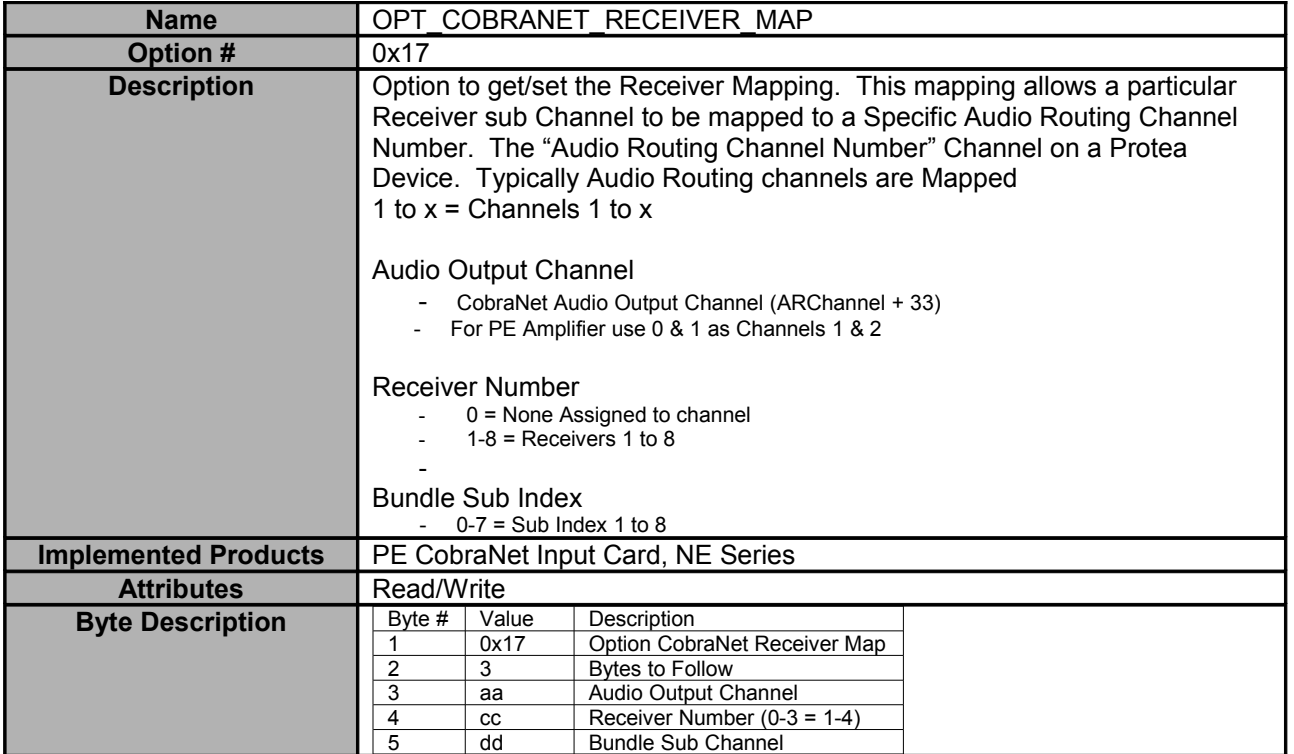

<span id="page-14-0"></span>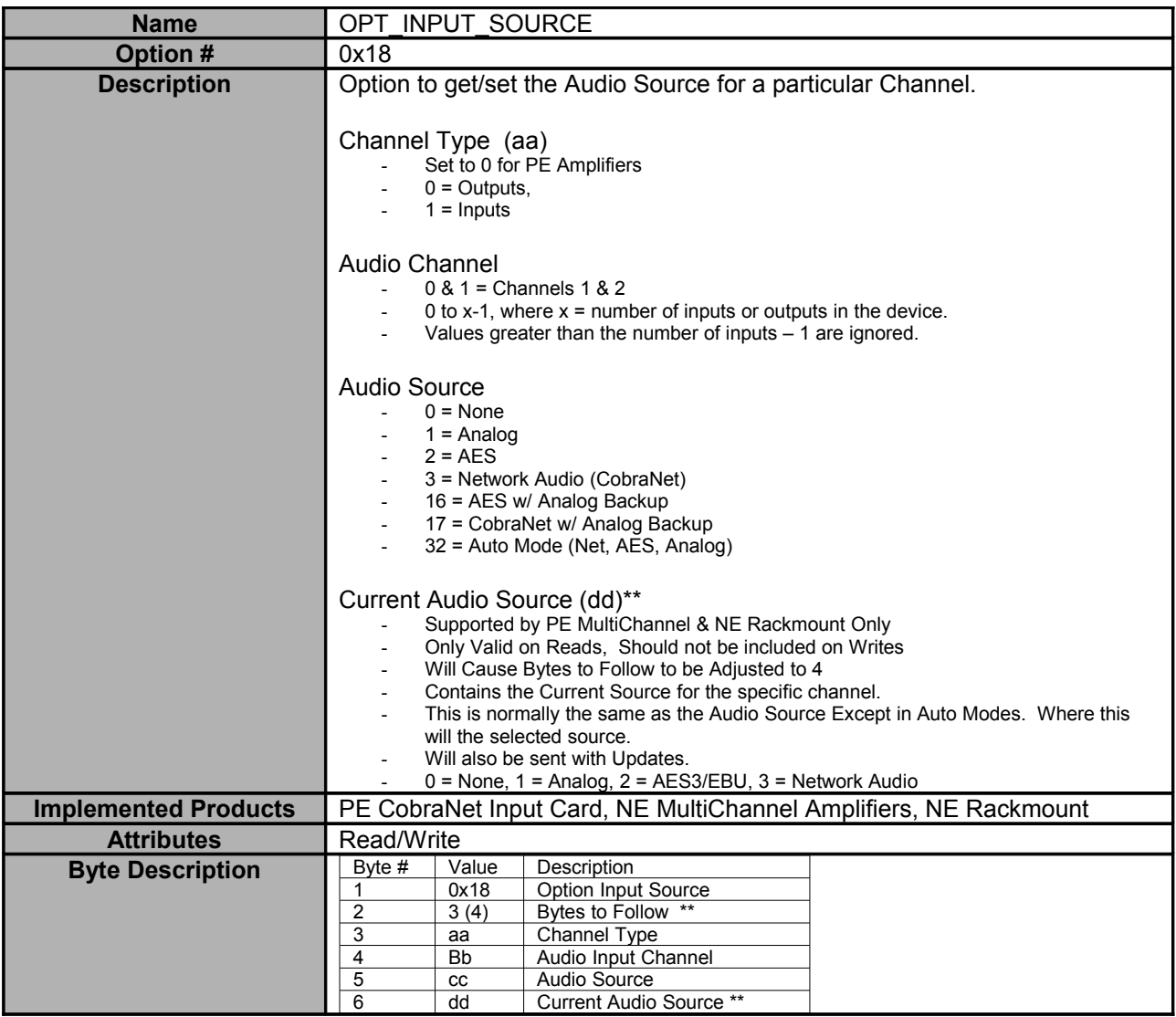

<span id="page-15-0"></span>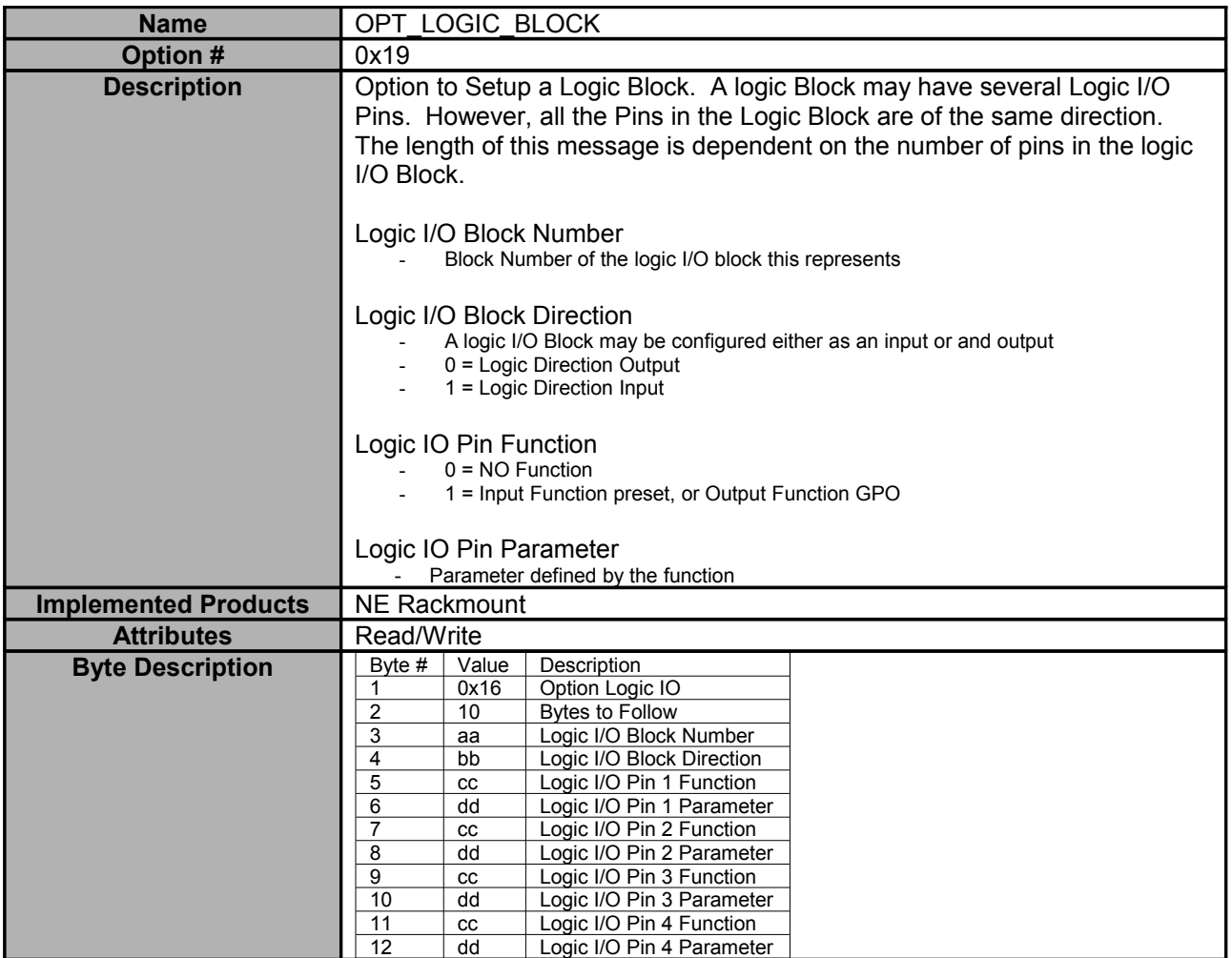

<span id="page-16-0"></span>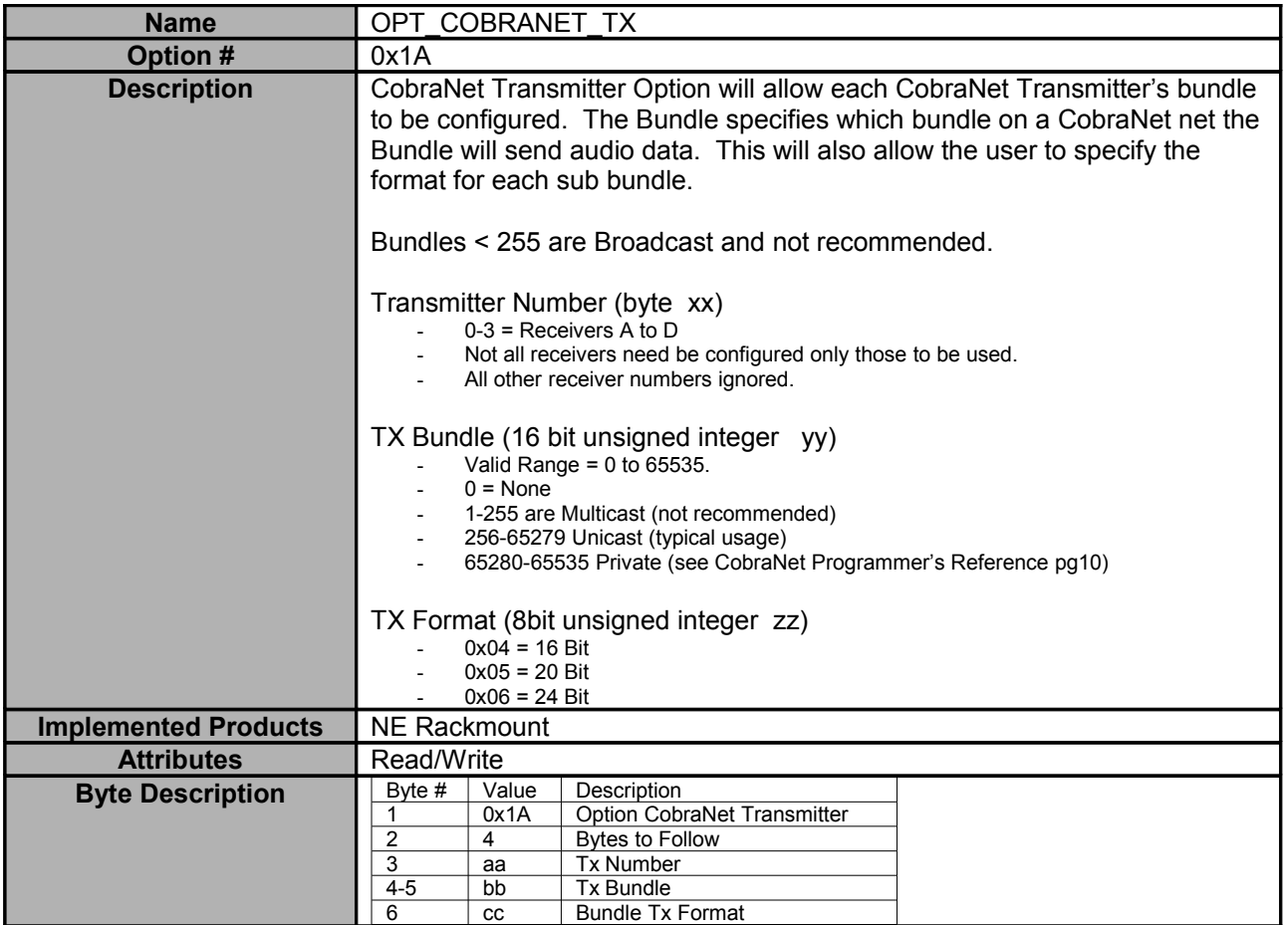

<span id="page-17-1"></span>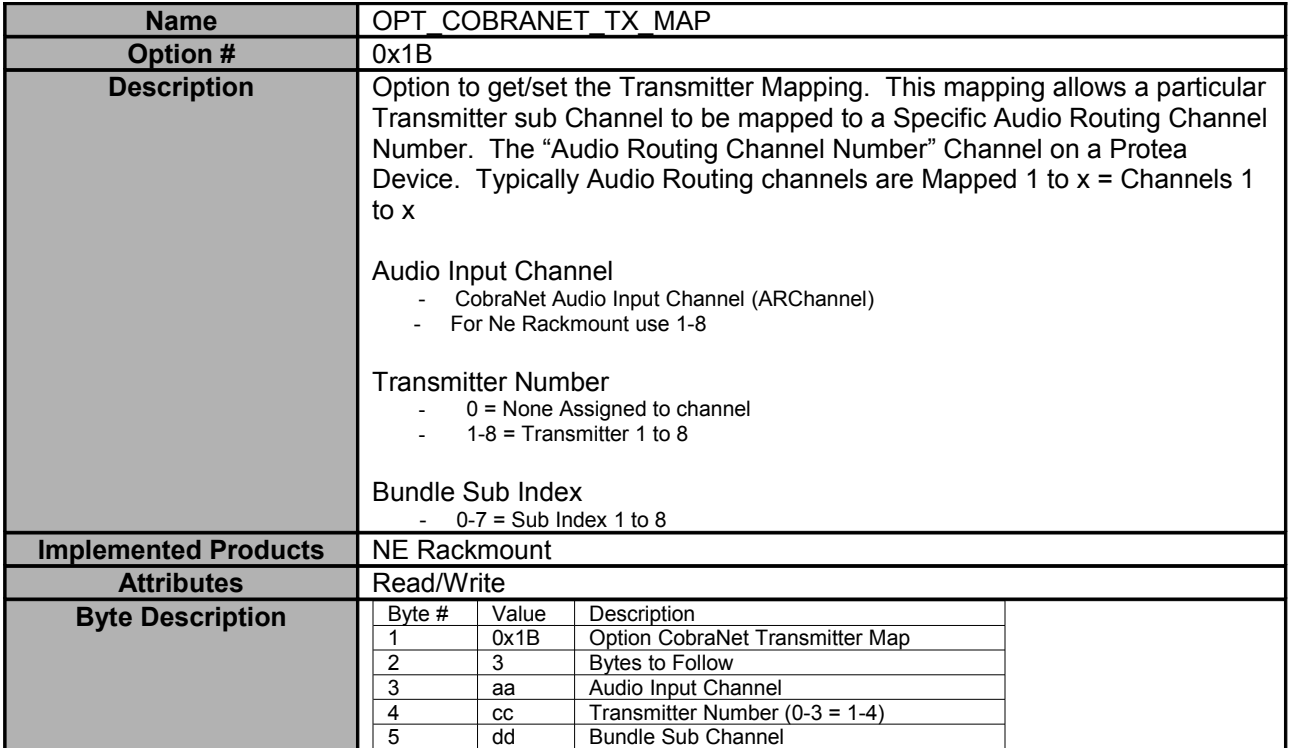

<span id="page-17-0"></span>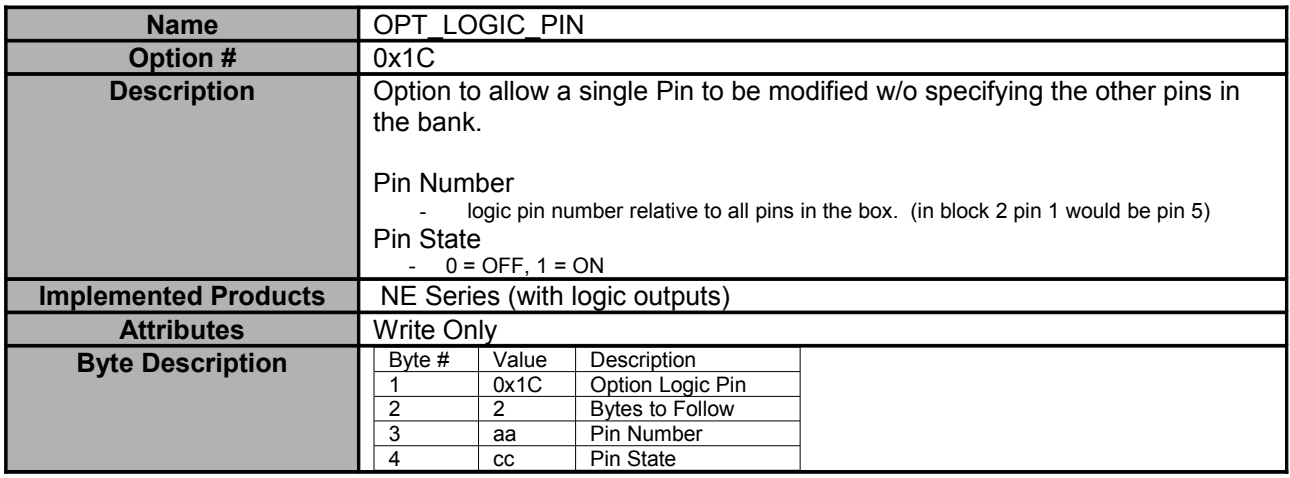

<span id="page-18-0"></span>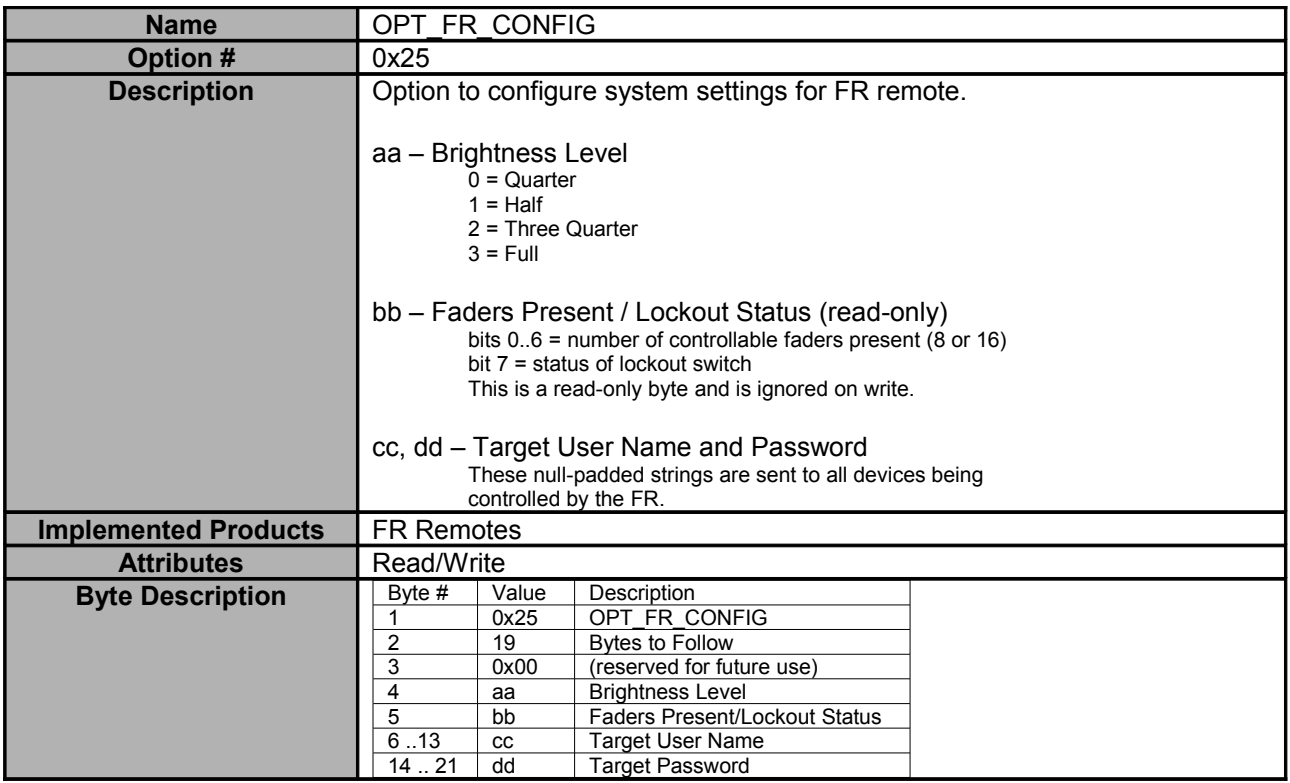

<span id="page-19-0"></span>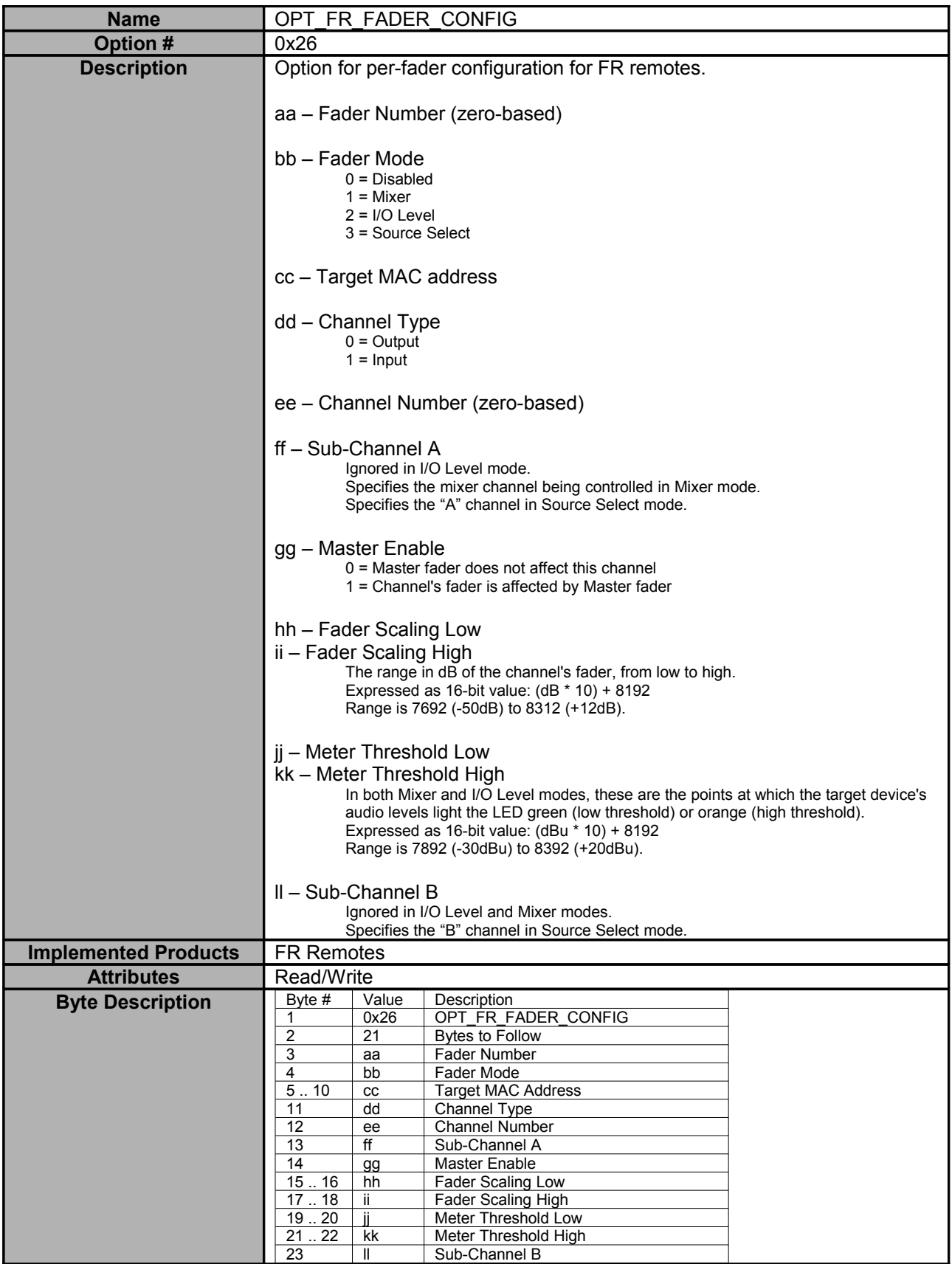

<span id="page-20-0"></span>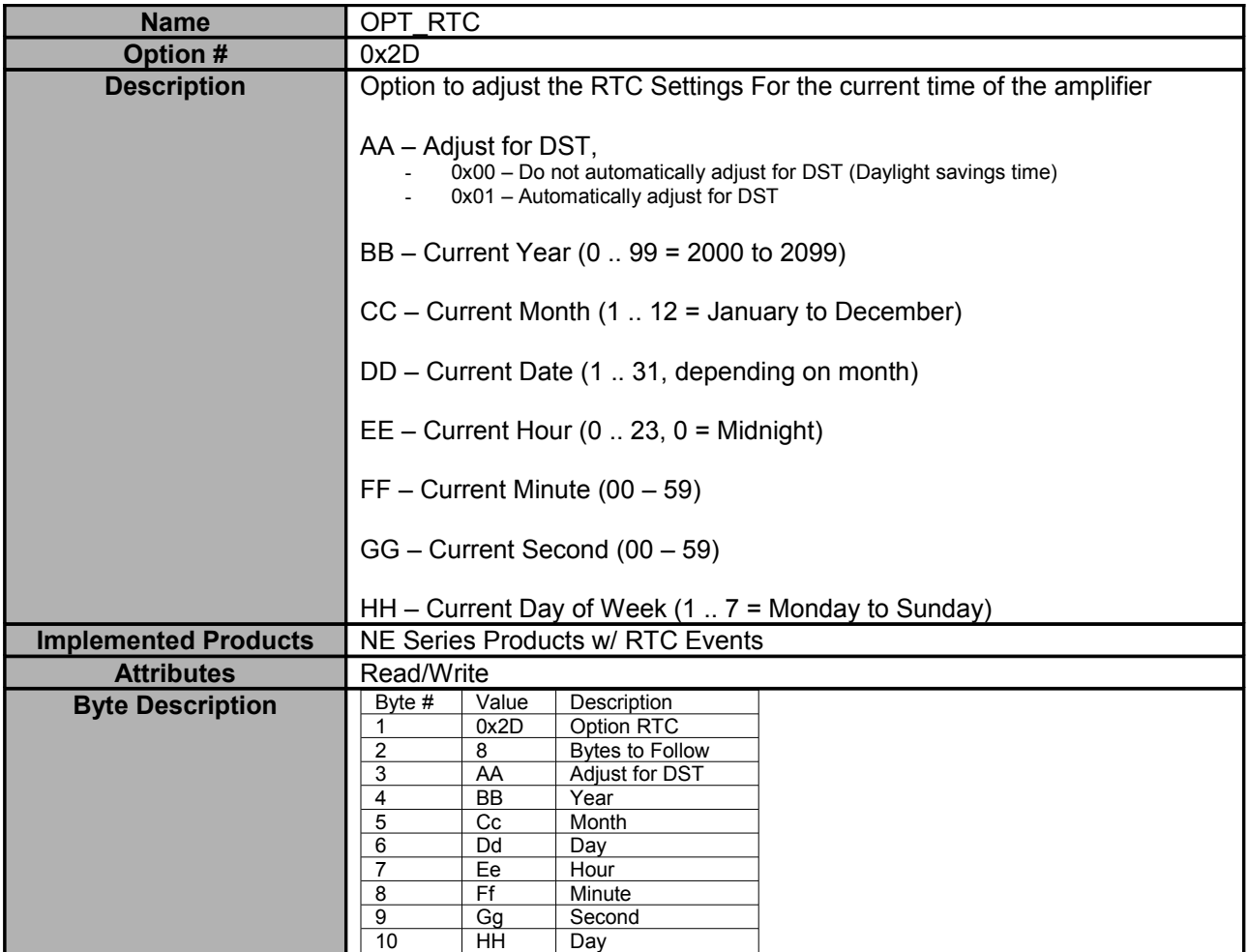

<span id="page-21-0"></span>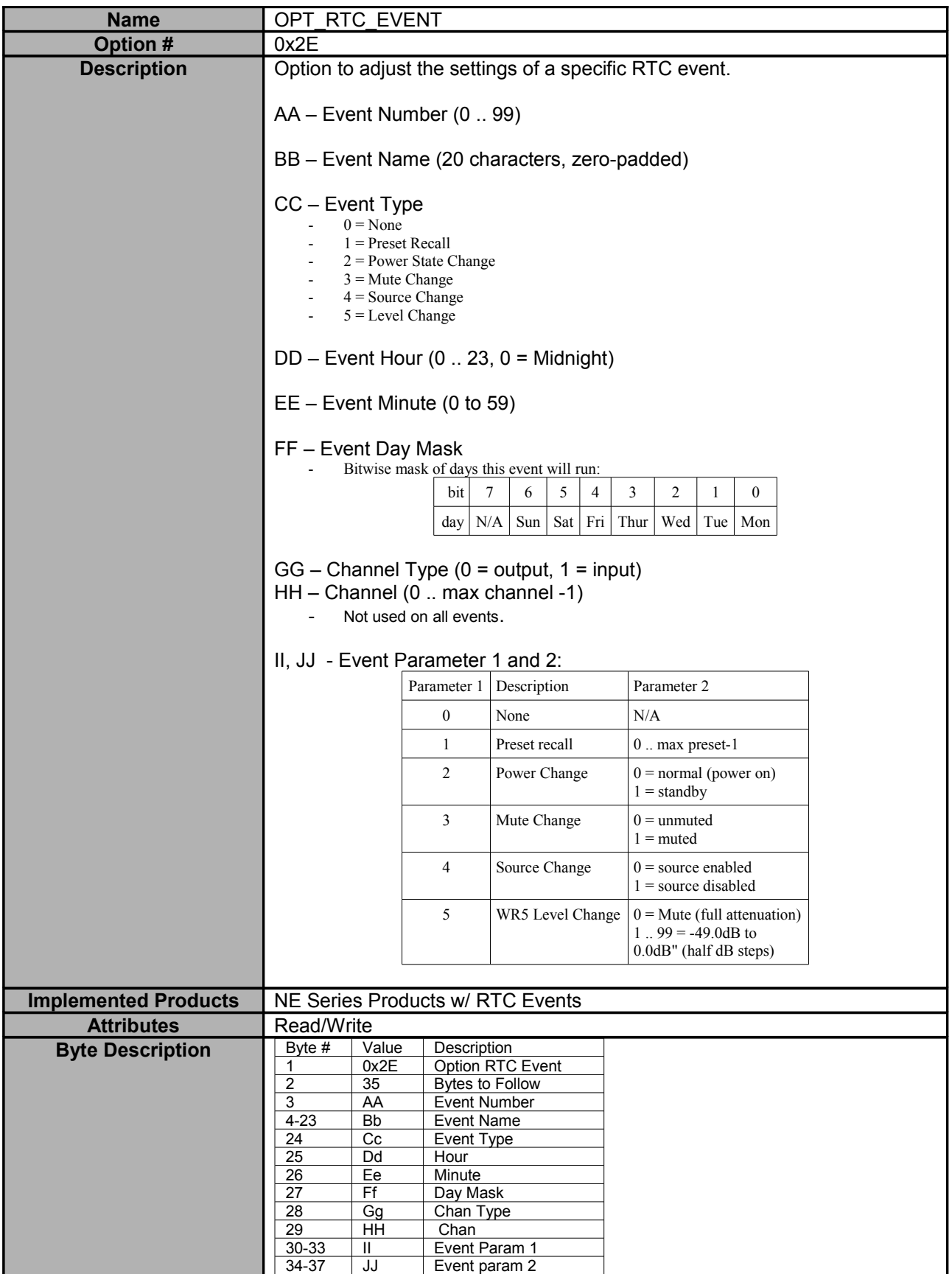

<span id="page-22-0"></span>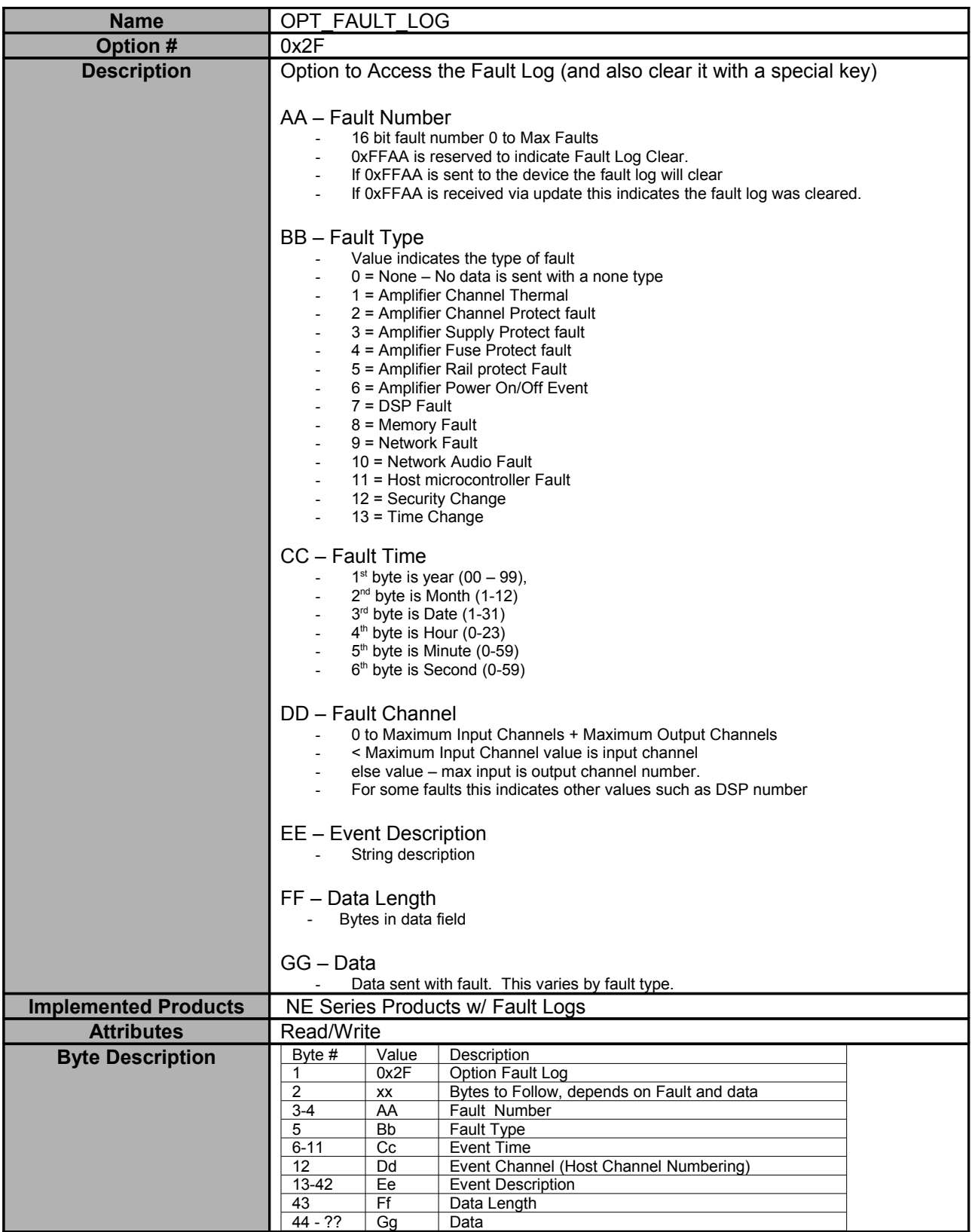

<span id="page-23-1"></span>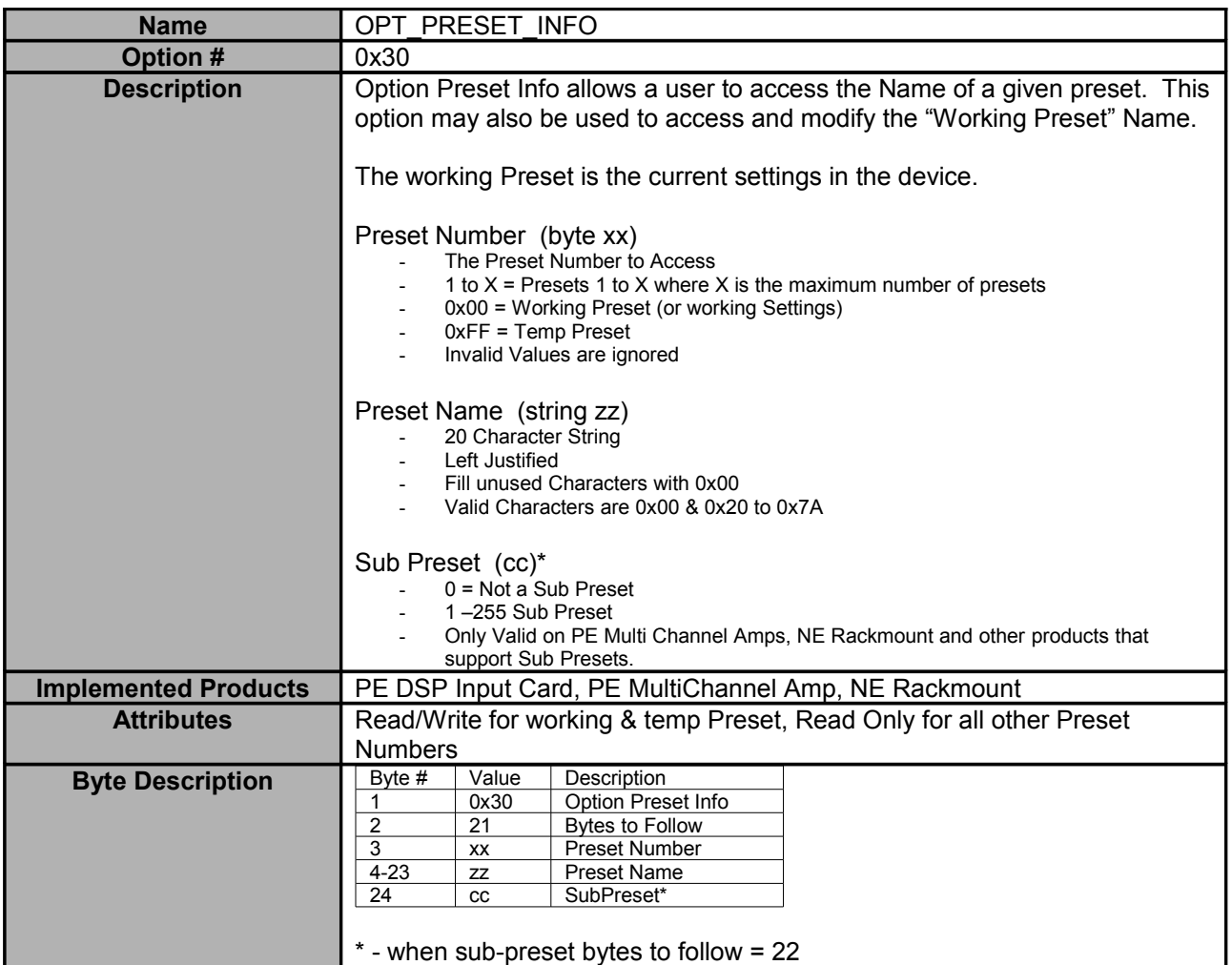

<span id="page-23-0"></span>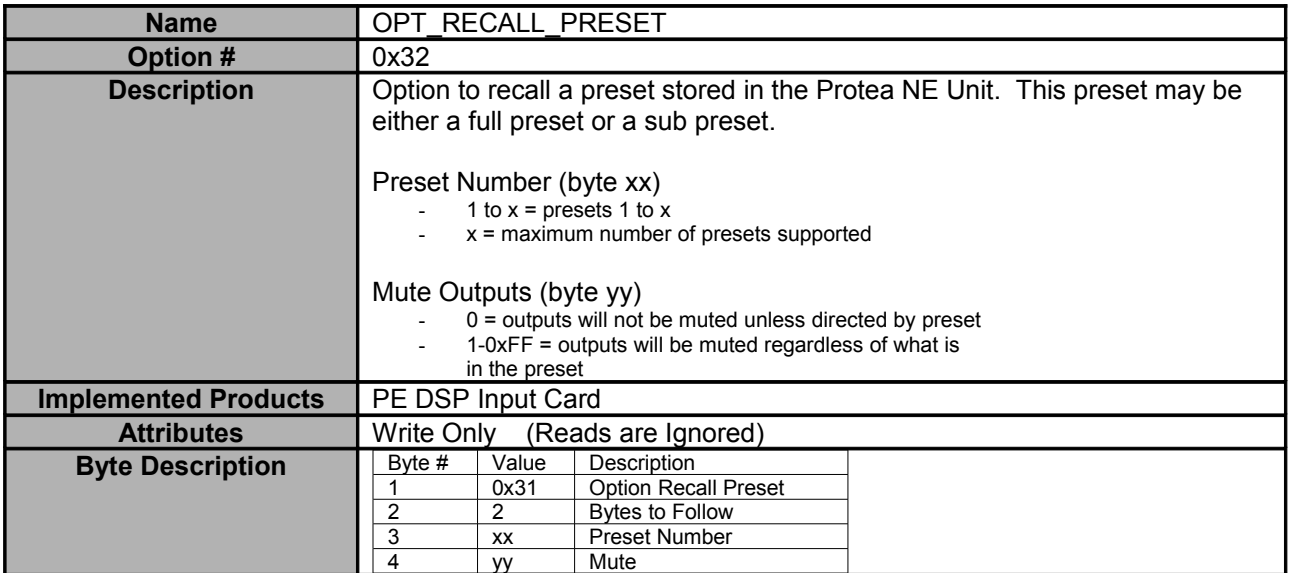

<span id="page-24-2"></span>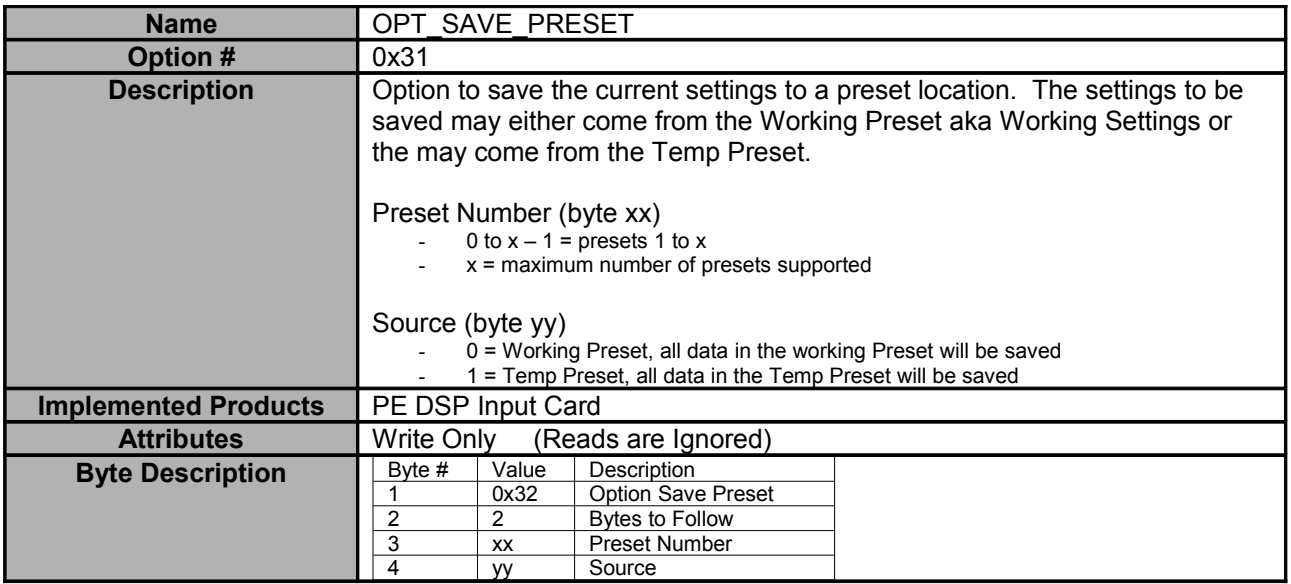

<span id="page-24-1"></span>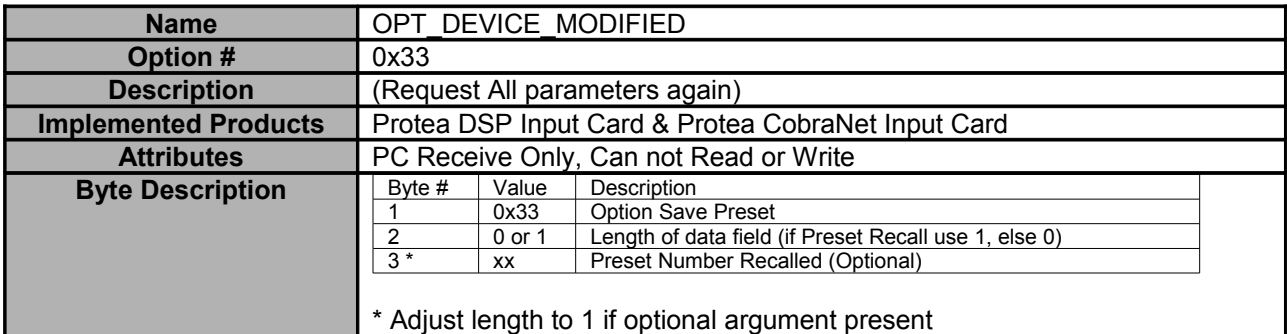

<span id="page-24-0"></span>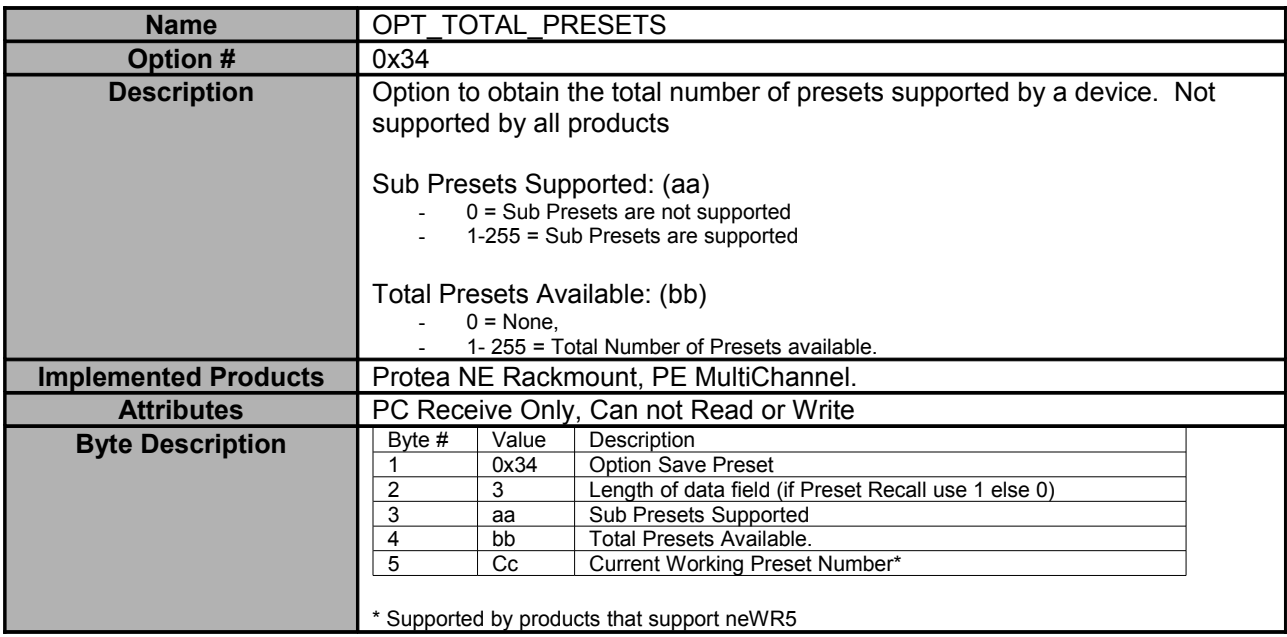

<span id="page-25-0"></span>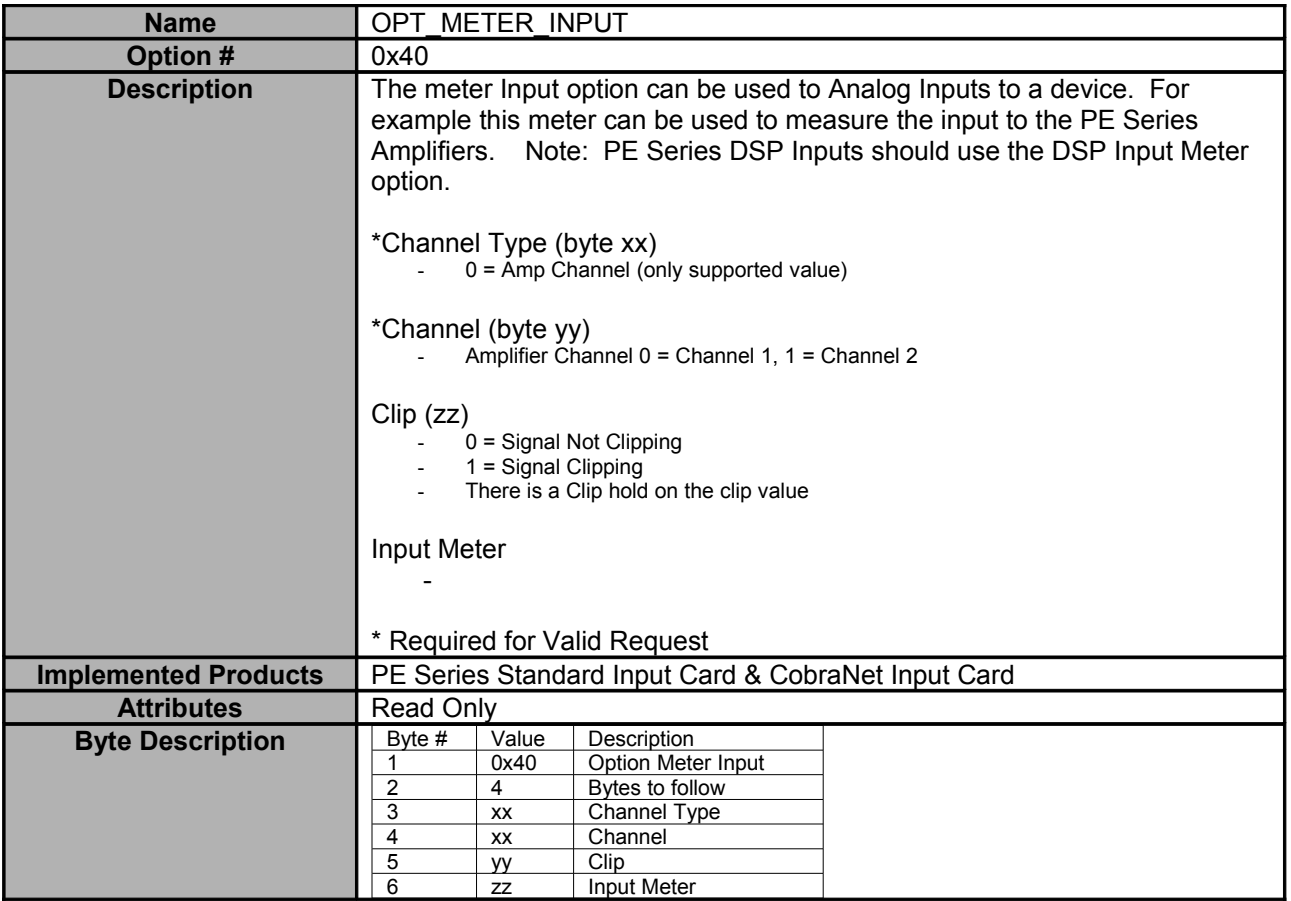

<span id="page-26-0"></span>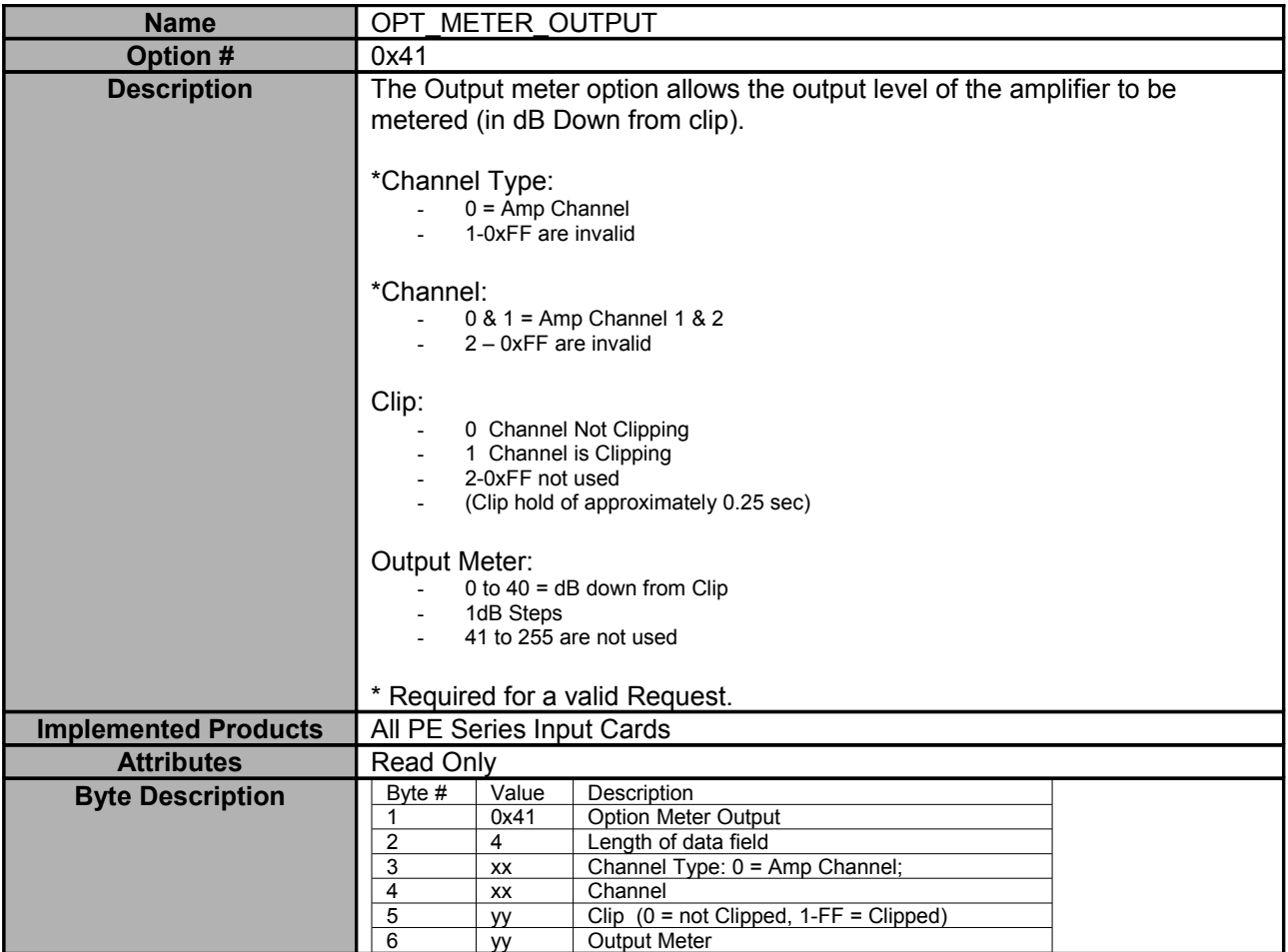

<span id="page-27-1"></span>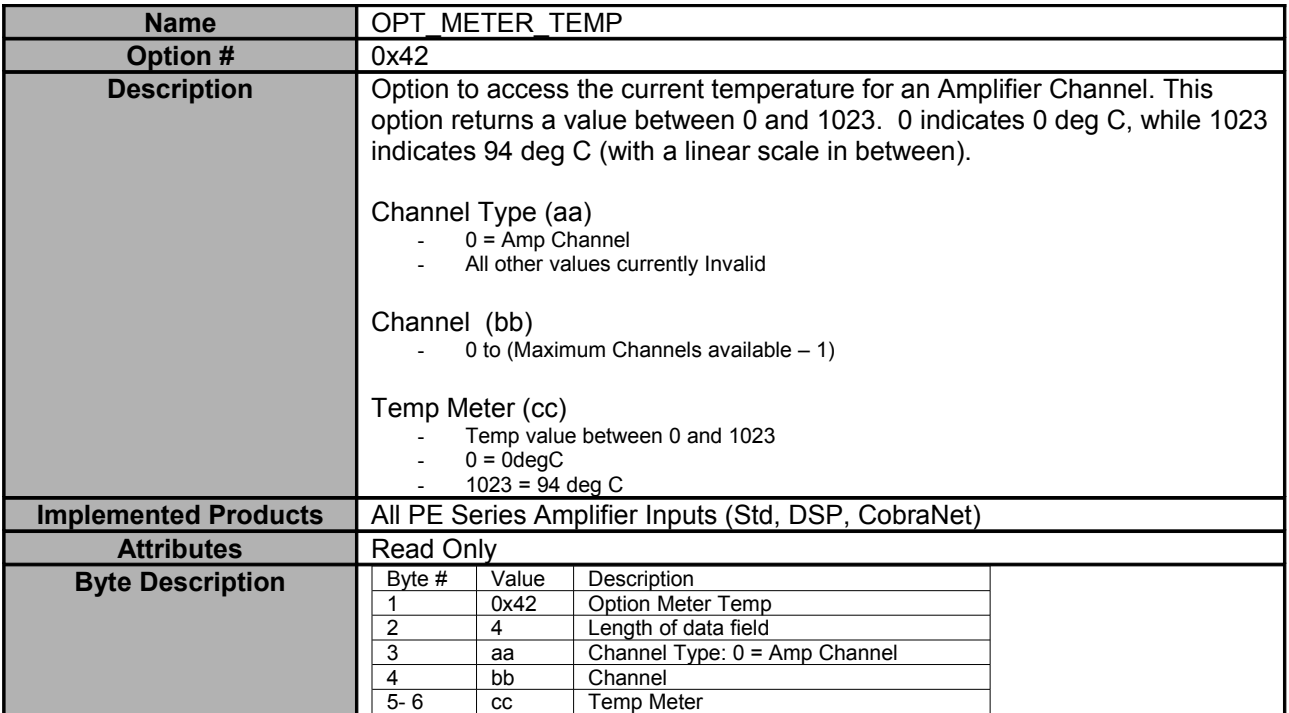

<span id="page-27-0"></span>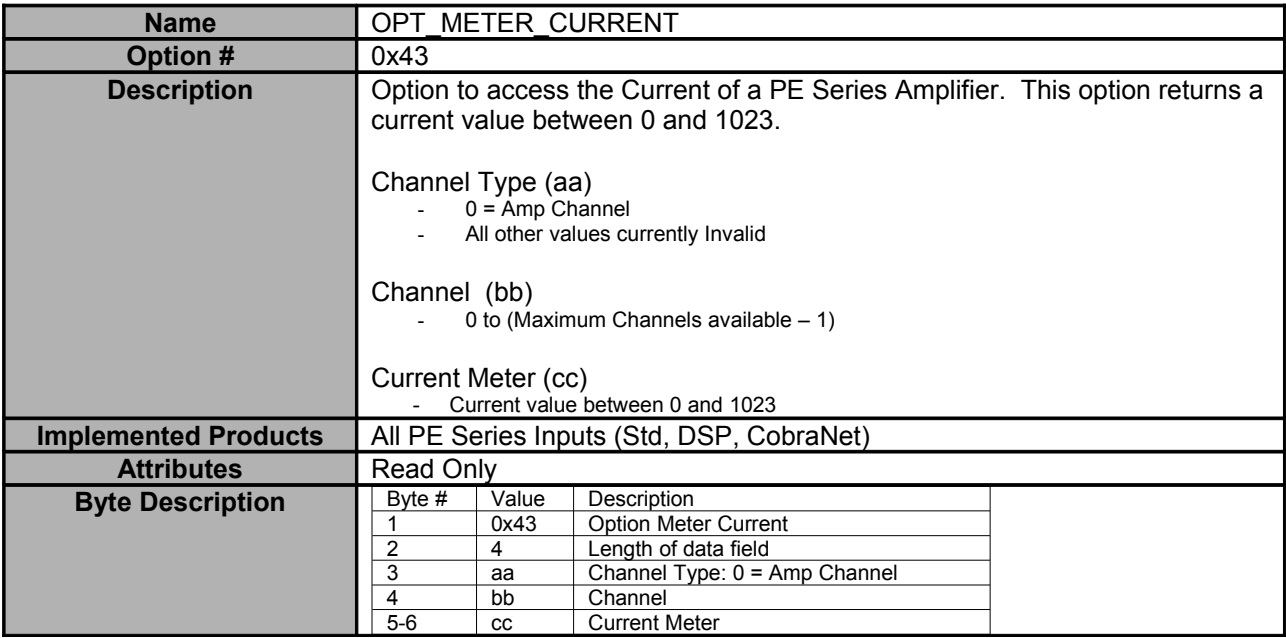

<span id="page-28-1"></span>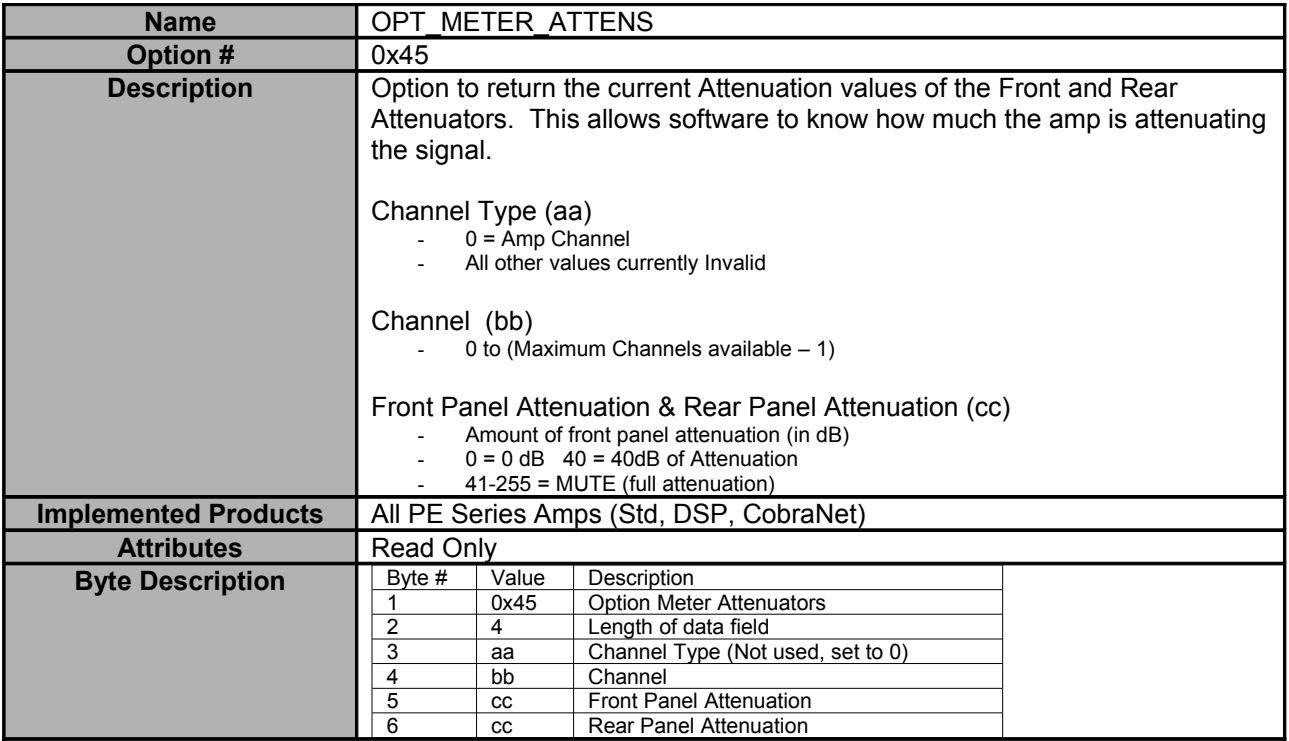

<span id="page-28-0"></span>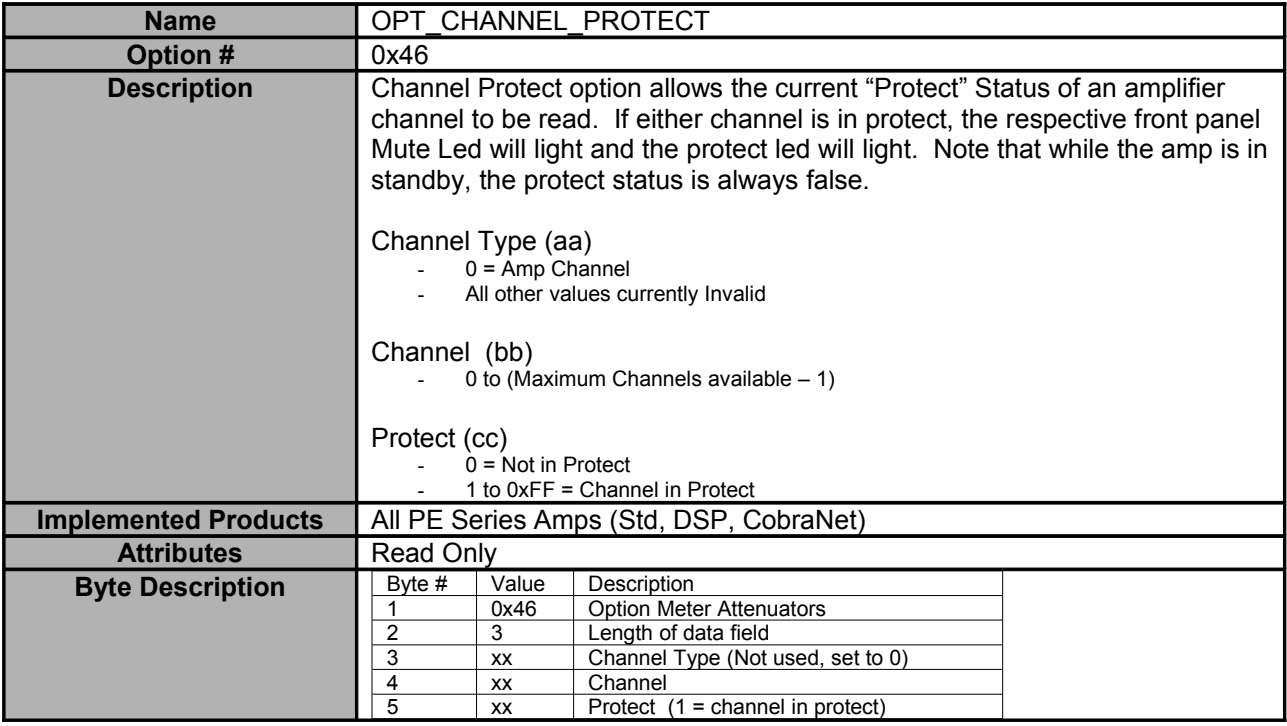

<span id="page-29-1"></span>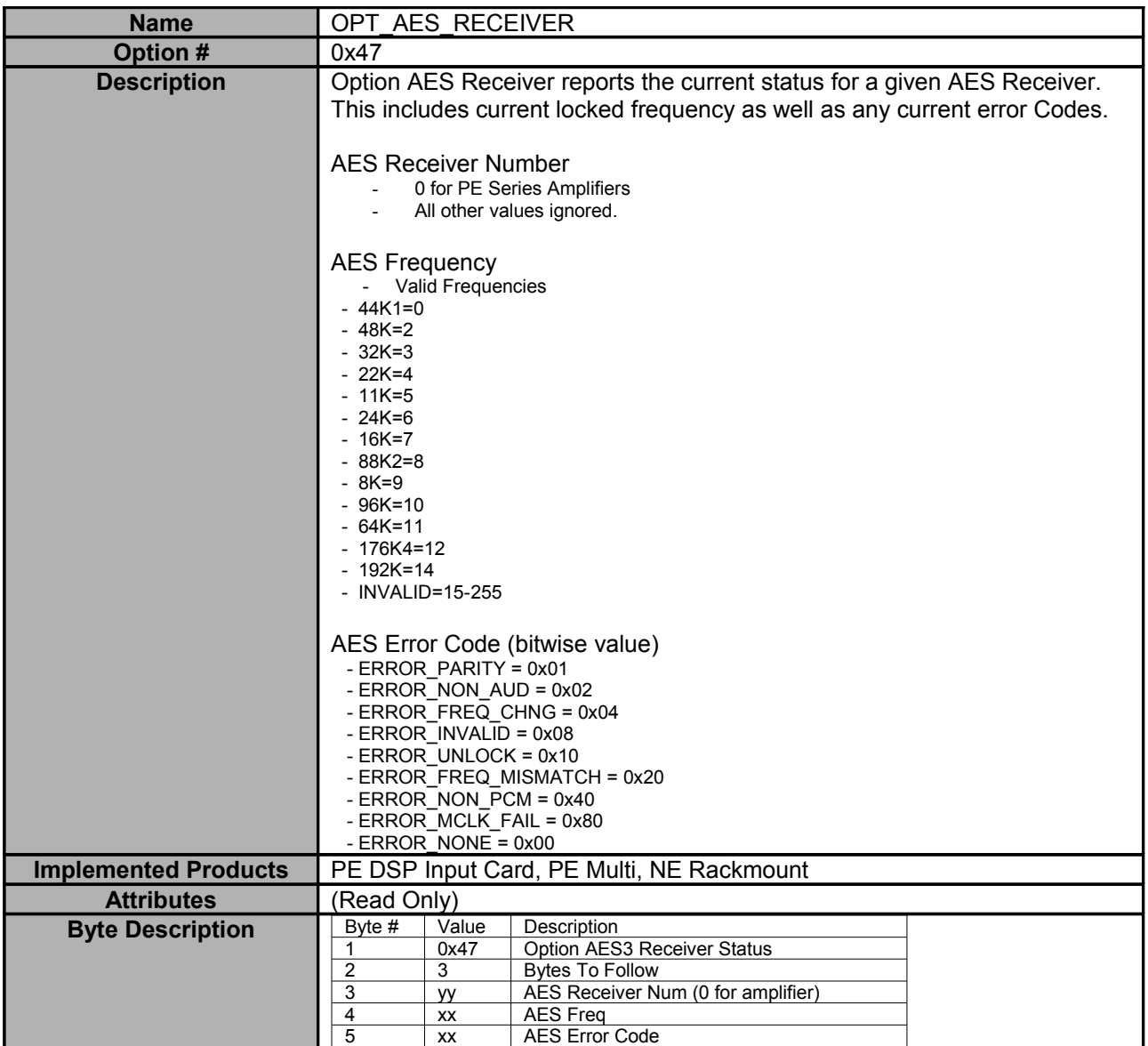

<span id="page-29-0"></span>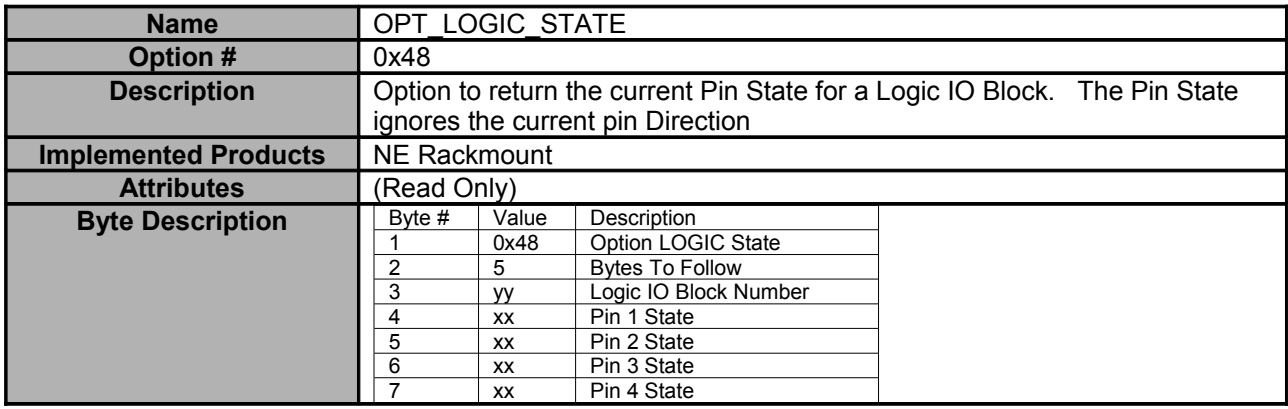

<span id="page-30-2"></span>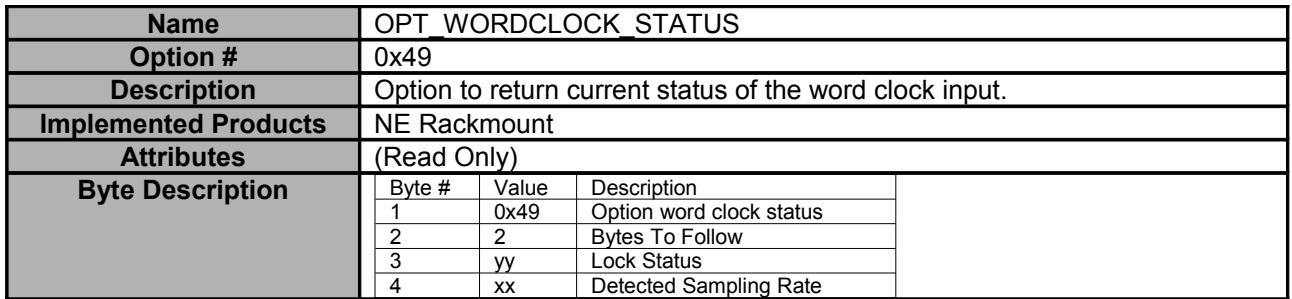

<span id="page-30-1"></span>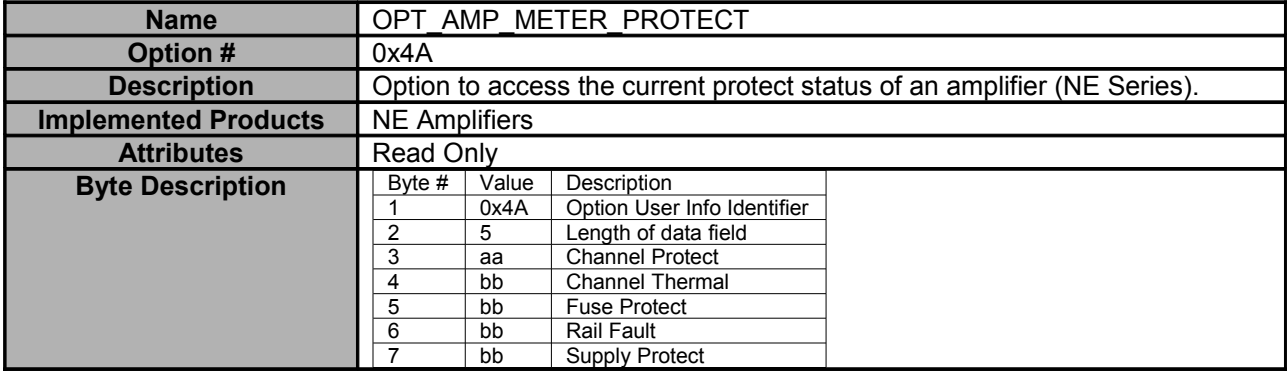

<span id="page-30-0"></span>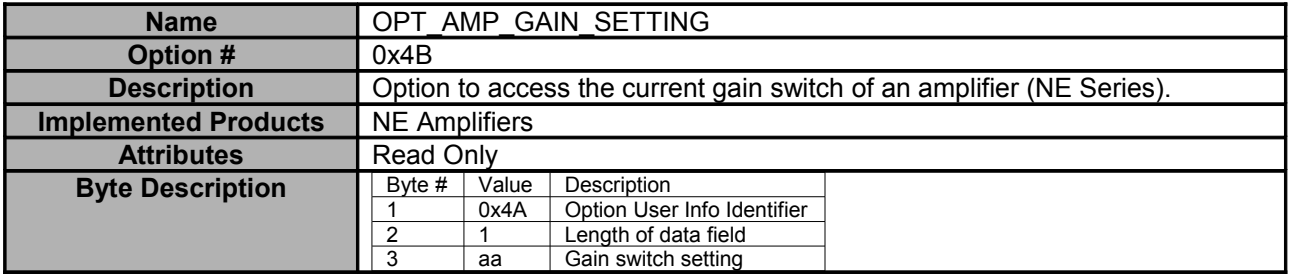

<span id="page-31-0"></span>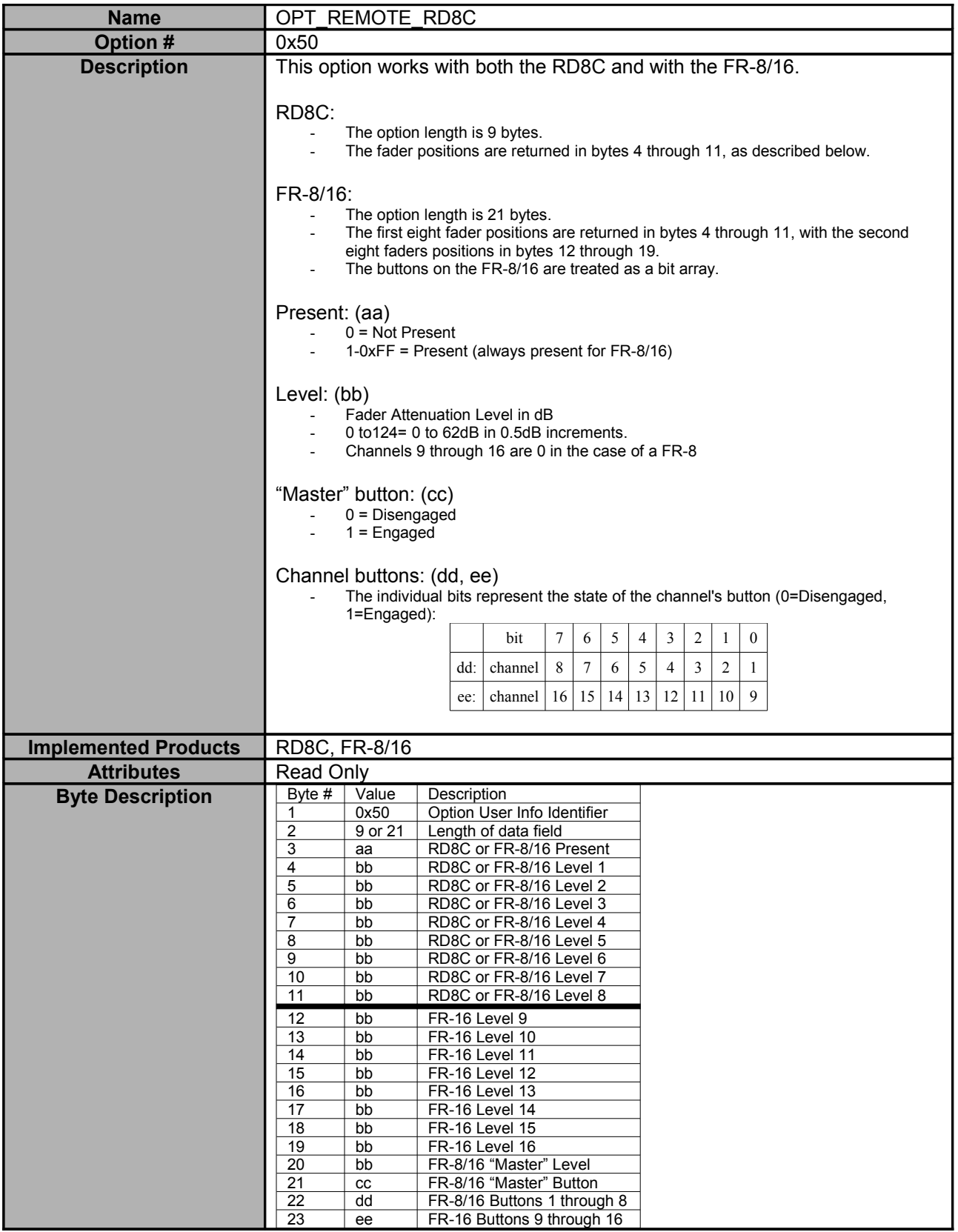

<span id="page-32-2"></span>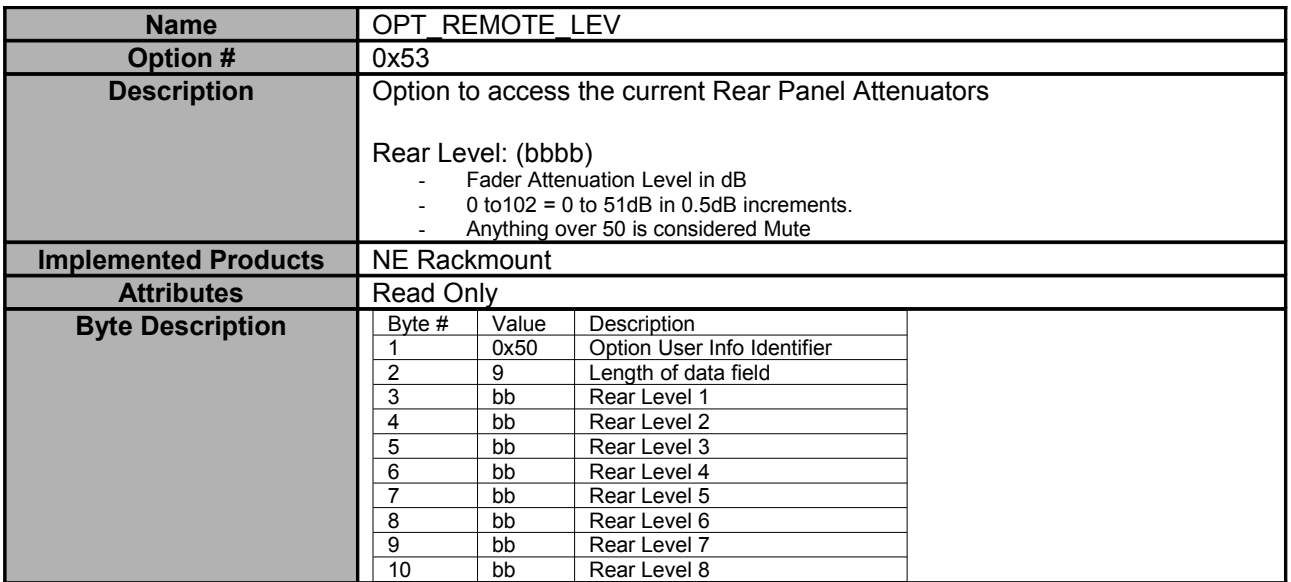

<span id="page-32-1"></span>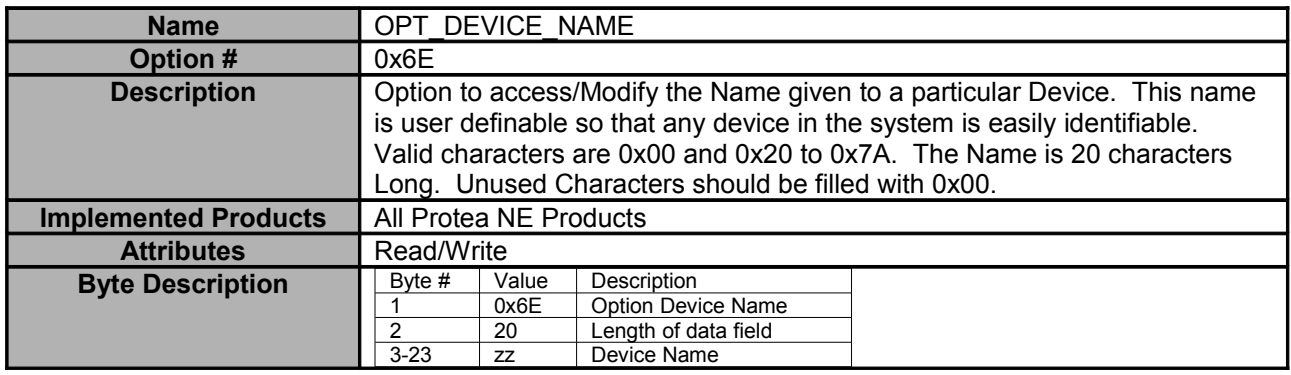

<span id="page-32-0"></span>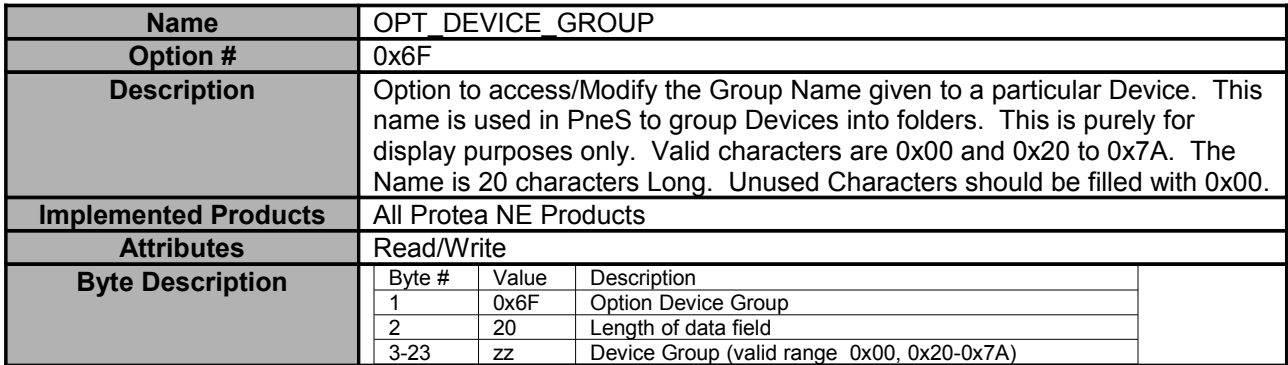

<span id="page-33-0"></span>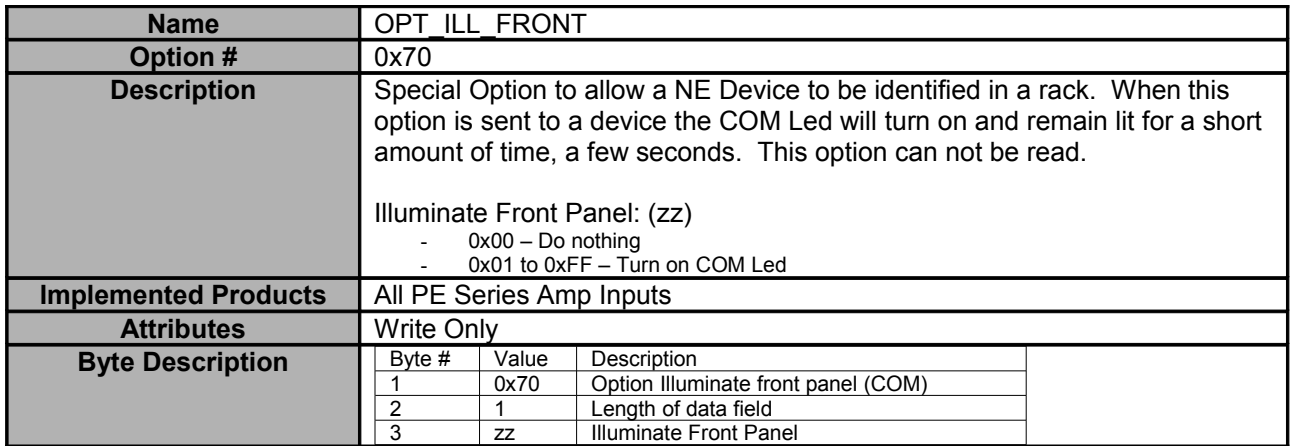

<span id="page-34-0"></span>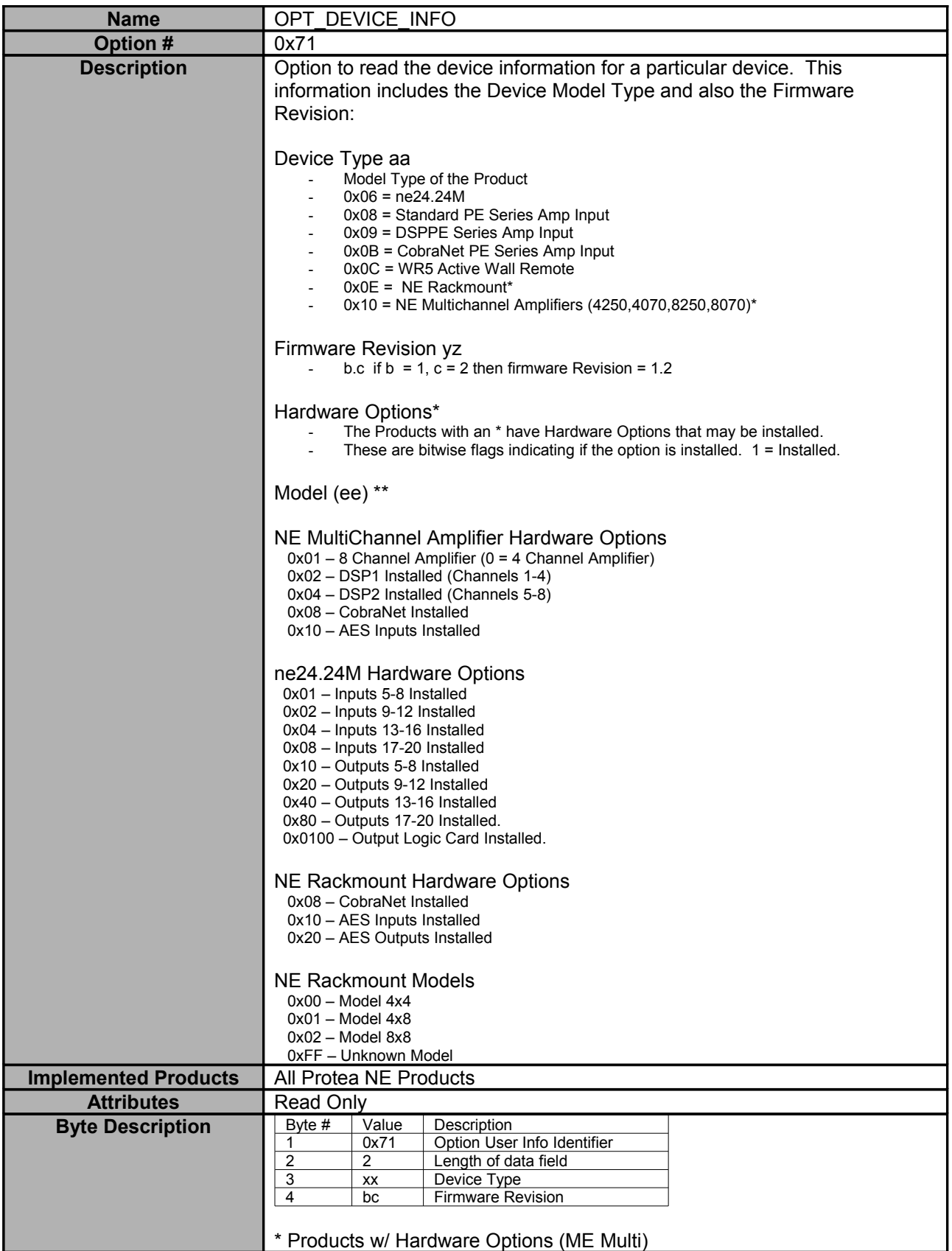

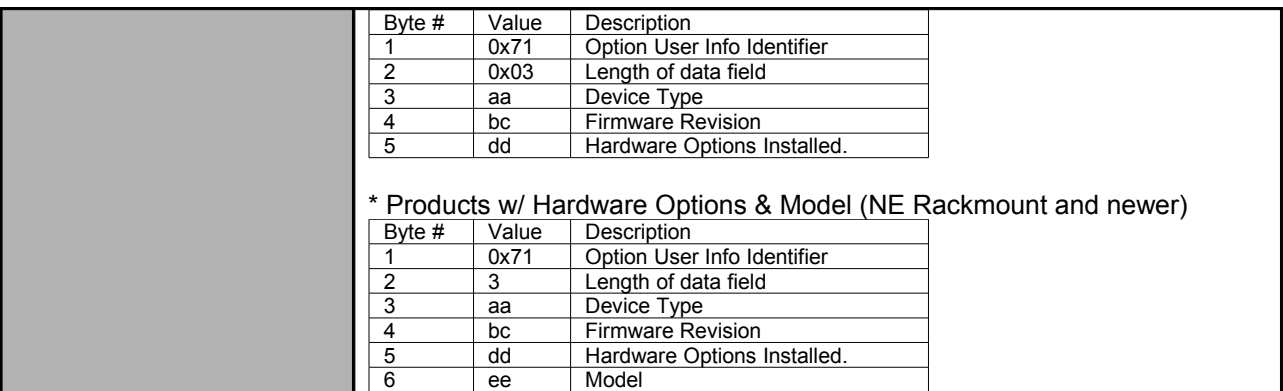

<span id="page-35-0"></span>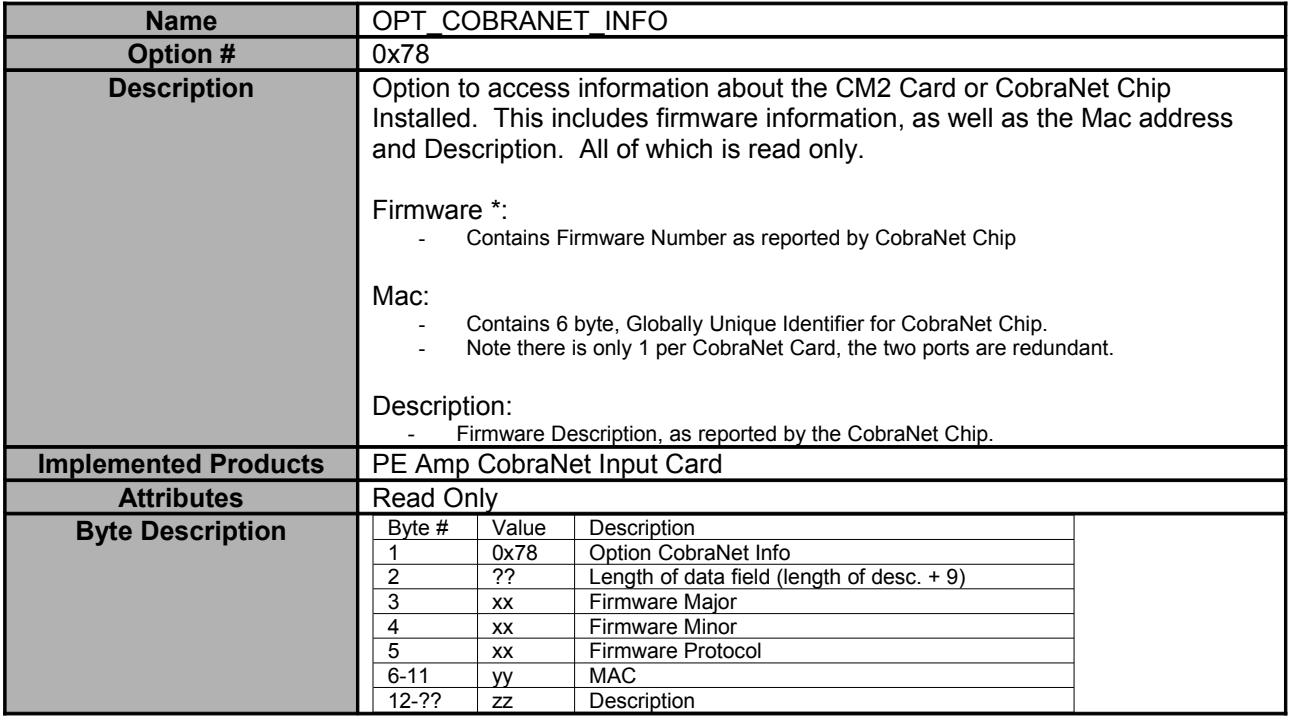

<span id="page-36-1"></span>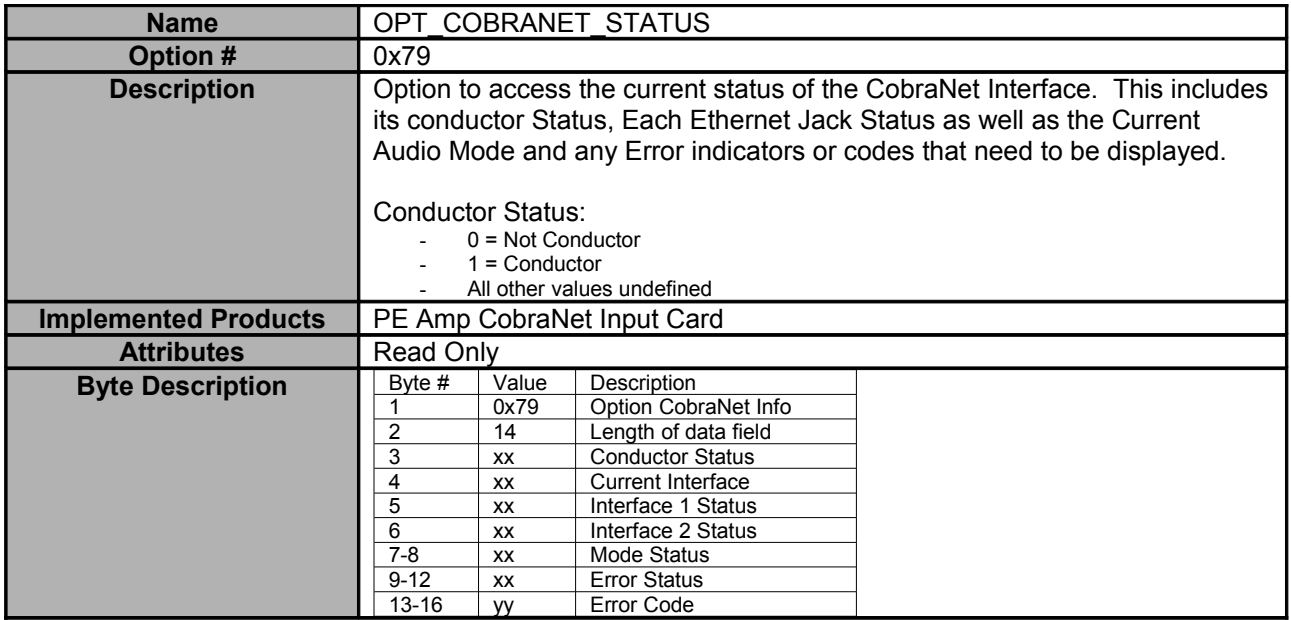

<span id="page-36-0"></span>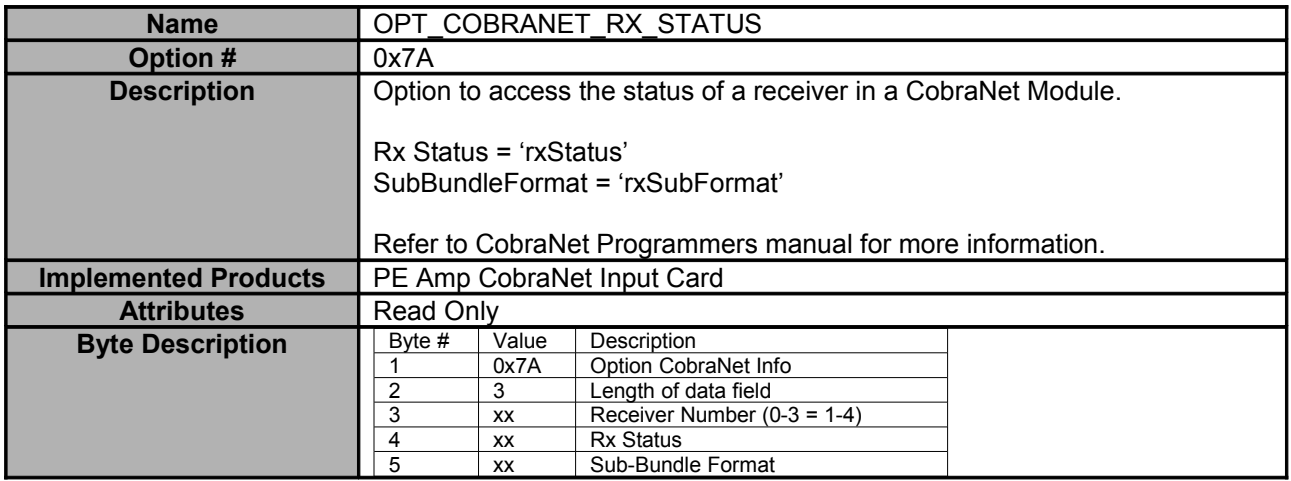

<span id="page-37-1"></span>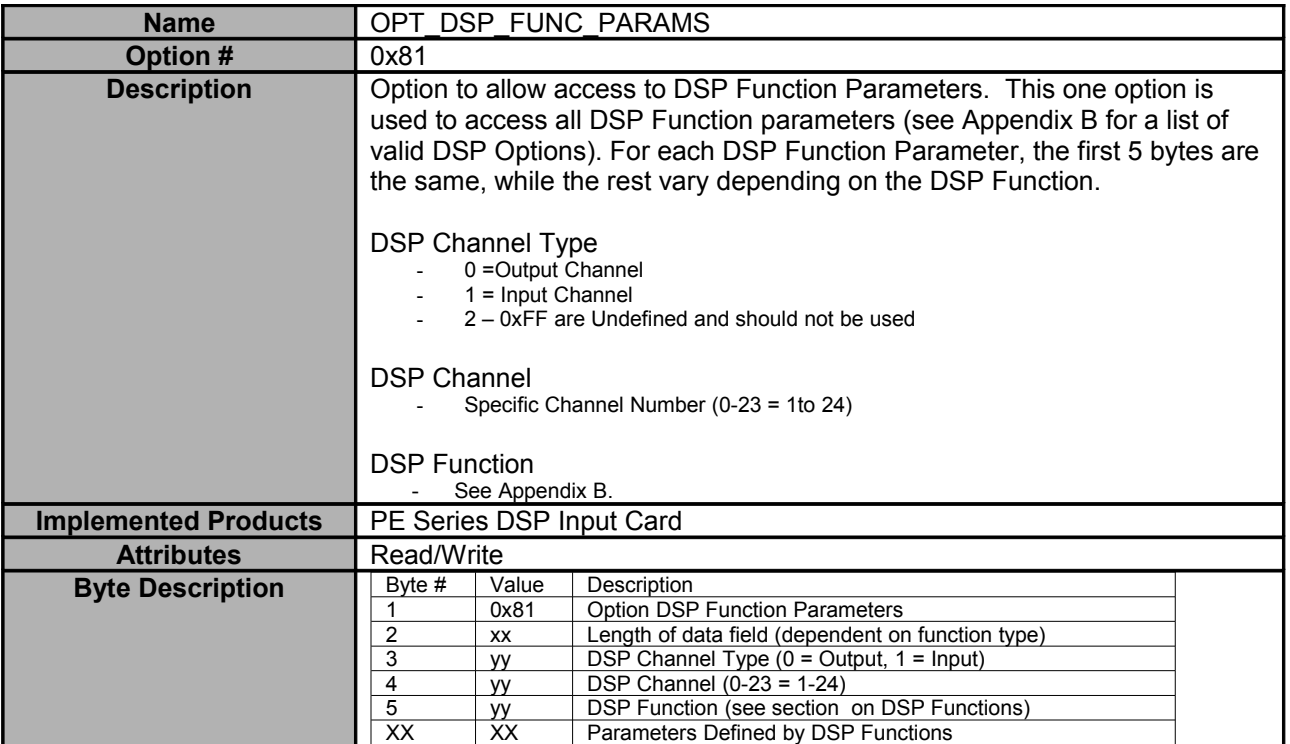

<span id="page-37-0"></span>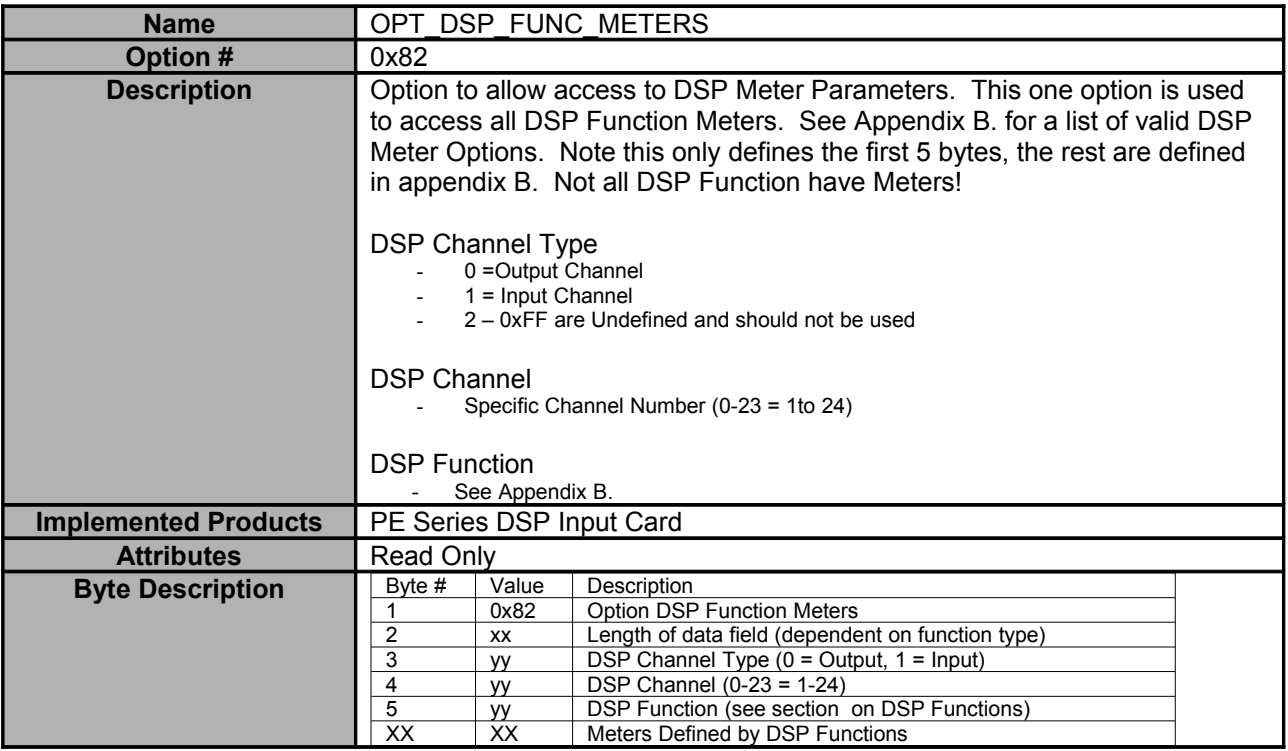

<span id="page-38-1"></span>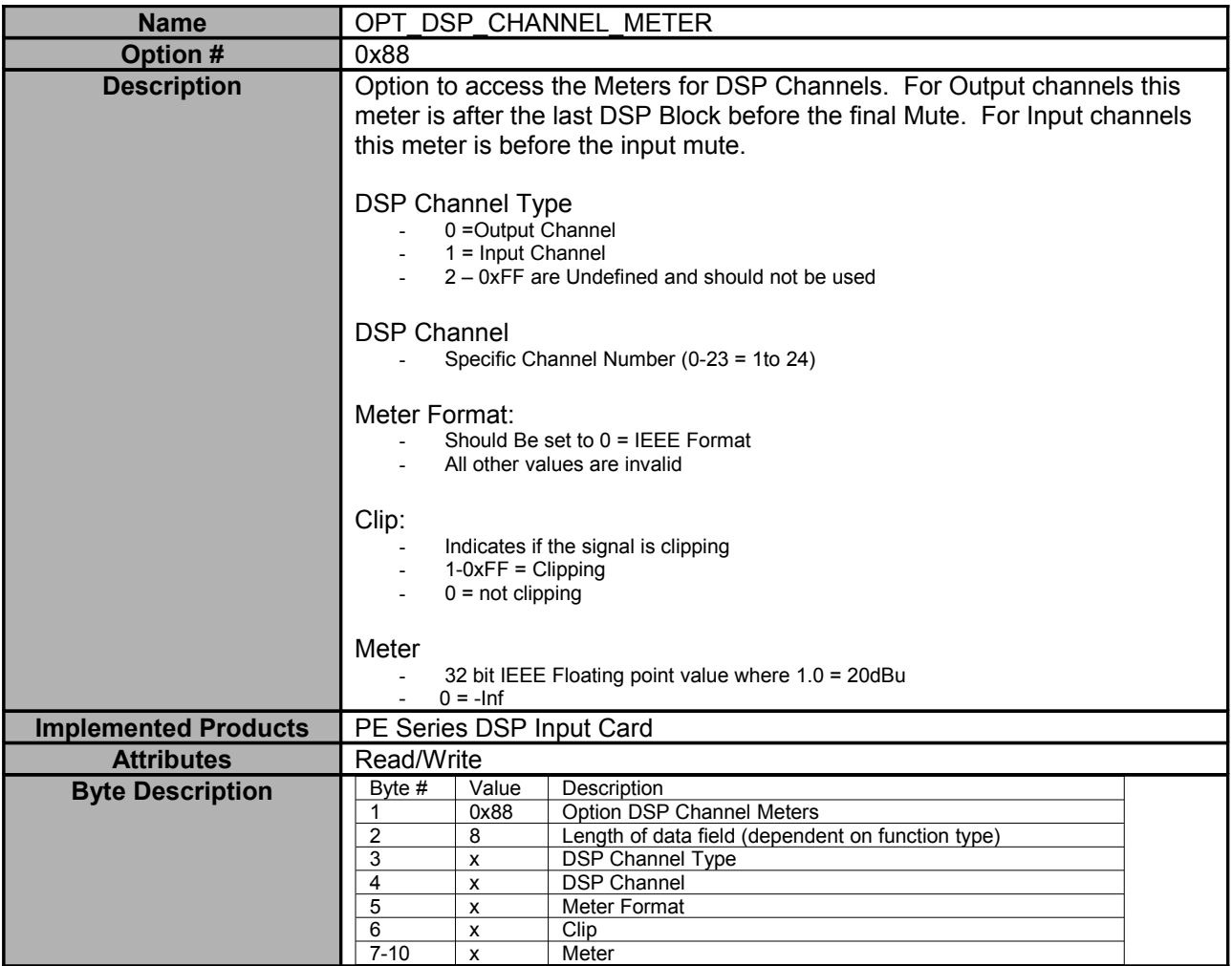

<span id="page-38-0"></span>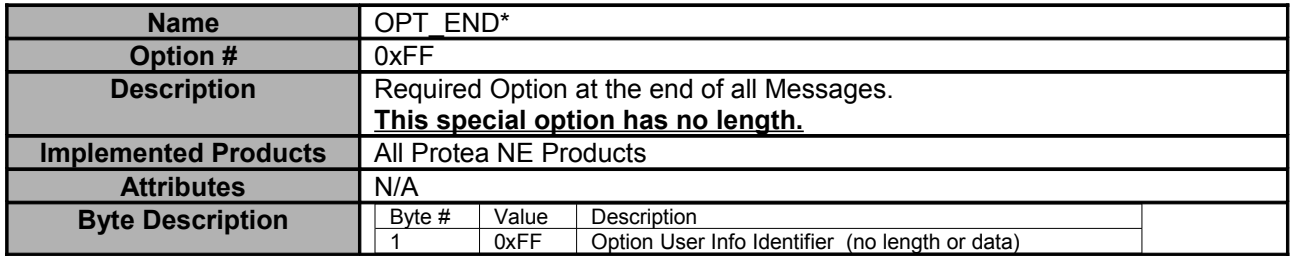

### *Appendix B:*

# <span id="page-39-0"></span>**DSP FUNCTIONS**

#### **Overview:**

The DSP Functions are grouped under a single set of options to handle parameters, meters, link group assignment and block assignment. This section defines the different parameters/ meters available for the different functions as well as what the function Identifier is for a particular function

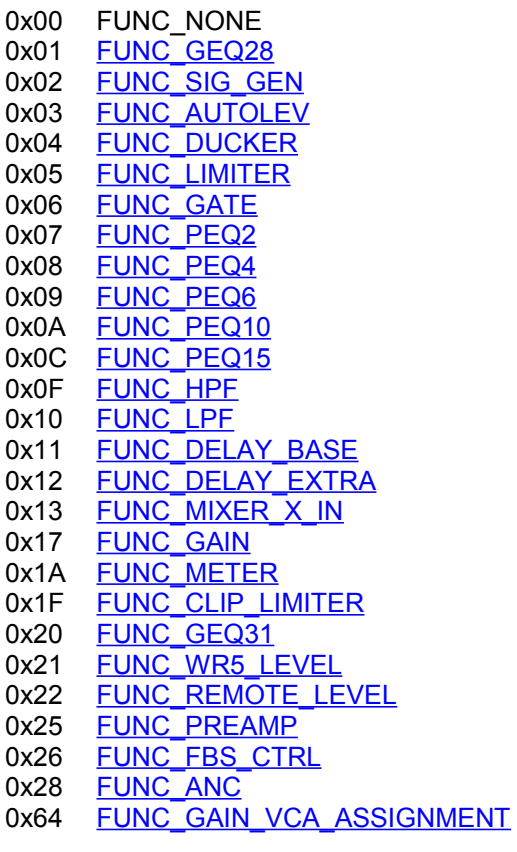

<span id="page-40-0"></span>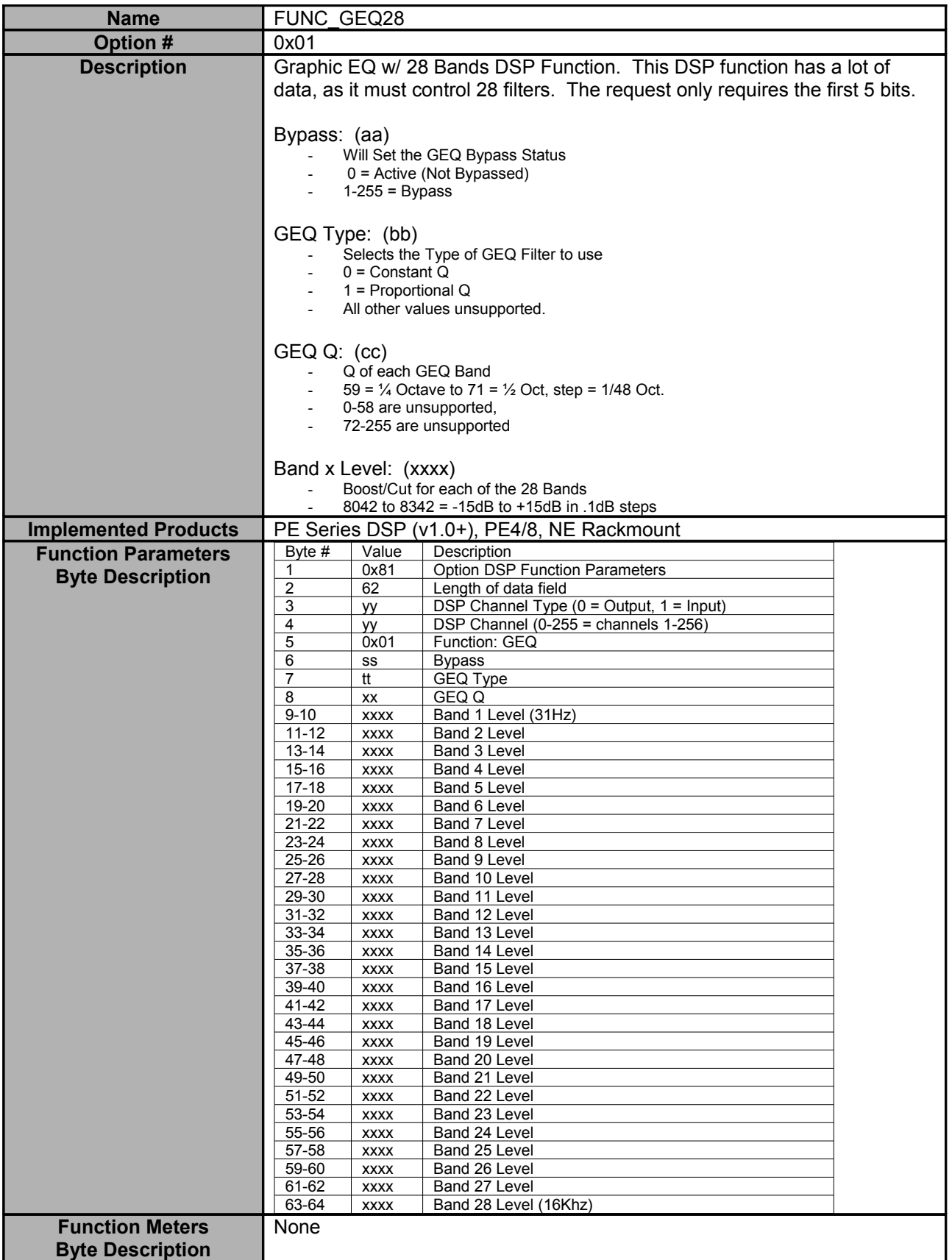

<span id="page-41-0"></span>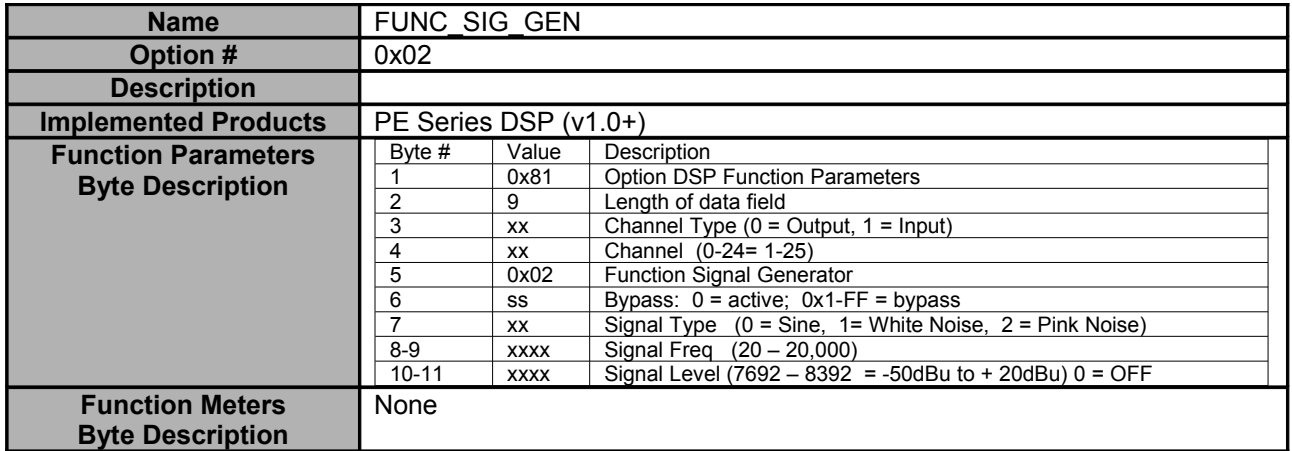

<span id="page-42-0"></span>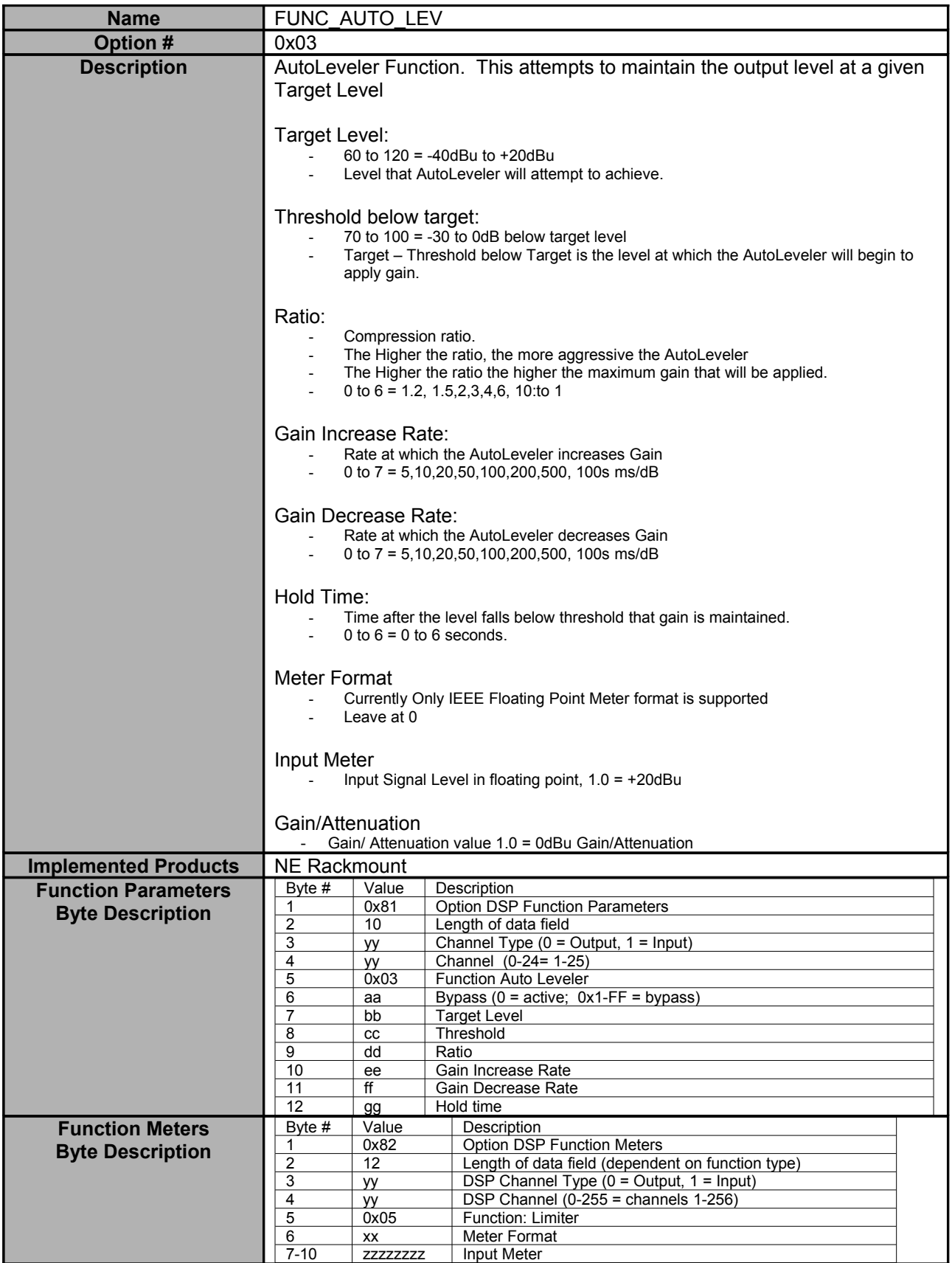

<span id="page-43-0"></span>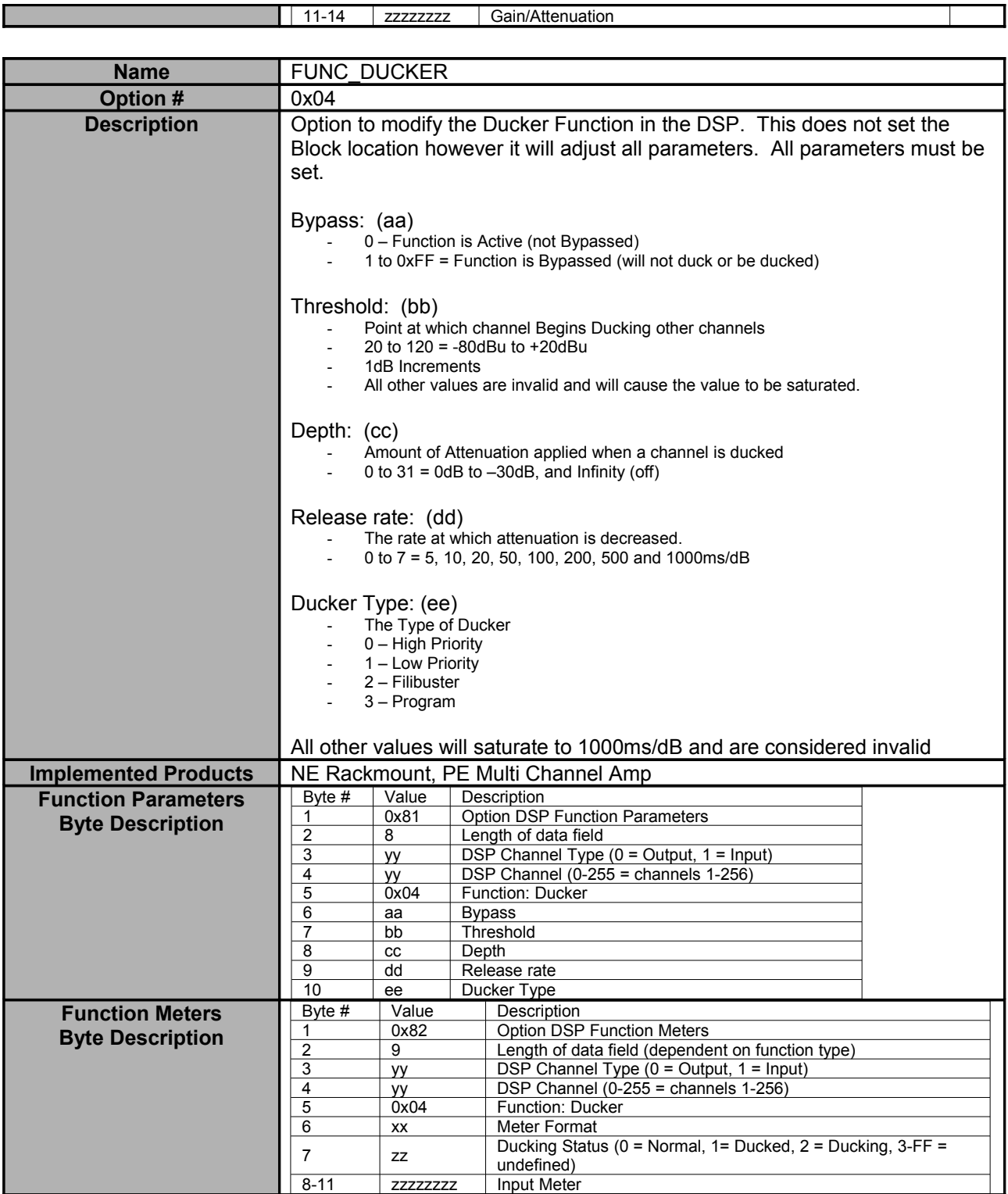

<span id="page-44-0"></span>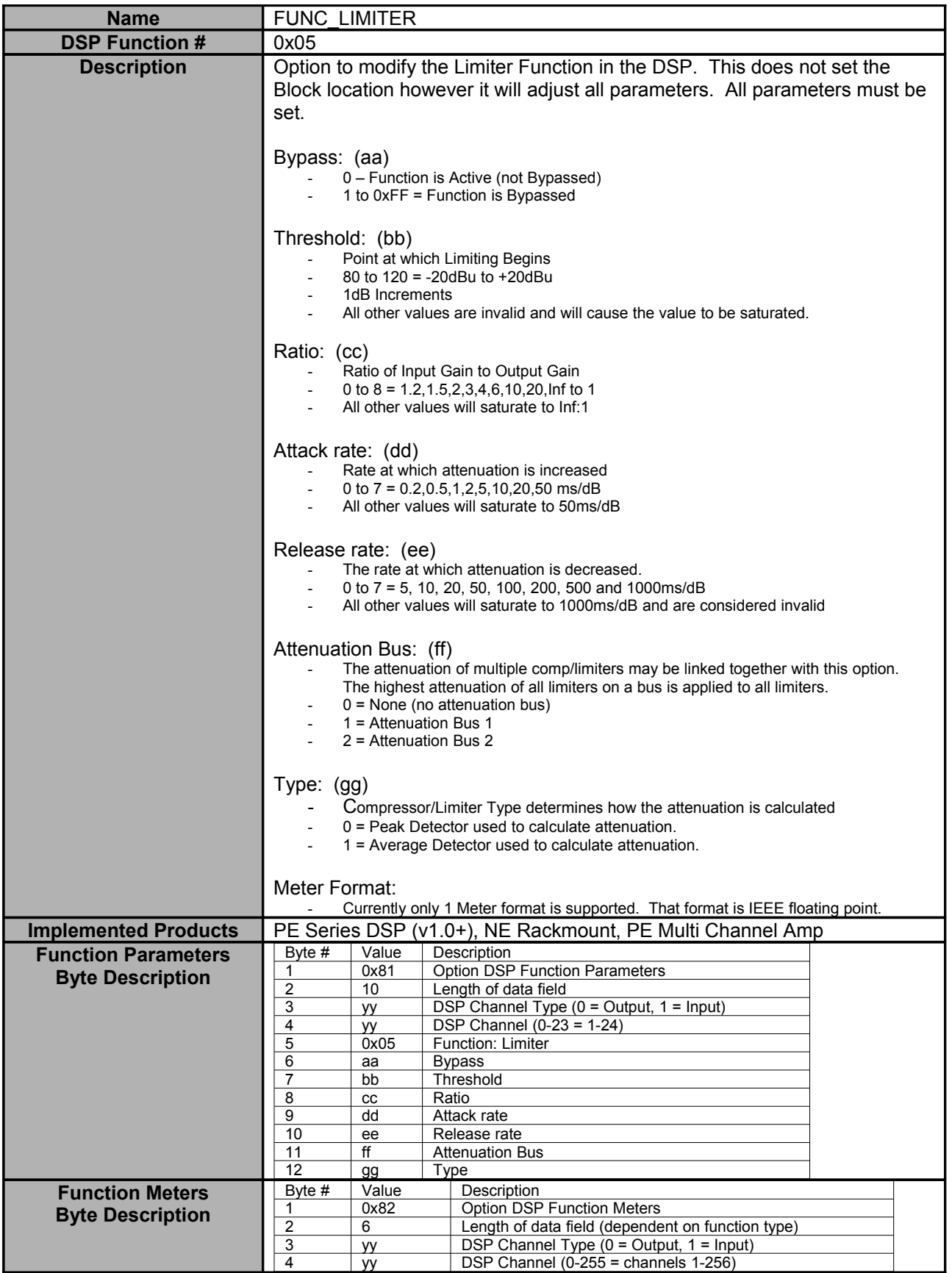

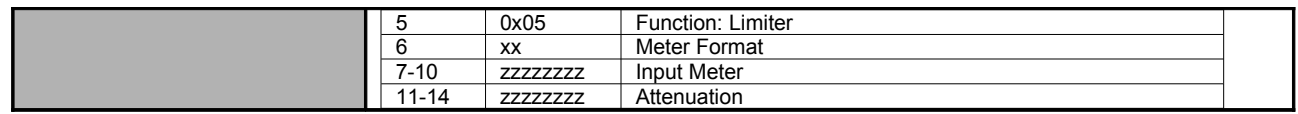

<span id="page-46-0"></span>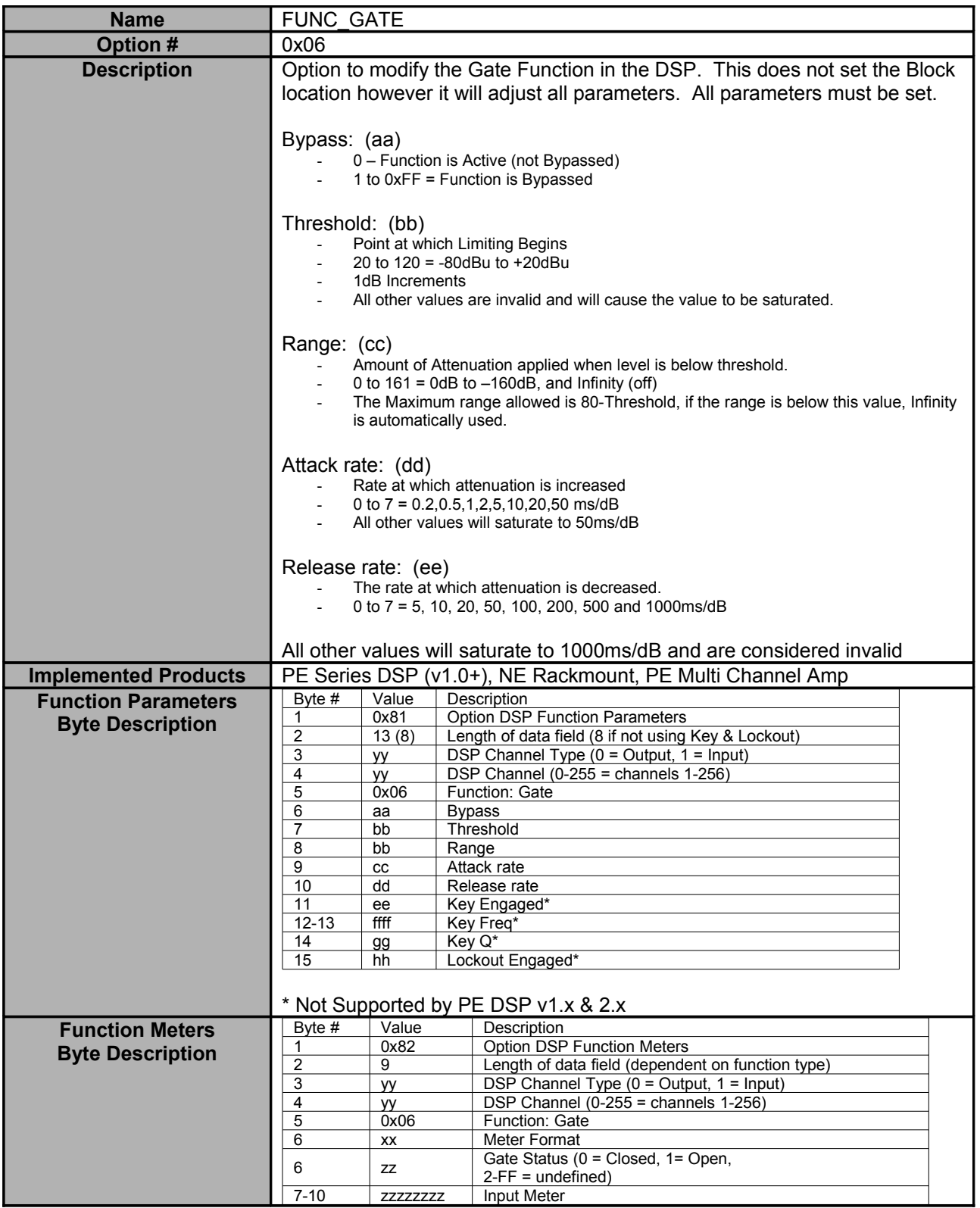

<span id="page-47-0"></span>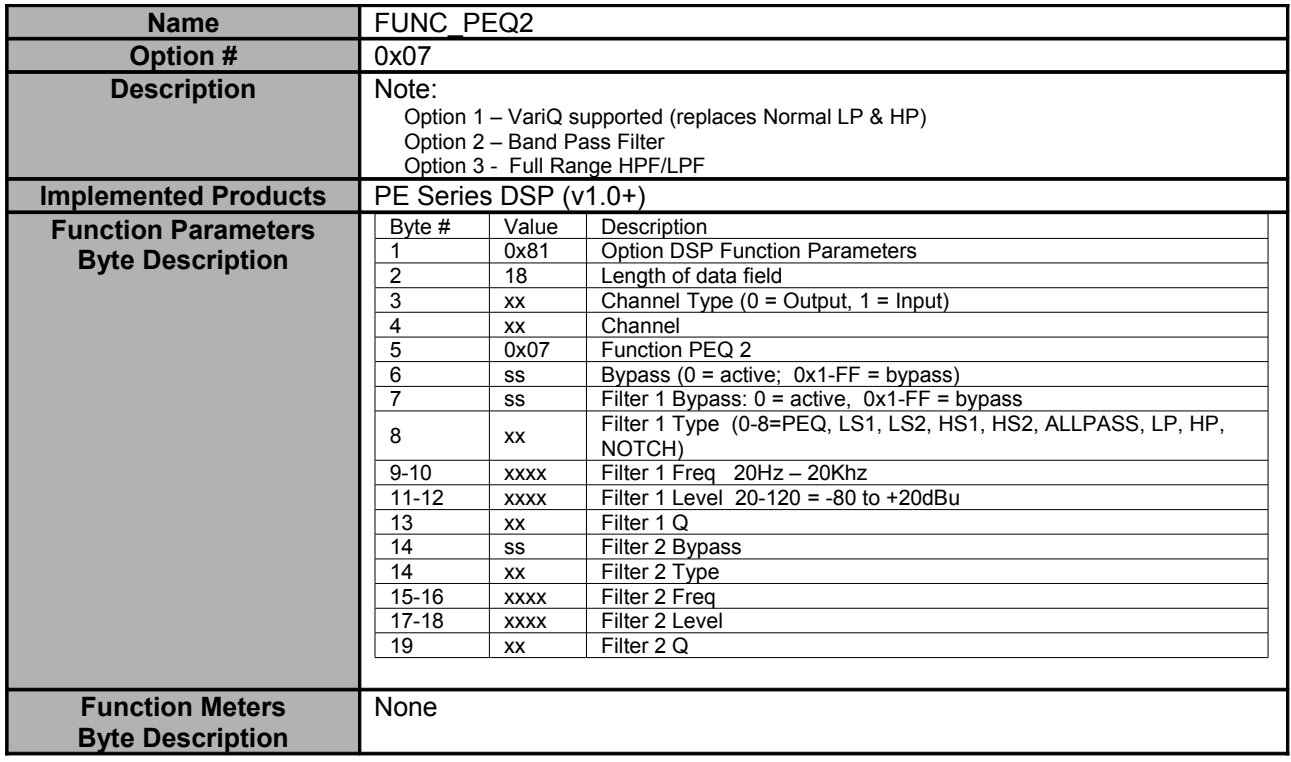

<span id="page-48-0"></span>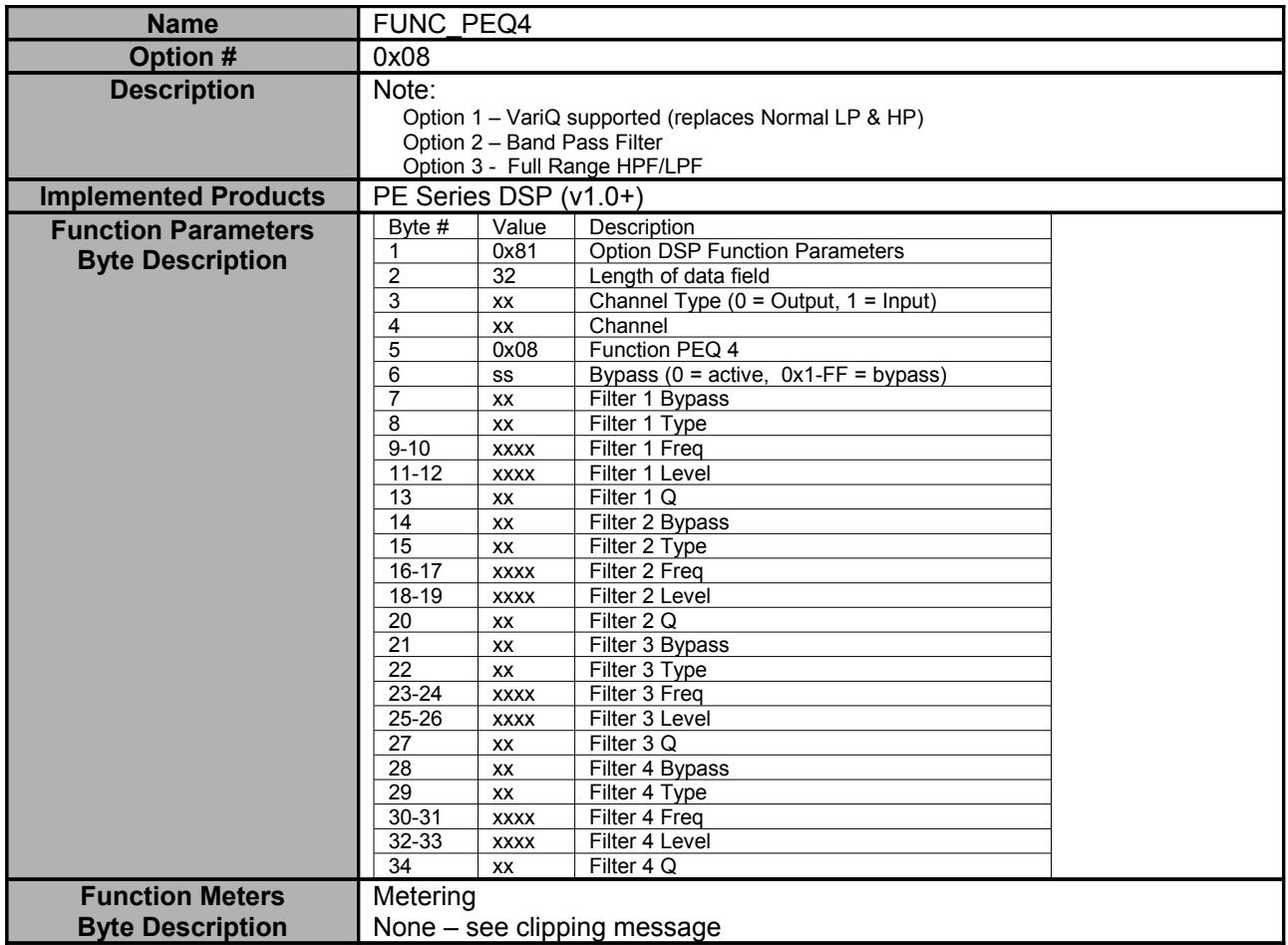

<span id="page-49-0"></span>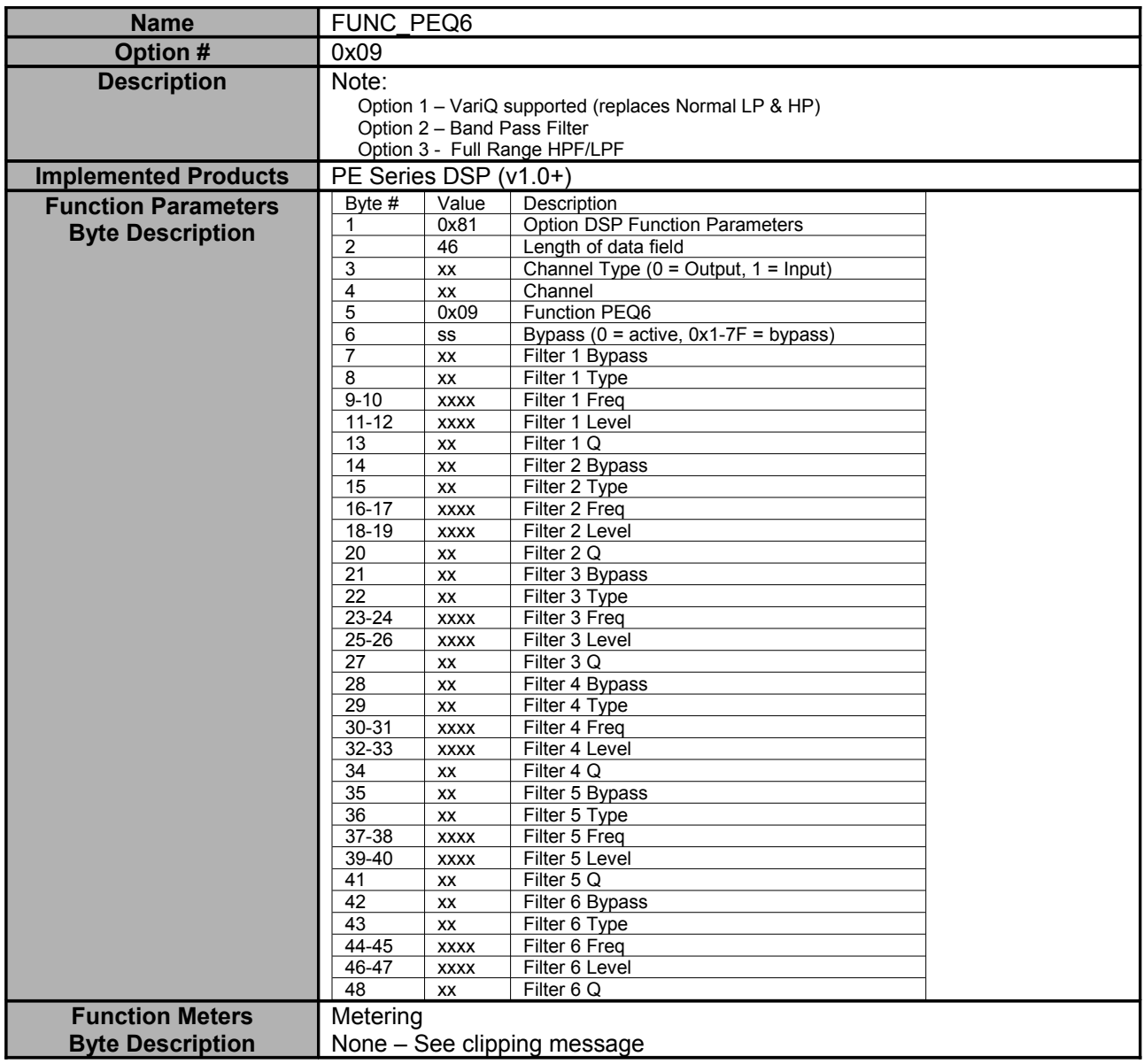

<span id="page-50-0"></span>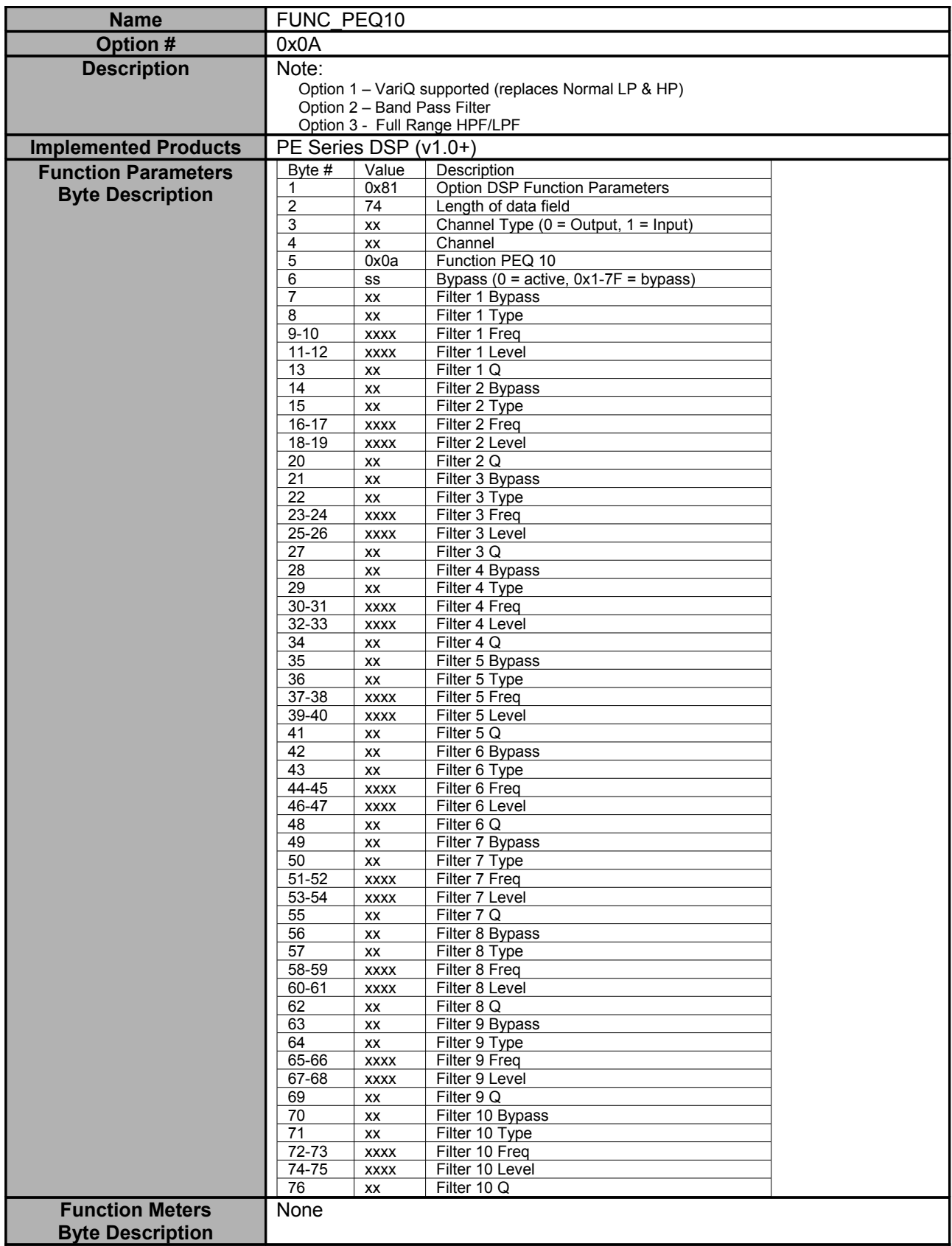

<span id="page-51-0"></span>Name FUNC\_PEQ15

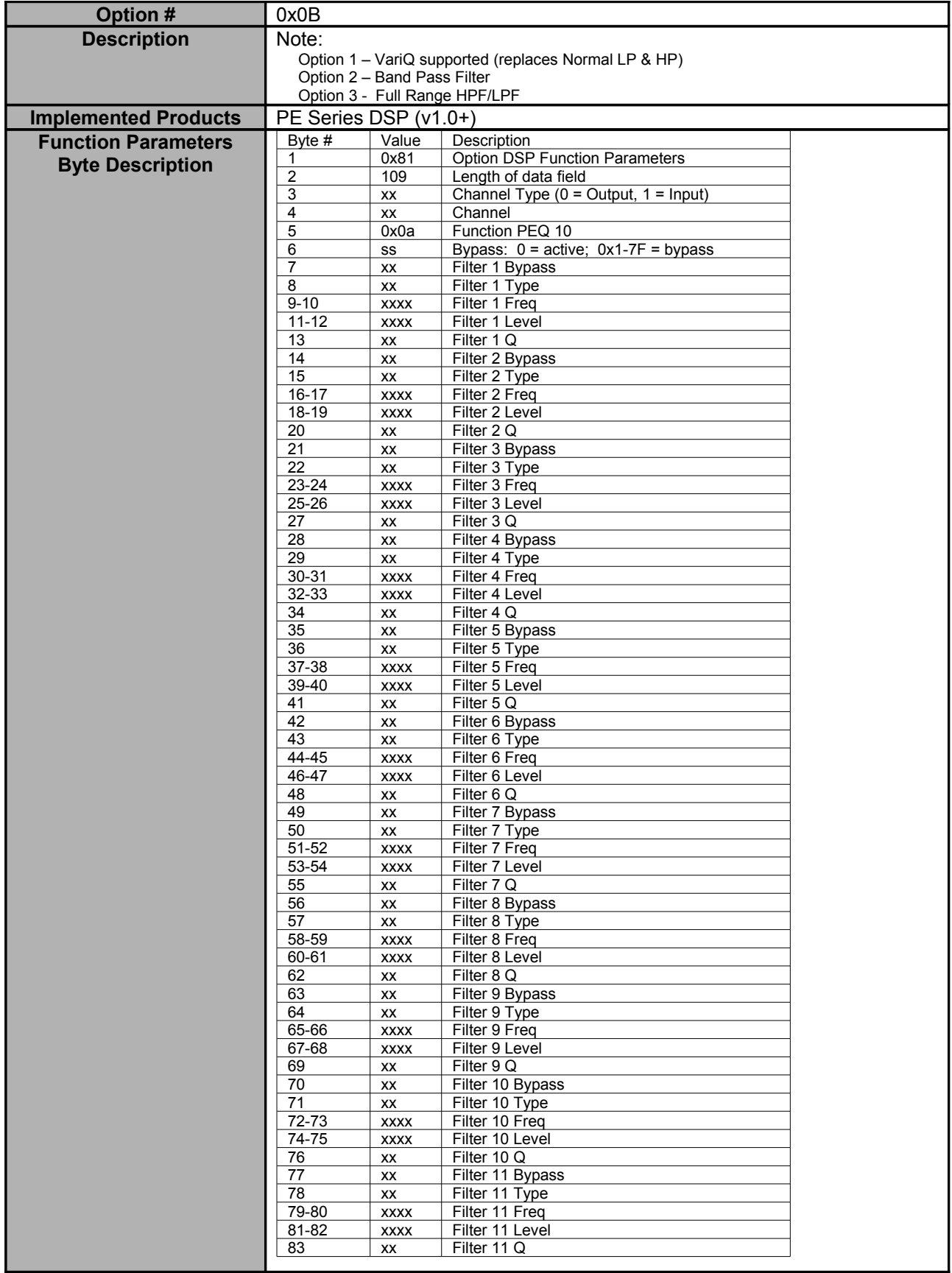

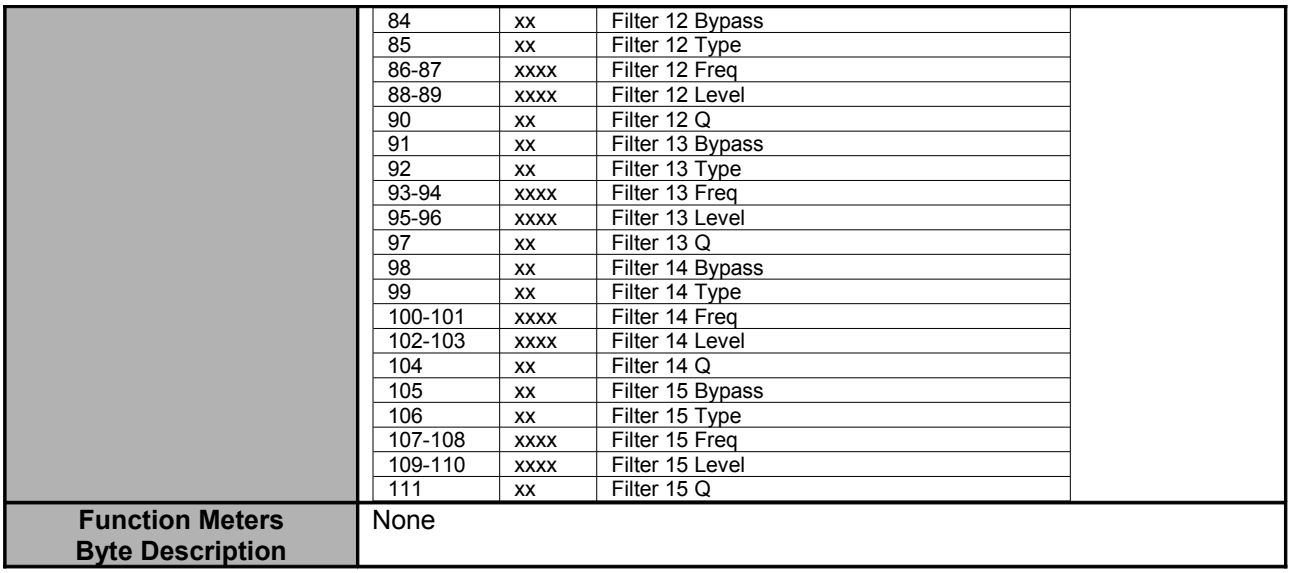

<span id="page-53-0"></span>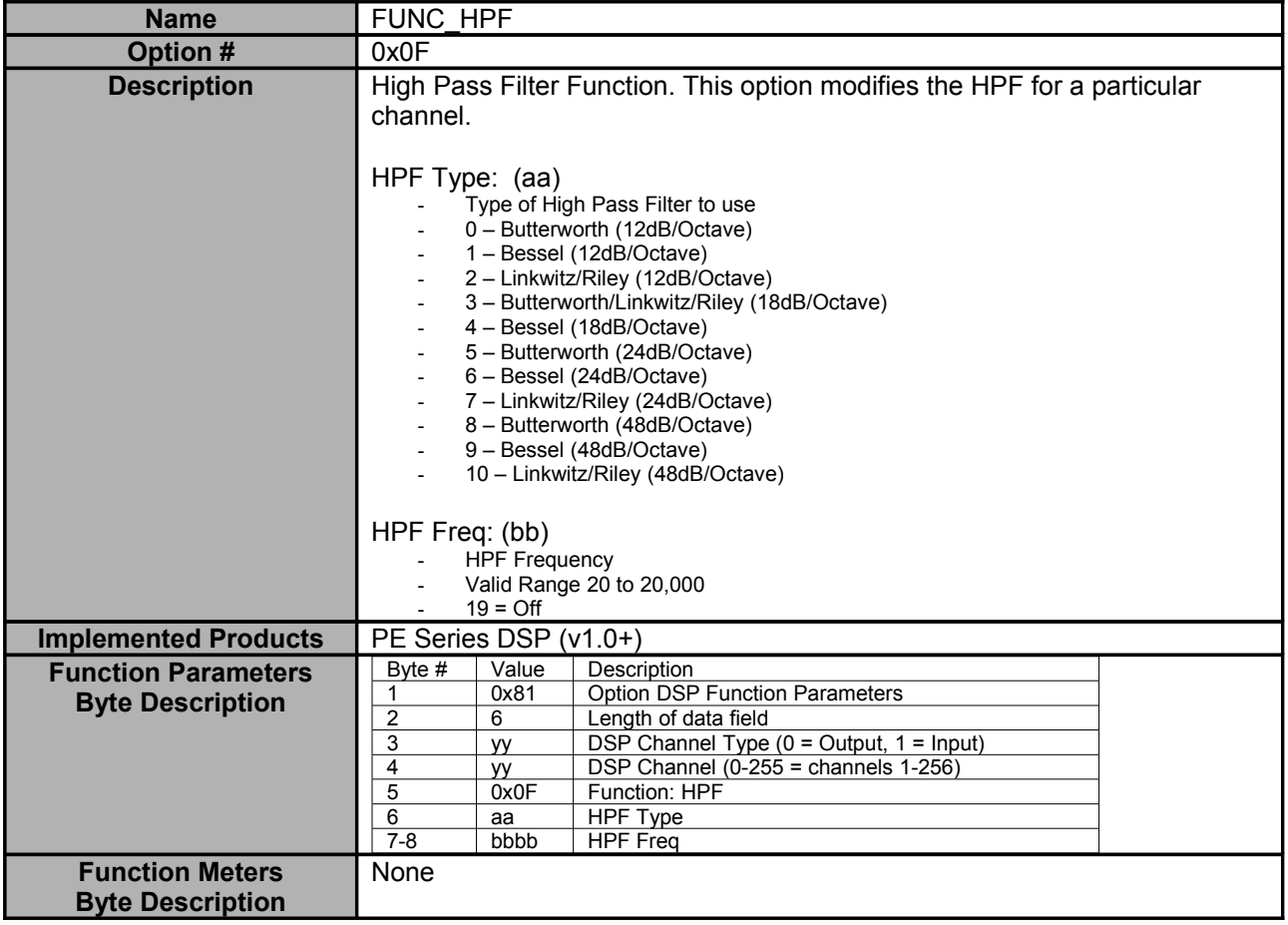

<span id="page-54-1"></span>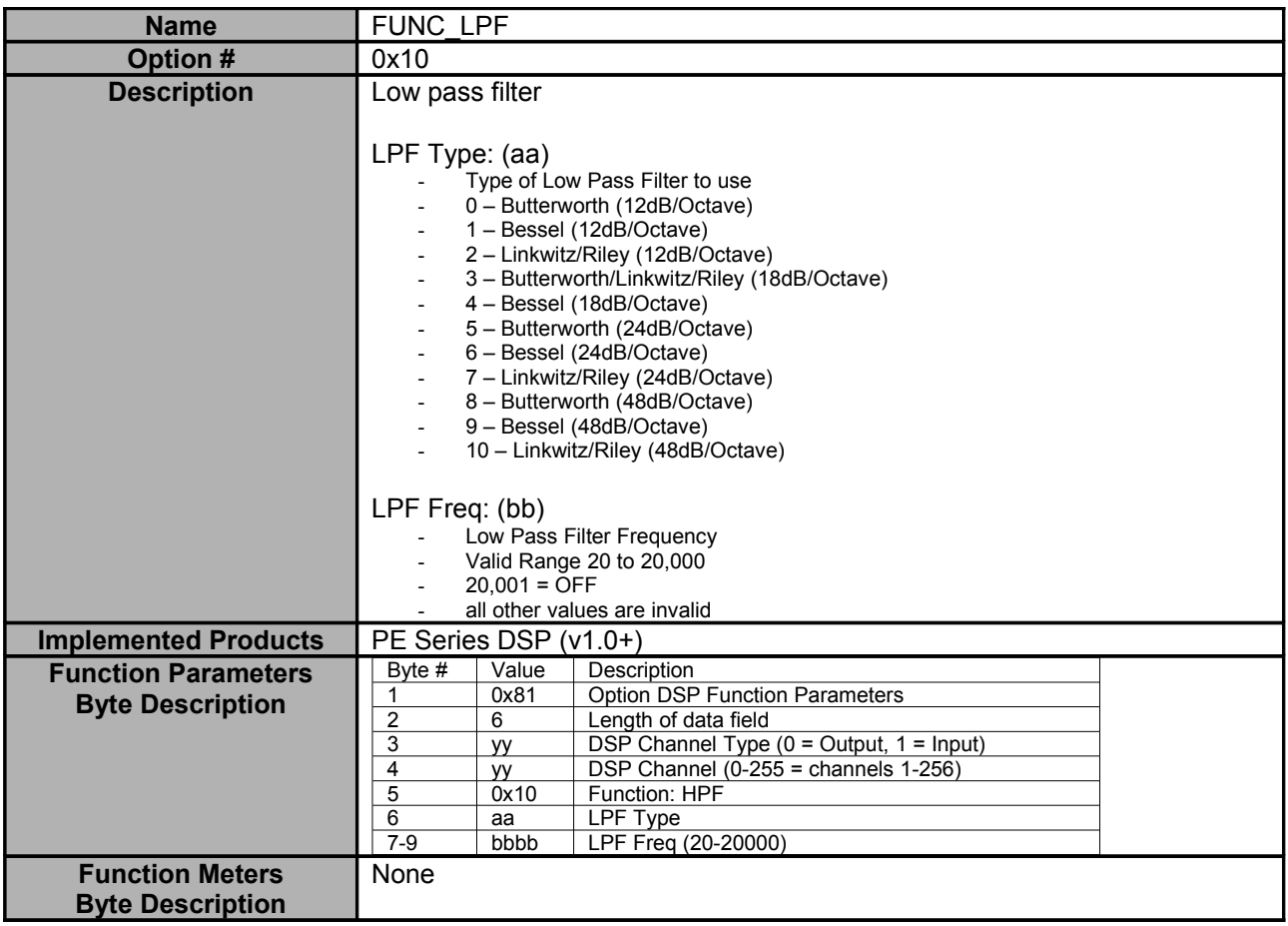

<span id="page-54-0"></span>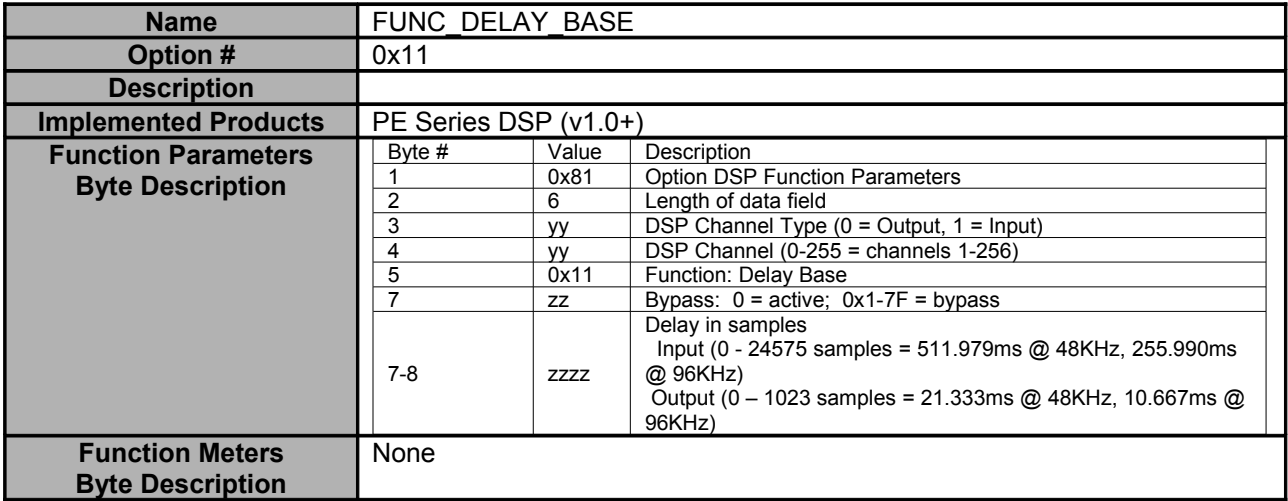

<span id="page-55-1"></span>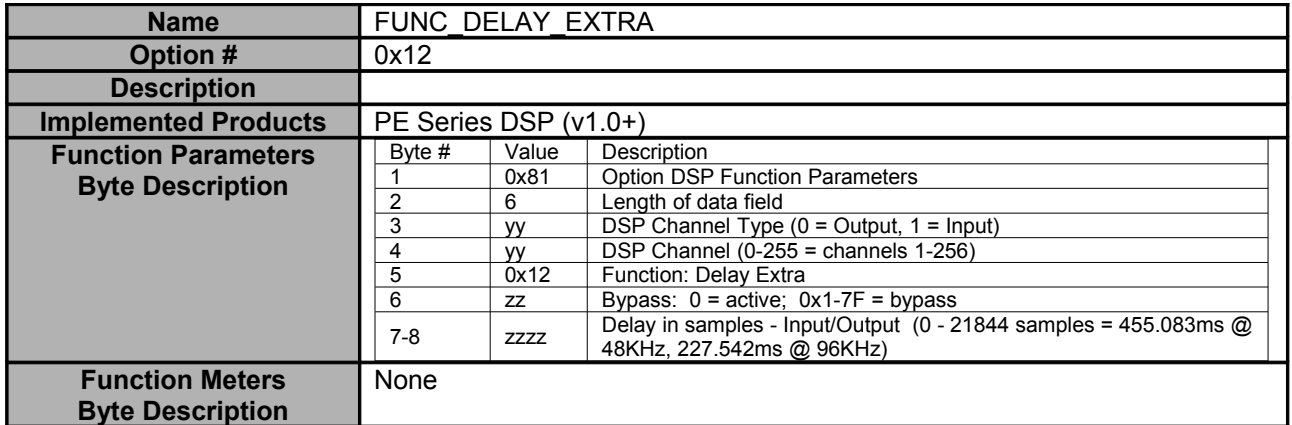

<span id="page-55-0"></span>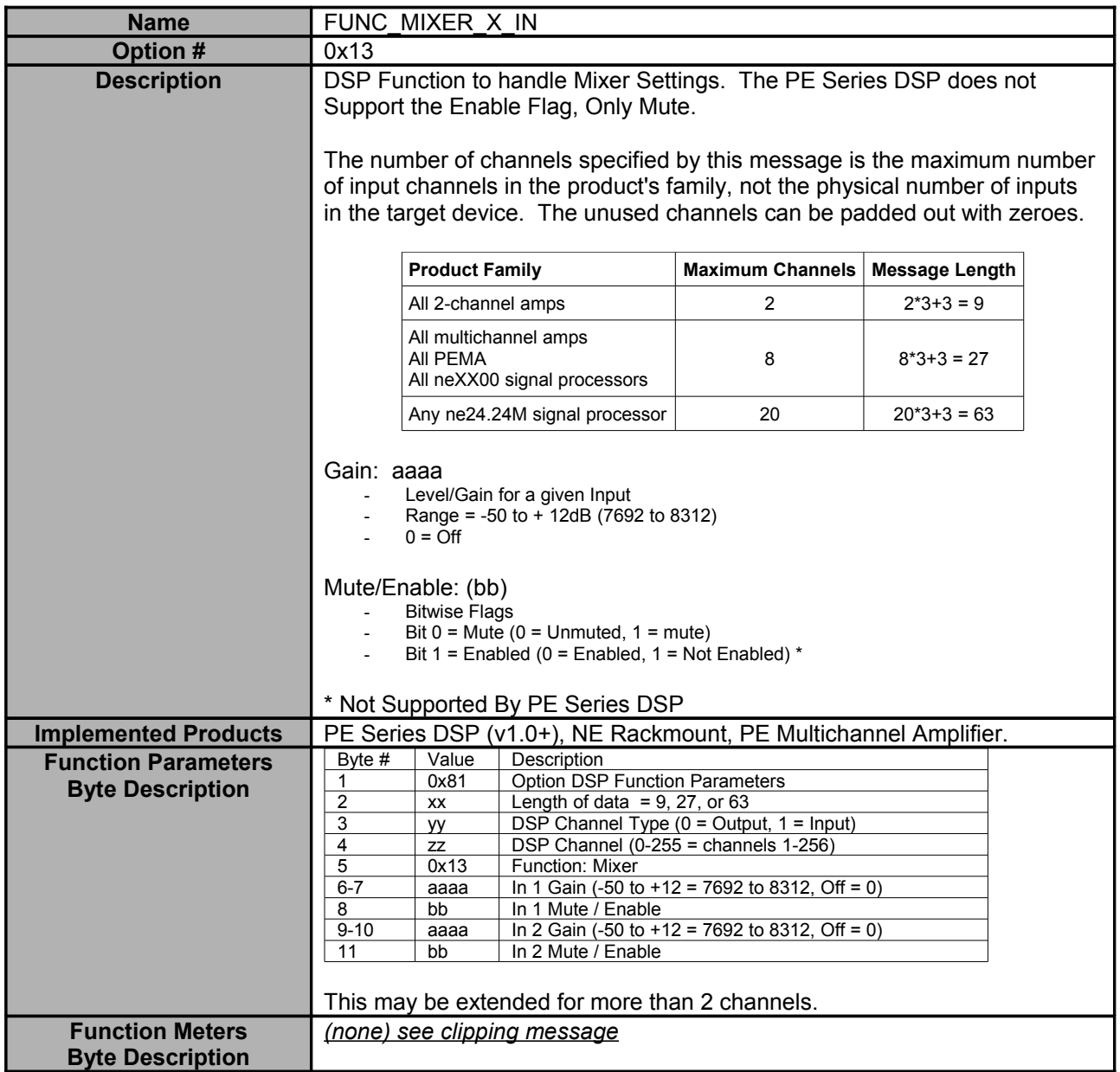

<span id="page-56-1"></span>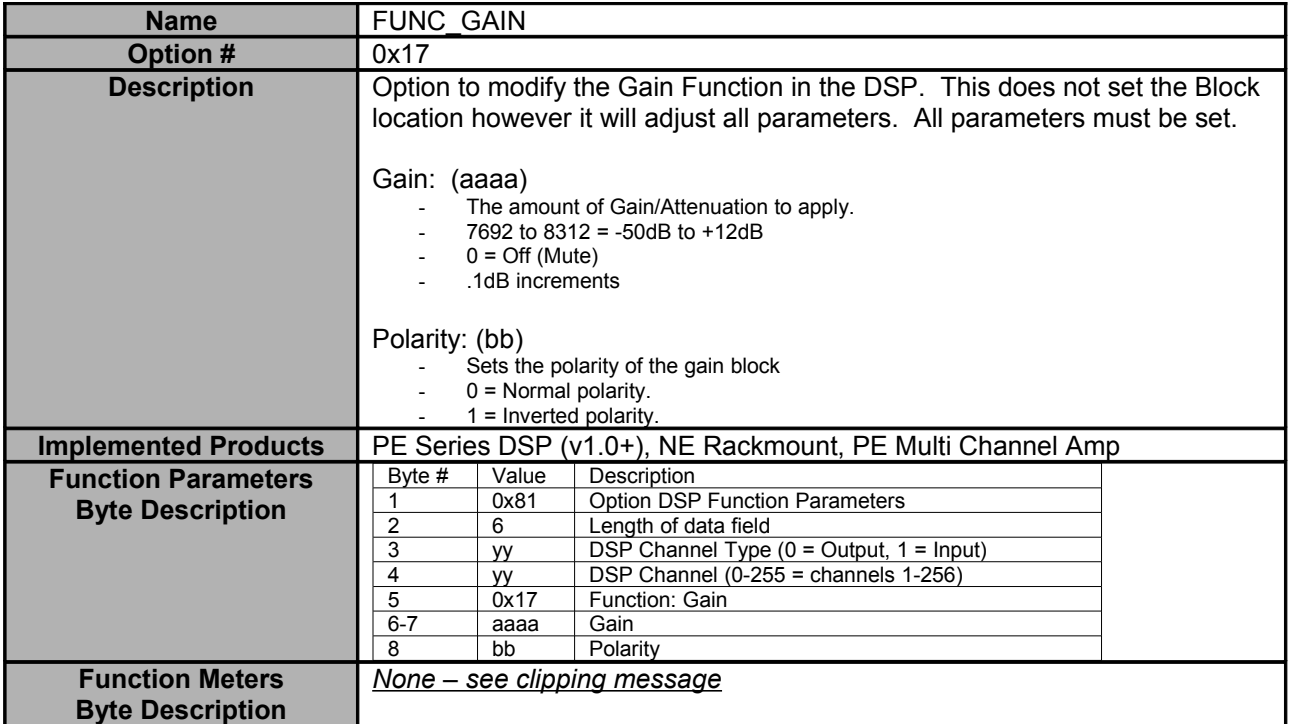

<span id="page-56-0"></span>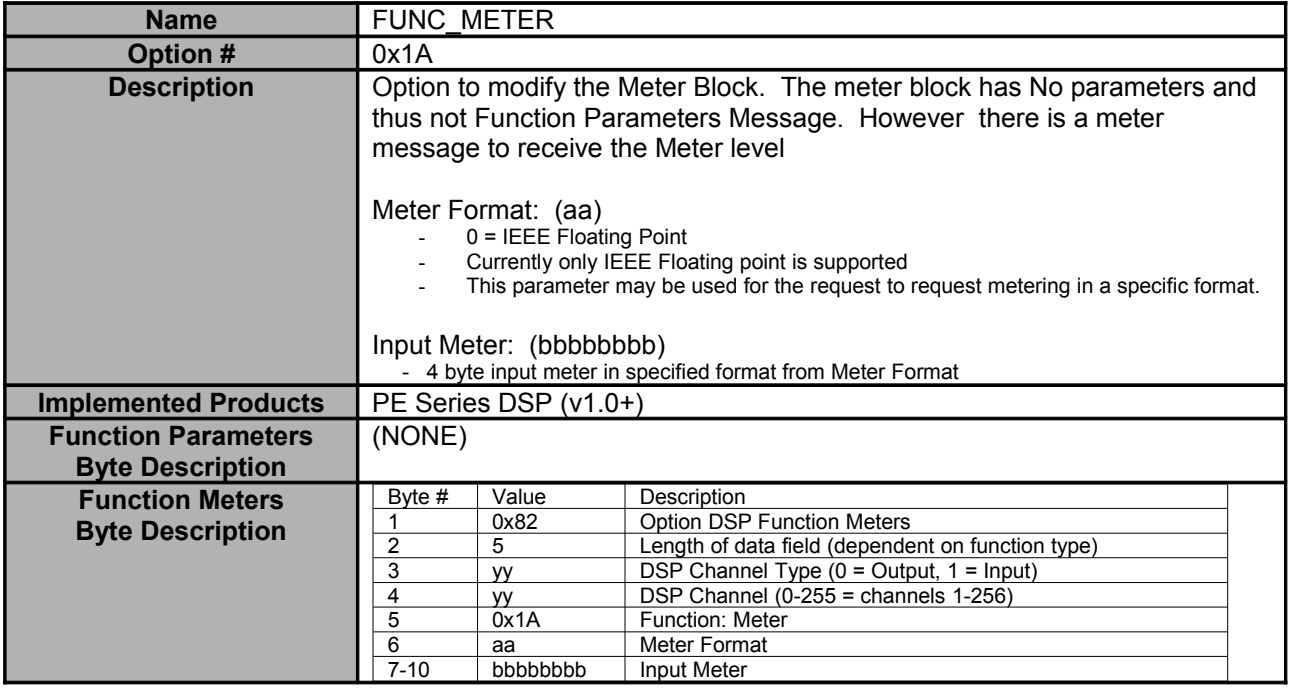

<span id="page-57-0"></span>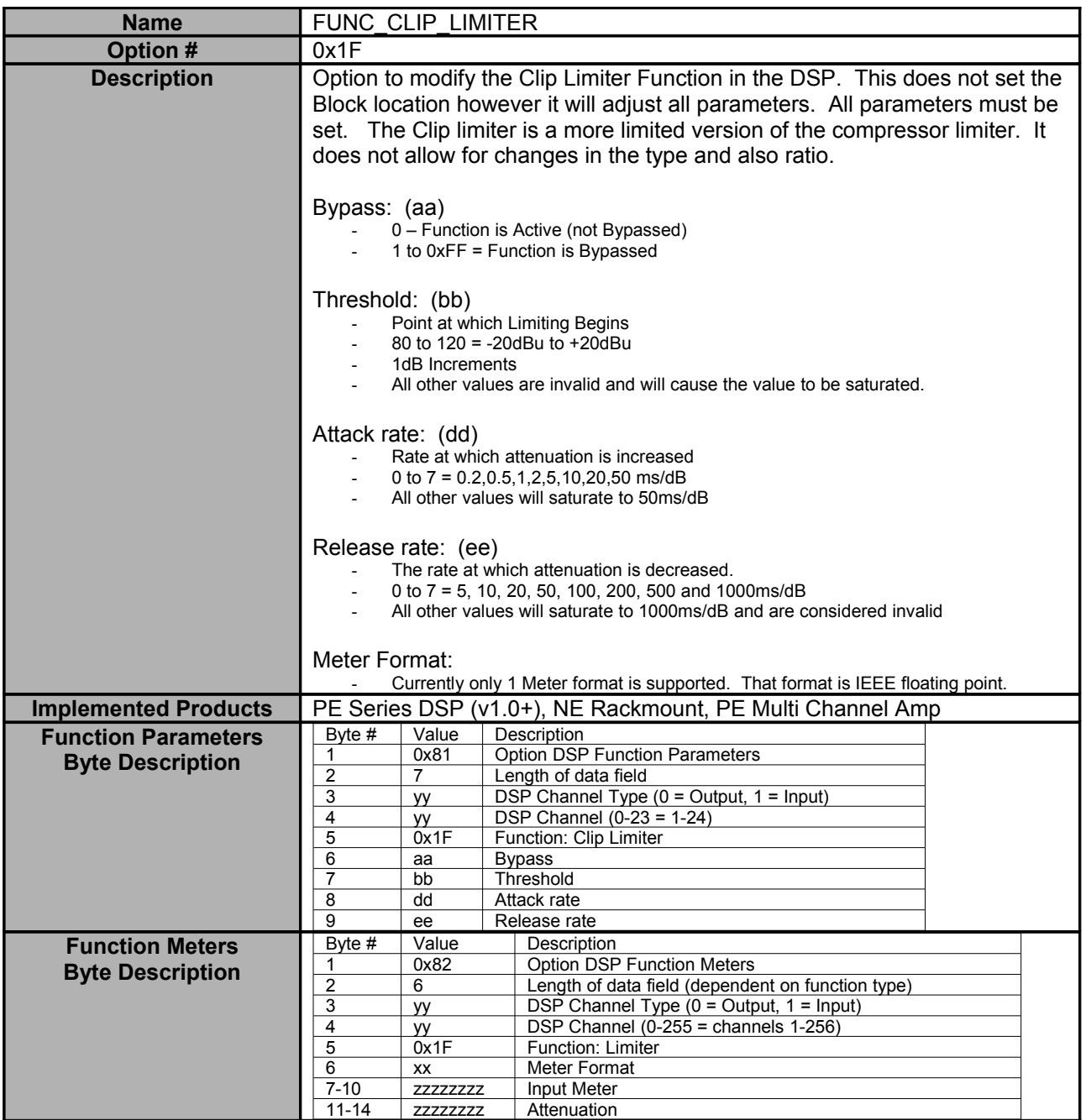

<span id="page-58-0"></span>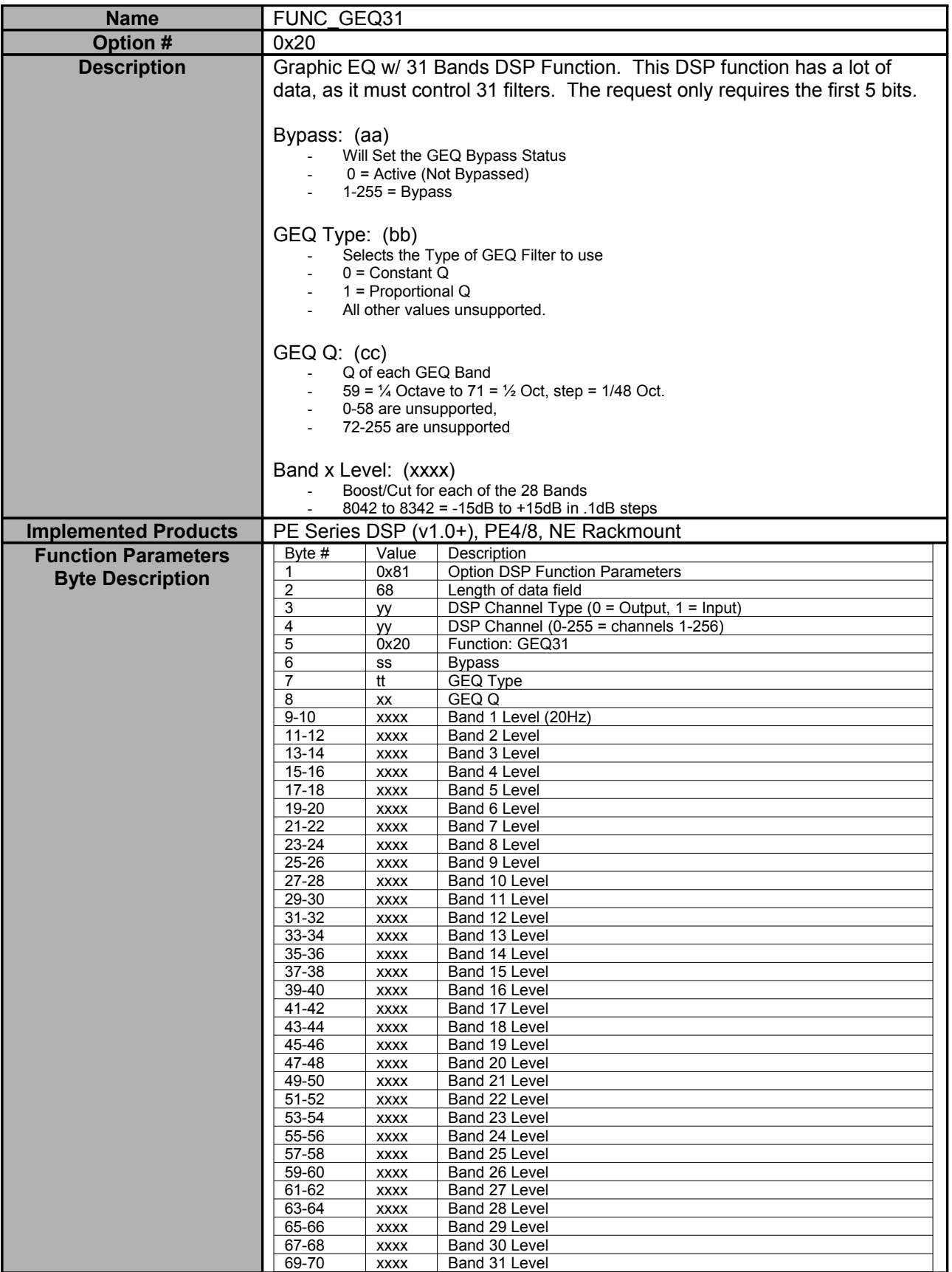

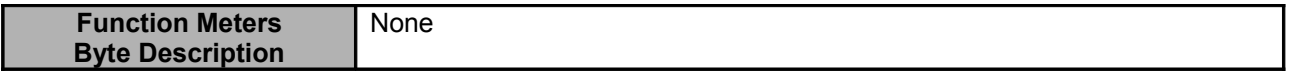

<span id="page-59-1"></span>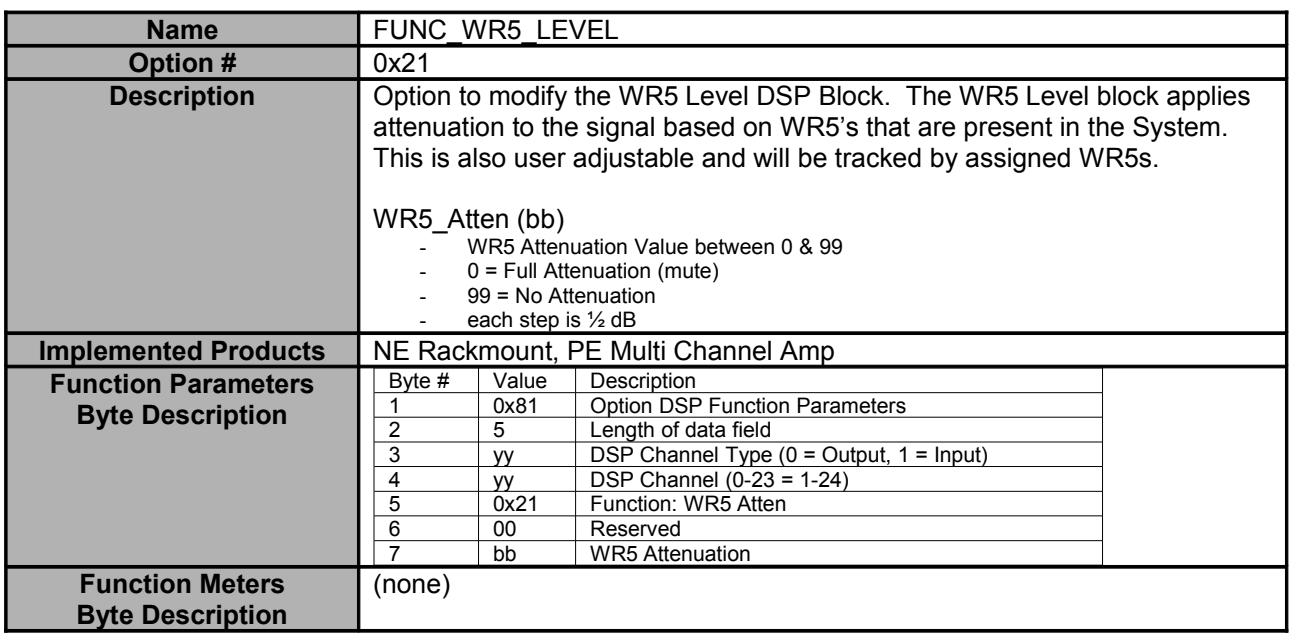

<span id="page-59-0"></span>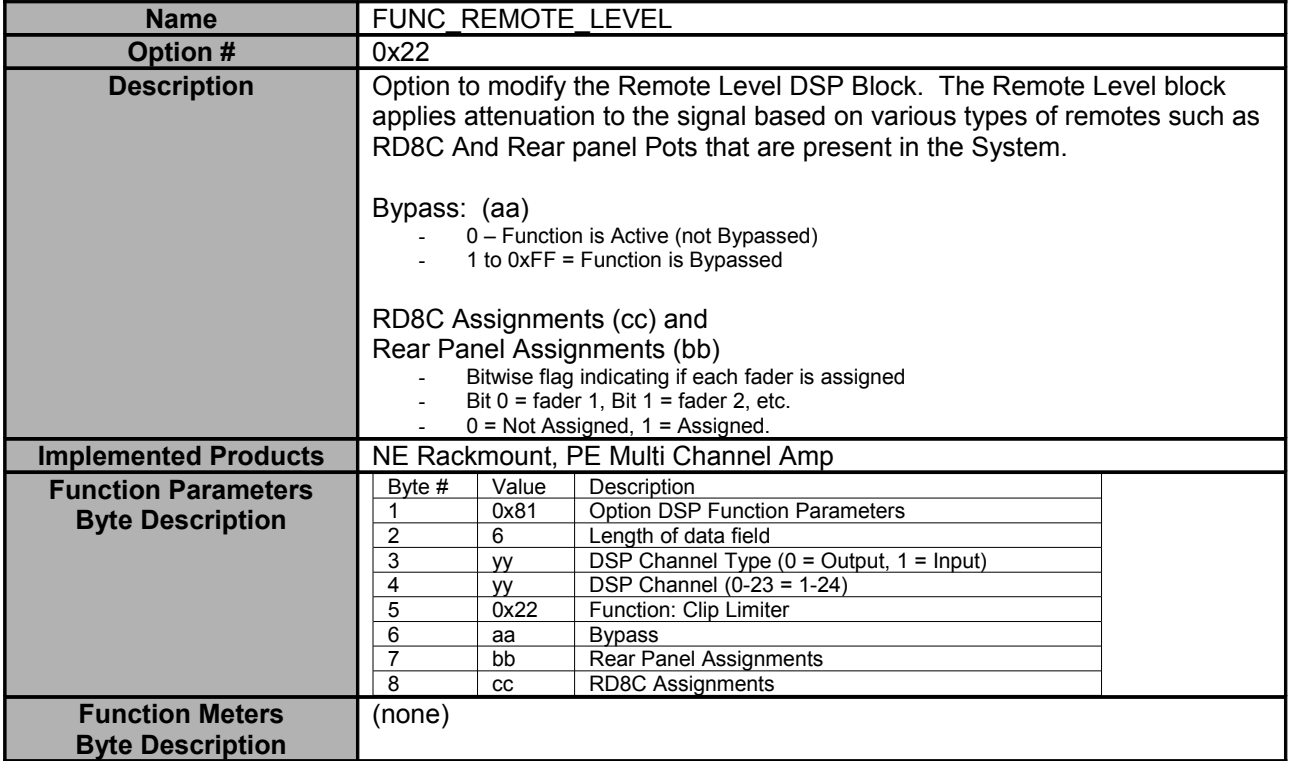

<span id="page-60-1"></span>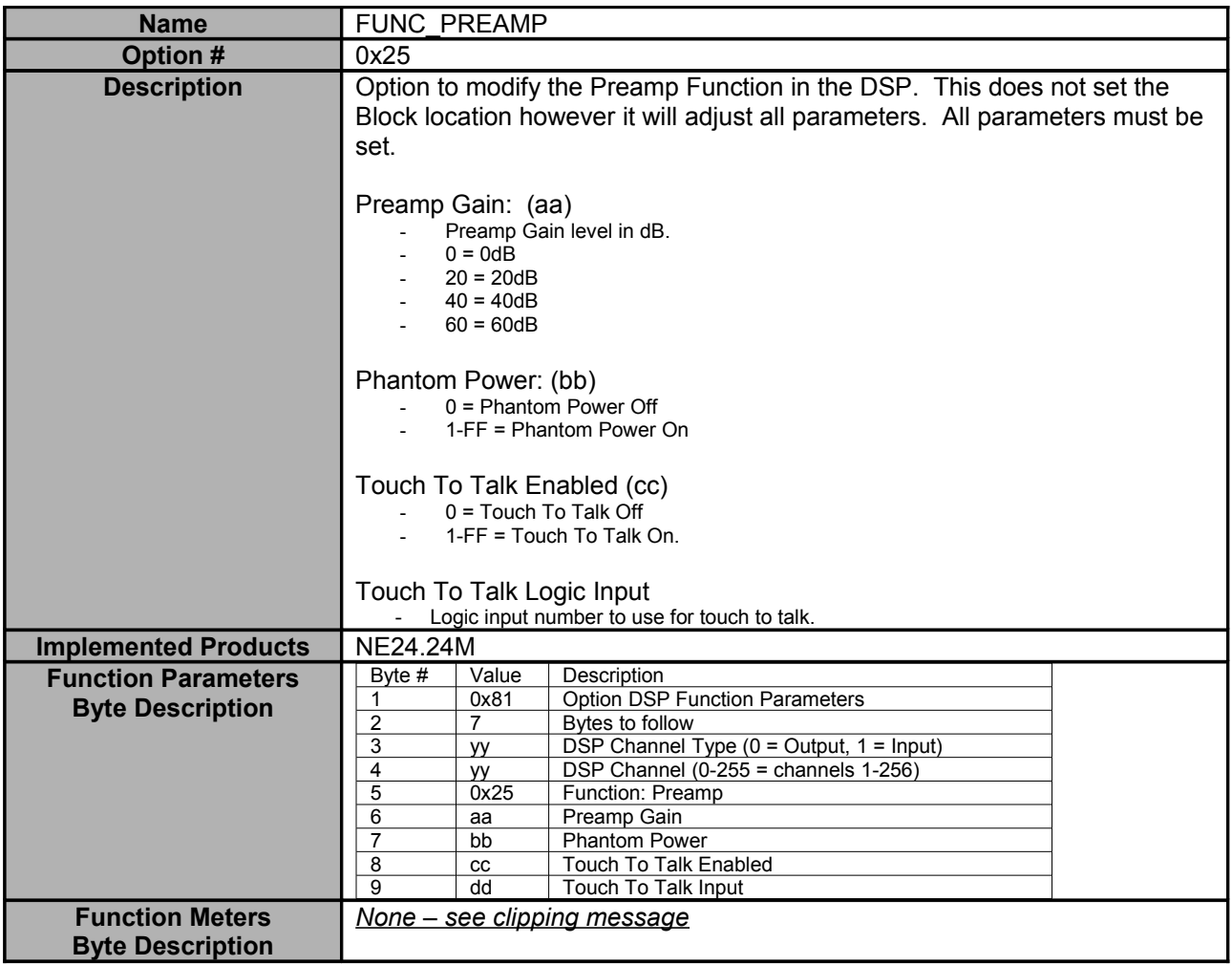

<span id="page-60-0"></span>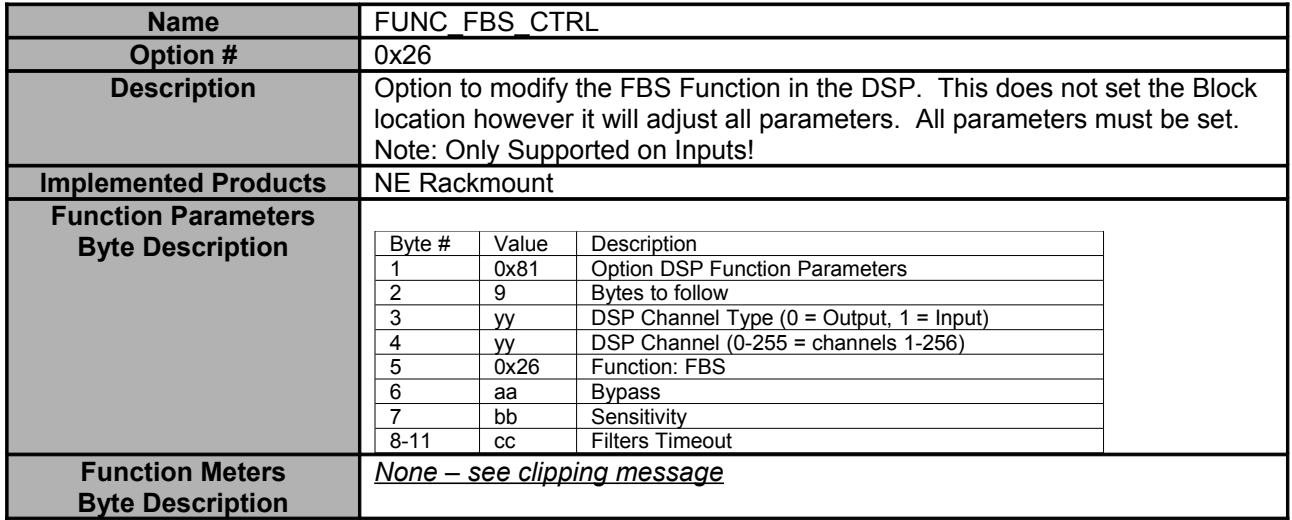

<span id="page-61-0"></span>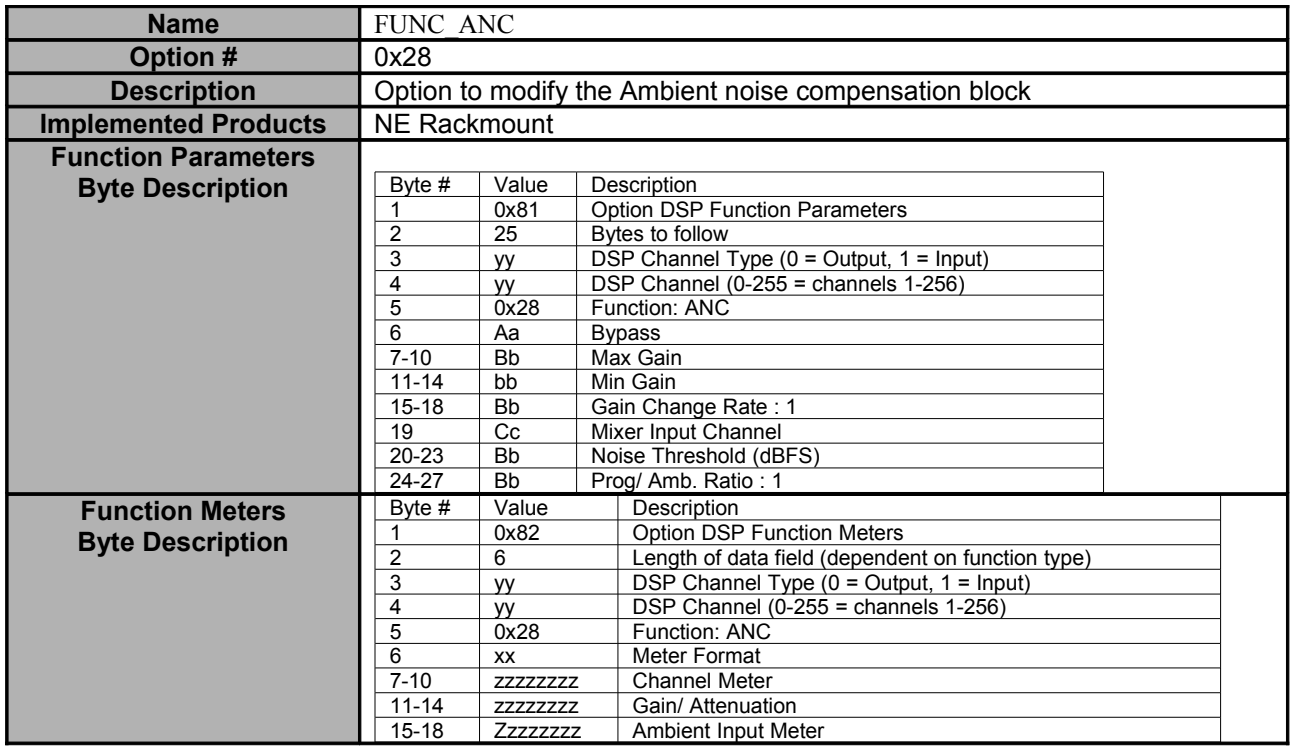

<span id="page-62-0"></span>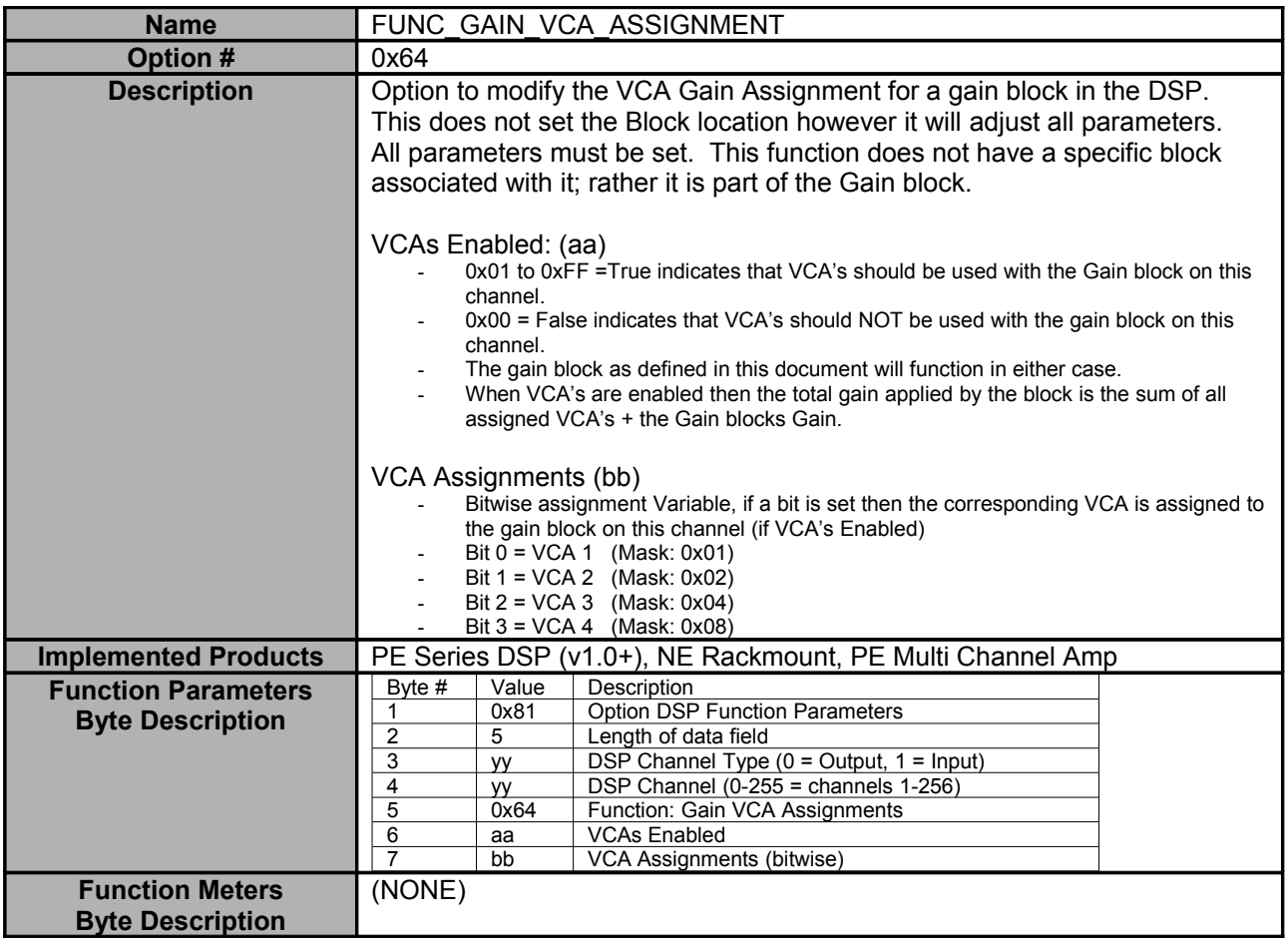

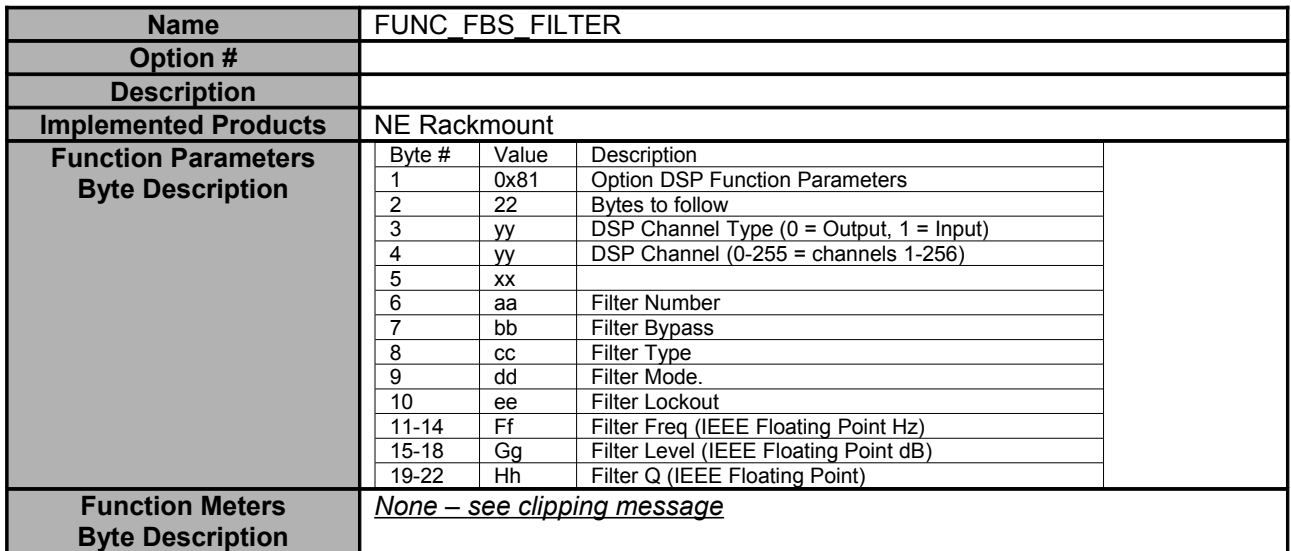

### *Appendix C:*

# <span id="page-63-0"></span>**SAMPLE MESSAGES**

#### **Sample Mute Message:**

These messages will Get the Mute Status as well as Mute/Unmute a channel on a particular Ashly Device. Since All Ashly Network products use the same protocol this will work on All Networked products.

#### **Getting the Current Mute Status:**

To Request the settings from a Device we will use the "Get Message" Protocol as well as the Mute Option. This option will be completely specified in HEX (Base 16).

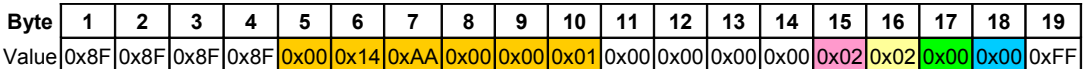

Bytes 1-4 are the Header Information required to talk to the Get Parameter Server.

- Bytes 5-10 are the MAC Address of the device you wish to access. These are important since you are not required to send the UDP Message to a particular address; instead you may broadcast the message. This Mac will be used to determine which device will change.
- Bytes 11-14 are basically reserved again by the Get Parameter Header.
- Bytes 15-18 are where the Mute Option is specified:
	- Byte 15 0x02 is the value for the Mute Option.
		- Byte 16 is part of the mute option and specifies the number of bytes to follow that will also be part of the mute option. This length is important and must be adjusted when a length of a message is changed.
		- Byte 17 is also part of the mute option and specifies if an Input or Output Channel is to be accessed.

Byte 18 – is the Channel number to be accessed (Either Input or Output). This message has specified to access Output Number 1. (Or Amplifier Channel number 1).

Byte 19 – is the End Option Byte. This byte must always be placed after the last option.

In this message we only requested 1 option, the mute status for Output 1. Also since we are requesting a parameter we can truncate the mute message and not specify a dummy value. This is why the message length is only two bytes long instead of three. The Message should be sent to the device via UDP and on port 3100. The device will then reply to the port from which it received the request with the following Message:

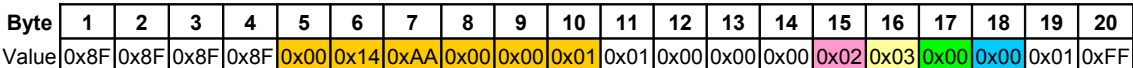

**Note**: The Reply Message is very similar to the request (only a few bytes have changed)

Byte 11 – Now is 0x01 indicating this is a reply Message.

- Byte 16 Has been changed to 0x03 as the Mute option is now has 3 bytes following the length.
- Byte 19 Has been added to the mute message. This indicates the current Mute status. 0x01 indicates the Output is currently muted.
- Byte 20 This is the End Option Byte. It has been moved by 1, due to the Mute option containing an extra byte.

#### **Multiple Payload Message:**

It is also possible to request multiple options in a single message. The following message will request the mute status for outputs 1 & 2.

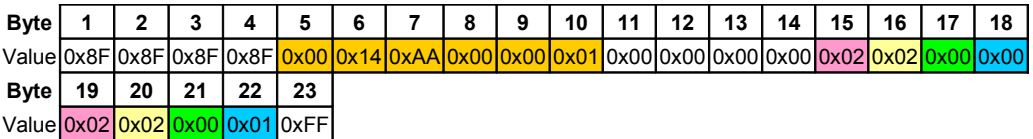

#### **Changing the Current Mute Status:**

To Change a setting on an Ashly Network device is very similar to requesting a parameter. The header changes; however, the general Structure of the options is similar. Also, the options must be fully specified (i.e. the new parameter values specified).

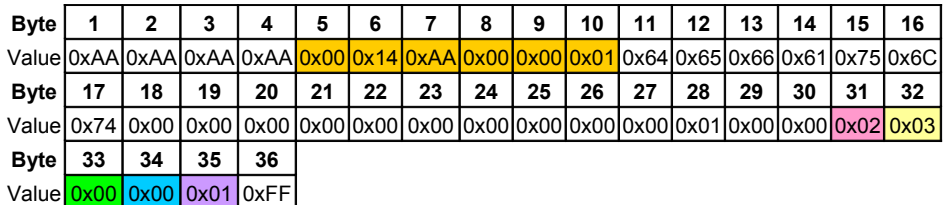

Bytes 1-4 are the Header, which is used to talk to the Set Parameter Server.

- Bytes 5-10 are the MAC Address of the device you wish to access. These are important since you are not required to send the UDP Message to a particular address. Instead, you may broadcast the message. This MAC will be used to determine which device will change.
- Bytes 11-18 are the user name to use for security. Here, it is entered as "default "
- Bytes 19-26 is the password for the user, the default user has no password so it is left as all 0x00s. If another user is specified the password for that user should be entered here.
- Bytes 27-28 are the message number, this is used for the ACK from the device however it can be ignored and set to 0x00s
- Byte 29 is the ACK status of the message. This should be set to 0x00 indicating original message.

Byte 30 is reserved, set to 0x00

Bytes 31- 35 are the Mute Option:

Byte 31 – 0x02 = Mute Option Number

Byte 32 -- the number of bytes to follow in the option

Byte 33 – the channel type 0 = Output Channel

Byte  $34$  – the Channel number (0 = channel 1)

Byte  $35$  – the new mute status,  $(1 =$  Muted)

Byte 36 – is the required end option.

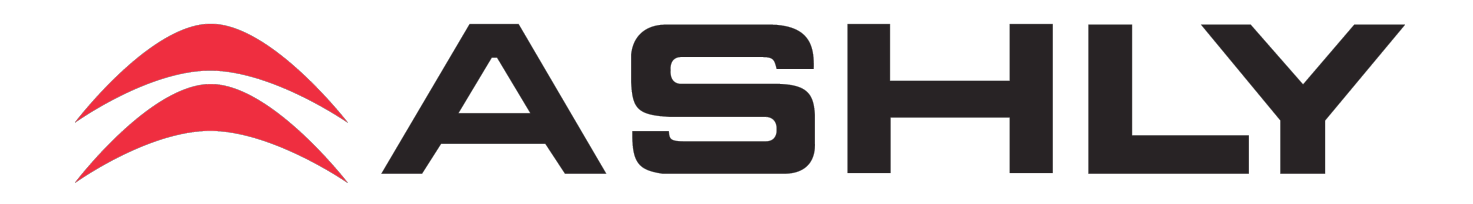

# Mixer Mute/Gain Messages Supplement to *Ethernet Communications v5.1*

# Revision 1.1, January 4, 2012

### **Purpose**

As described in our *Ethernet Communications v5.1* document, the FUNC\_MIXER\_X\_IN message allows changing the mixer's parameters (level, mute, and routing status) for each channel. Unfortunately, this message doesn't allow changing these parameters *independently* on *individual* mixer channels. To use FUNC\_MIXER\_X\_IN, you have to fully specify *all* parameters for *all* channels of the mixer. This works if the controlling application knows all of the mixer's parameters and can resend all of them. But usually, this is not the case and you want to be able to vary individual mixer parameters independently of others.

To address this, two additional DSP messages were added to allow independent control over the level and mute parameters on individual channels. These messages work with all Ashly NE (Network Enabled) equipment with DSPs.

## **Notation**

As in our other documentation, we notate hexadecimal numbers with a 0x prefix and do not use any prefix for decimal numbers. Our choice of using hexadecimal or decimal numbers depends on which is more natural for a particular kind of value. But numbers are numbers; the decimal value 255 is exactly the same as the hexadecimal value 0xFF. It's just two different notations to represent the exact same value; the value itself isn't hexadecimal or decimal. It's just a number.

Likewise, when you take the numbers in our documentation and use them with other systems, you're free to choose whatever representation is most natural or required by that system. The *values* are all the same, you're just changing *notation*.

If you need help with converting between hexadecimal and decimal numbers, there are many tools and techniques for this. The built-in calculator that comes with Windows allows converting between hexadecimal and decimal (if you put it in "Scientific" or "Programmer" mode).

## **Messages**

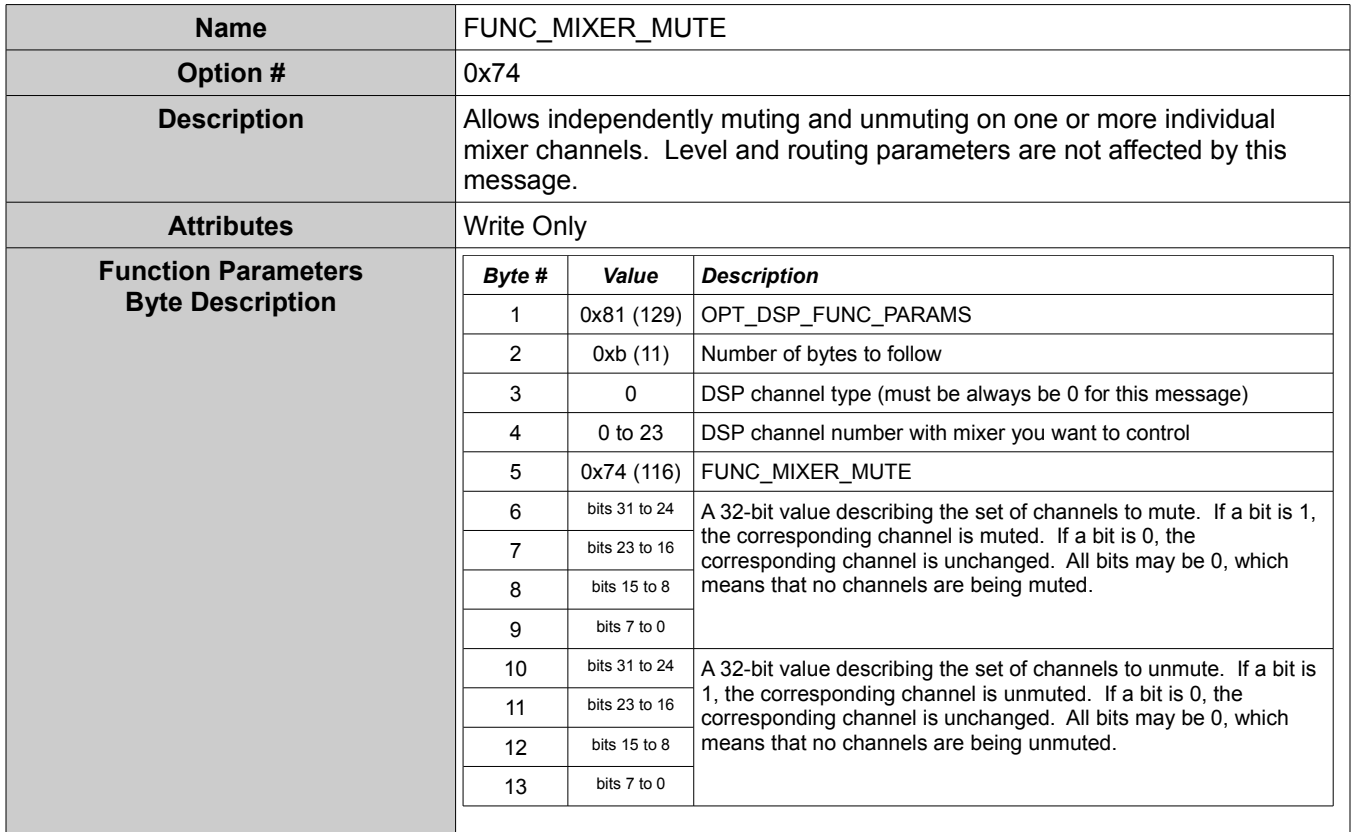

![](_page_66_Picture_270.jpeg)

## **Specifying Sets of Channels as 32-bit Numbers**

Both of these messages use 32-bit numbers to encode the set of channels the messages operate on. The mapping between set of channels and bits is to take the channel number and ensure the corresponding bit is 1. Keep in mind that as with other messages, channel numbers start at zero (so channel 1 is represented in the message as 0, channel 2 is represented as 1, etc.).

For example, if you wanted to represent the set of channels 1, 3, 7, 16, and 22 the bits would look like this:

![](_page_67_Picture_420.jpeg)

Converting these bits into bytes is easiest using hexadecimal numbers. Each digit in a hexadecimal number represents four bits according to this table:

![](_page_67_Picture_421.jpeg)

For example, if you had the bits 0101, that would be the hexadecimal value 5.

The process of converting these 32-bit numbers to 4 bytes is then to collect bits left to right, four at a time, find the hexadecimal value, and append these together. So taking the above example, the bits in groups of four are 0000, 0000, 0010, 0000, 1000, 0000, 0100, 0101. Looking up the hexadecimal values, that is 00208045. Then, take pairs of the hexadecimal digits and you have the four bytes: 0x00, 0x20, 0x80, 0x45.

This is only one way of converting the 32-bit numbers to bytes. Use whatever method makes sense to you.

## **Specifying Level**

Ashly encodes level as a 16-bit (two byte) value. This value's range is from -50.0dB to +12.0dB with tenth-dB precision. The process for converting a value in dB to the encoded form is to take the dB value, multiply by 10, and add 8192. For example, the encoded form of -6.3dB would be -6.3dB  $*$  10 + 8192 = 8129. You can then take that encoded value and convert it to the two bytes by converting to hexadecimal (0x1FC1). So the first byte is 0x1F and the second byte is 0xC1.

Note that any dB value below -50dB doesn't pass any audio. This is effectively a mute, although the channel's mute status does not change. An encoded value of 0 also passes no audio.

![](_page_68_Picture_29.jpeg)

## **Document Revision History**